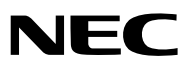

**Bärbar projektor**

# *LT35/LT30/LT25*

### **Bruksanvisning**

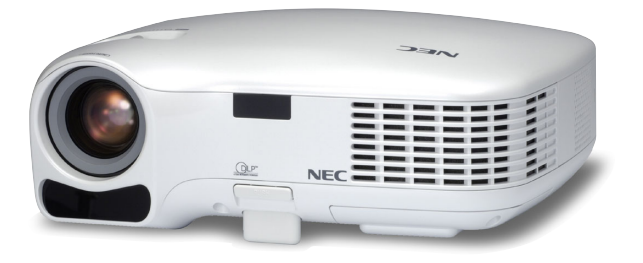

- Digital Light Processing och DLP är varumärken som tillhör Texas Instruments.
- IBM är ett varumärke eller registrerat varumärke som tillhör International Business Machines Corporation.
- Macintosh, Mac OS X och PowerBook är varumärken som tillhör Apple Computer, Inc. och som registrerats i USA och andra länder.
- Windows, Windows 98, Windows Me, Windows XP eller Windows 2000 är varumärken eller registrerade varumärken som tillhör Microsoft Corporation.
- Övriga produkter och företagsnamn som nämns i denna bruksanvisning kan vara varumärken eller registrerade varumärken som tillhör respektive ägare.

#### **ANMÄRKNINGAR**

- (1) Innehållet i denna bruksanvisning får inte, helt eller delvis, tryckas om utan tillstånd.
- (2) Innehållet i denna bruksanvisning kan ändras utan föregående meddelande.
- (3) Bruksanvisningen har sammanställts med största möjliga noggrannhet. Om du dock skulle hitta uppgifter du ifrågasätter, fel eller utelämnanden ska du kontakta oss.
- (4) Oaktat punkt (3) ikläder sig NEC aldrig ansvar för ersättningsanspråk pga. utebliven vinst eller andra konsekvenser som beror av användning av projektorn.

# **Viktig information**

### **Säkerhetsföreskrifter**

#### **Försiktighetsmått**

Läs denna bruksanvisning noggrant innan du börjar använda din NEC-projektor LT35/LT30/LT25, och förvara den nära till hands för framtida bruk. Serienumret finns på undersidan av din projektor. Anteckna det här:

#### **FÖRSIKTIGT**

För att helt bryta strömförsörjningen till apparaten, skall stickproppen dras ur vägguttaget. Vägguttaget ska finnas så nära apparaten som möjligt och måste vara lättåtkomligt.

#### **FÖRSIKTIGT**

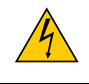

RISK FÖR ELEKTRISK STÖT. ÖPPNA INTE KÅPAN. DET FINNS HÖGSPÄNNINGSDELAR I APPARATEN. ÖVERLÅT ALL SERVICE ÅT KVALIFICERAD SERVICEPERSONAL.

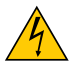

Denna symbol varnar för oisolerad spänning inuti apparaten, som kan vara tillräckligt stark för att ge en elektrisk stöt. Det är därför farligt att röra delar inuti apparaten.

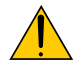

Denna symbol uppmärksammar användaren om viktig medföljande information om apparatens bruk och underhåll.

Läs informationen noggrant för att undvika problem.

**VARNING:** FÖR ATT FÖRHINDRA BRAND ELLER ELEKTRISK STÖT, FÅR APPARATEN INTE UTSÄTTAS FÖR REGN ELLER FUKT. ANVÄND INTE STICKKONTAKTEN TILL DENNA ENHET TILLSAMMANS MED EN FÖRLÄNGNINGSKABEL ELLER I ETT VÄGGUTTAG OM INTE BÅDA STIFTEN GÅR ATT STICKA I HELT OCH HÅLLET.

#### **Kassering av den förbrukade produkten**

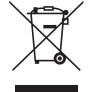

EU-lagstiftningen i respektive medlemsstat föreskriver att förbrukad elektrisk och elektronisk utrustning märkt med symbolen till vänster måste kasseras separat och inte får slängas tillsammans med vanligt hushållsavfall. Detta inkluderar projektorer och deras elektriska tillbehör, inklusive lamporna. Vid kassering av denna typ av utrustning uppmanas du kontakta lokala myndigheter och/eller affären där produkten har köpts.

Utrustning som inlämnas på särskilda återvinningsstationer tas om hand och återvinns på korrekt sätt. Detta bidrar till att minska resursslöseri och skonar både miljö och hälsa mot miljöfarliga ämnen, som exempelvis kvicksilvret i projiceringslampan.

Märkningen av elektrisk och elektronisk utrustning gäller endast de stater som är medlemmar i Europeiska unionen idag.

#### **Viktiga säkerhetsinstruktioner**

Säkerhetsinstruktionerna är till för att projektorn ska få en lång livslängd och för att förhindra brand och elskador. Läs dem noga och följ varningstexterna.

#### **Installation**

- Placera inte projektorn på följande platser:
	- på instabila vagnar, ställ eller bord.
	- nära vatten, badkar eller i fuktiga rum.
	- i direkt solljus, nära element eller värmealstrande apparater.
	- i miljöer med mycket damm, rök eller ånga.
	- på pappersark, tyg, filtar eller mattor.
- Vid takmontering:
	- Försök inte installera projektorn på egen hand.
	- För att försäkra sig om rätt funktion och minska risken för personskador ska projektorn installeras av en kvalificerad tekniker .
	- Taket måste dessutom vara tillräckligt starkt för att kunna hålla projektorn samtidigt som installationen måste uppfylla lokala byggnadsbestämmelser.
	- Kontakta din återförsäljare för närmare anvisningar.

#### **Placera projektorn horisontalt**

Projektorn får inte lutas mer än 10 grader och får inte installeras på ett annat sätt än på ett bord eller hängande i taket, eftersom dess livslängd i annat fall avsevärt förkortas.

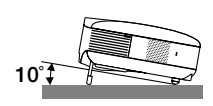

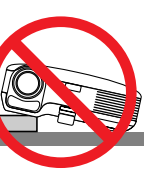

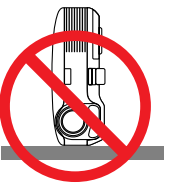

#### **A** Försiktighetsmått mot brand och elstötar A

- Se till att ventilationen är tillräcklig och att ventilationshålen inte är blockerade för att förhindra att värme genereras i projektorn. Lämna minst 10 cm mellanrum mellan projektorn och omgivande väggar.
- Vidrör inte ventilationsutloppet på den högra framsidan (sett framifrån), eftersom det kan bli varmt när projektorn är på samt även en stund efter att strömmen till projektorn har stängts av.
- Förhindra att främmande föremål såsom gem och pappersbitar hamnar i projektorn. Försök inte att plocka ut föremål som kommer in i projektorn. Stick inte in metallföremål såsom ståltråd eller en skruvmejsel i projektorn. Om något föremål hamnar i projektorn, koppla omedelbart bort den från elnätet och låt en kvalificerad servicetekniker ta ut föremålet.
- Häll inga föremål på projektorn.
- Vidrör inte nätkontakten vid åskväder. Detta kan orsaka elektriska stötar eller brand.
- Projektorn är avsedd för en strömförsörjning på 100-240V AC 50/60 Hz. Kontrollera att den strömkälla som används uppfyller dessa specifikationer innan du använder projektorn.
- Titta inte in i linsen när projektorn är på. Annars kan du få allvarliga ögonskador.
- Håll förstoringsglas och liknande borta från projektorljuset. Det ljus som projiceras från linsen är mycket starkt, varför föremål som reflekterar ljuset kan orsaka oförutsedda händelser såsom brand eller ögonskador.
- Täck inte linsen med det medföljande linsskyddet eller liknande när projektorn är på. Annars kan det smälta och eventuellt orsaka brännskador på händerna på grund av värmen som ljuset avger.
- Ha inte föremål som är värmekänsliga framför projektorns lins eller vid ventilationsutloppet. Detta kan orsaka att föremålen smälter eller att du bränner händer och fingrar som resultat av värmen från ljusstrålen eller värmeavledningen.
- Hantera nätkabeln varsamt. En skadad eller sliten nätkabel kan orsaka elstötar eller brand.
	- Använd aldrig andra kablar än den som medföljer.
	- Böj inte och dra aldrig i hårt i nätkabeln.
	- Placera aldrig nätkabeln under projektorn eller något annat tungt föremål.
	- Lägg aldrig mjuka material som t. ex. en filt över kabeln.
	- Värm inte upp nätkabeln.
	- Rör inte nätkabeln med våta händer.
- Om något av följande inträffar ska du stänga av projektorn, dra ut nätkabeln och låta en kvalificerad NEC-tekniker ta hand om apparaten:
	- Om nätkabeln eller nätkontakten är skadad eller sliten.
	- Om vatten spillts i projektorn eller om denna utsatts för regn eller vatten.
	- Om projektorn inte fungerar normalt trots att du följer anvisningarna i denna bruksanvisning.
	- Om projektorn fallit eller kåpan skadats.
	- Om projektorn uppvisar en klart förändrad prestanda som antyder att den behöver service.
	- Om projektorn inte ska användas en längre tid.
- Dra ut nätkabeln och eventuella andra kablar innan du bär projektorn.
- Stäng av projektorn och dra ut nätkabeln innan du rengör kåpan eller byter lampan.

#### **FÖRSIKTIGT**

- Använd inte justerfoten för något annat ändamål än den är avsedd. Om du bär eller hänger projektorn i justerfoten (i väggen eller taket) kan den skadas.
- Sänd aldrig projektorn i den mjuka väskan med paketpost eller lastfrakt. Annars kan projektorn skadas.
- Välj fläktläget [Hög] om du kommer att använda projektorn flera dagar i följd. (I menyn väljer du [Inställning Alternativ] → [Fläktläge] → [Hög].)
- Dra inte ut nätkabeln ur vägguttaget när projektorns ström är påslagen. Annars kan projektorns AC INkontakt och (eller) nätkontakten skadas.
- I 60 sekunder efter att lampan satts på och medan POWER-indikatorn blinkar grön ska du inte bryta strömmen.

Om du gör det kan lampan gå sönder i förtid.

#### **Försiktighetsmått när du använder fjärrkontrollen**

- Handskas försiktigt med fjärrkontrollen.
- Torka genast av fjärrkontrollen om den blir våt.
- Undvik överdriven värme eller fukt.
- Du får aldrig värma upp, demontera eller kasta batterierna i öppen eld.
- Ta ur batterierna om du inte räknar med att använda fjärrkontrollen under en längre tid.
- Var noga med att vända + och på batterierna rätt.
- Blanda inte nya och gamla batterier, eller olika typer av batterier.
- Förbrukade batterier skall kastas enligt lokala bestämmelser.

#### **Byta lampa**

- För att byta lampan följer du anvisningarna på sid [47](#page-54-0) till [49.](#page-56-0)
- Byt lampan när meddelandet **[Lampan har uppnått rekommenderad livslängd, vänligen ersätt denna med en ny.]** visas.Om du fortsätter att använda lampan efter att den har nått slutet av sin förväntade livslängd kan den explodera så att lamphuset blir fullt av glassplitter. Rör inte splittret.

Om detta inträffar ska du kontakta din återförsäljare för lampbyte.

#### **Lampkarakteristika**

Projektorn använder en högtrycks kvicksilverlampa som ljuskälla.

Lampan kännetecknas av att ljusstyrkan gradvis avtar allteftersom lampan föråldras. Upprepad tändning/släckning av lampan kan också göra att ljusstyrkan minskar.

#### **A** FÖRSIKTIGT:

Vid demontering av lampan i takmonterade projektorer ska du se till att det inte finns några personer under projektorn. Om lampan har brustit finns det risk att glassplitter kan falla ned från projektorn.

# Innehållsförteckning

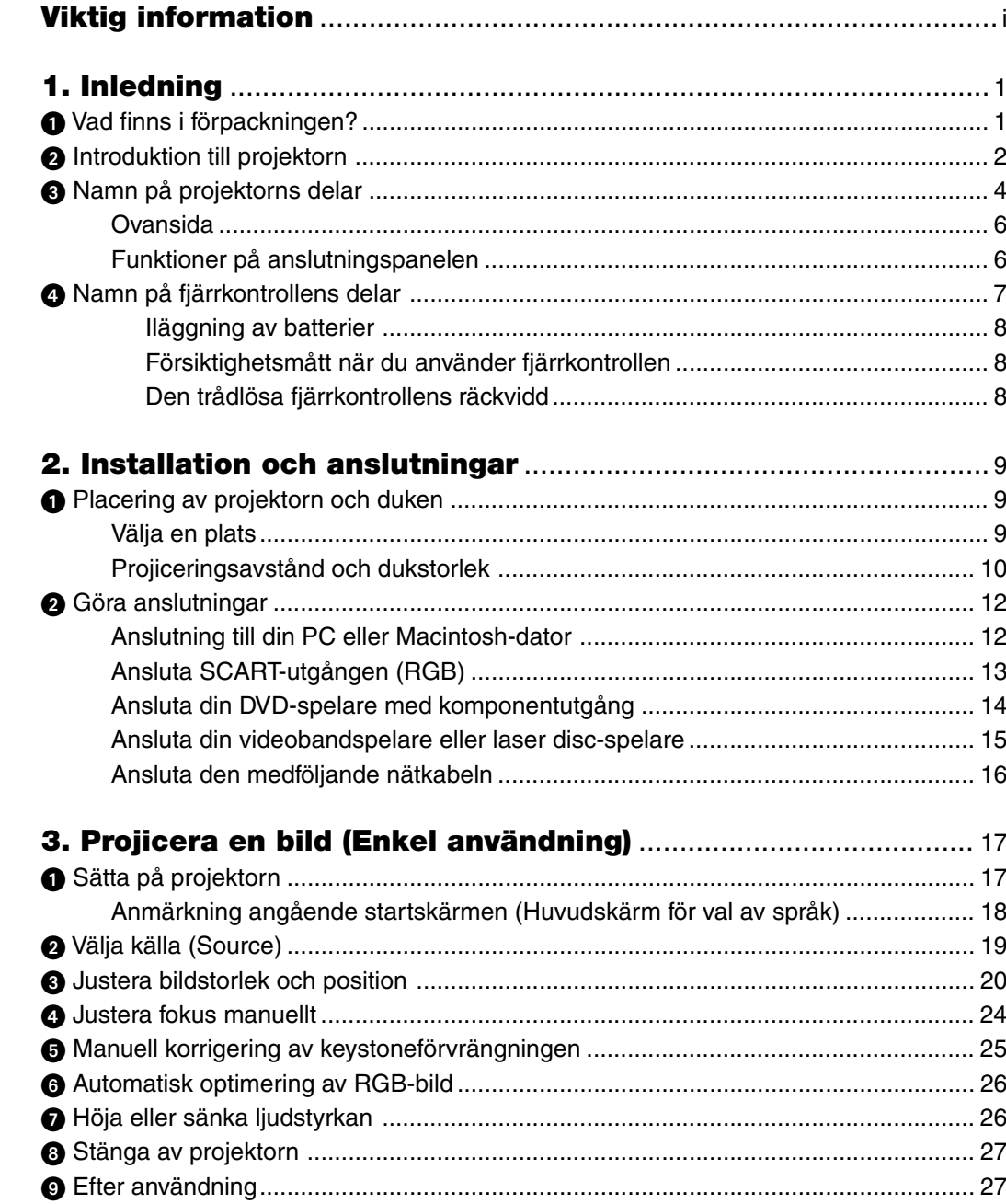

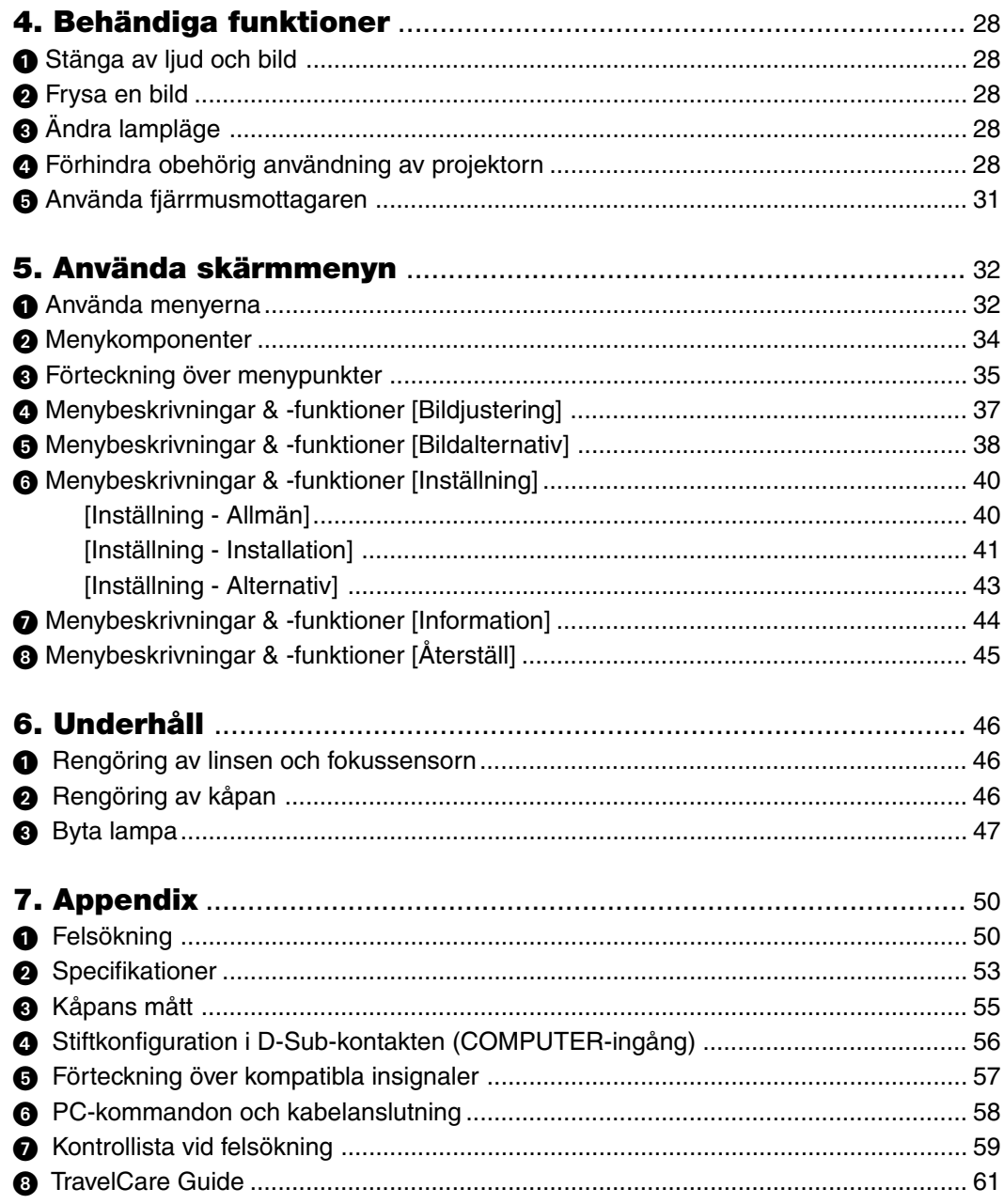

# **1. Inledning**

### **Vad finns i förpackningen?**

Kontrollera att förpackningen innehåller alla delar enligt förteckningen. Kontakta din återförsäljare om det saknas några delar.

Spara originalförpackningen och allt emballagematerial om du någon gång skulle behöva skicka iväg din projektor.

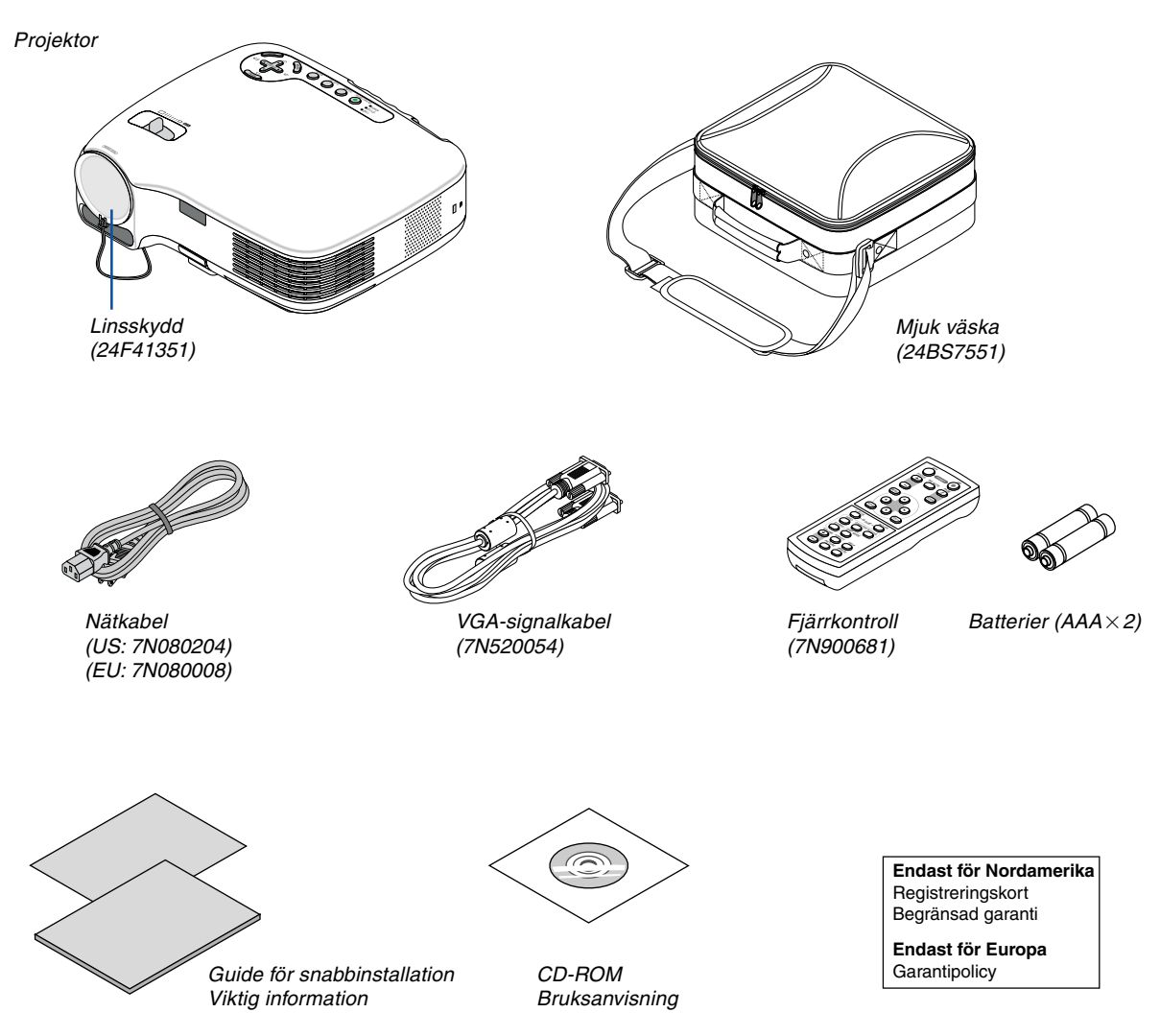

### - **Introduktion till projektorn**

Detta avsnitt innehåller en presentation av din nya projektor samt en beskrivning av dess funktioner och kontroller.

#### **Vi gratulerar till ditt köp**

Denna projektor är en av de bästa på marknaden just nu. Med den kan du projicera bilder på upp till 300 tum (mätt diagonalt) från din PC- eller Macintosh-dator (stationär eller bärbar), videobandspelare, DVD-spelare, dokumentkamera eller laser-skivspelare.

Du kan placera projektorn på ett bord eller på en vagn, projicera bilder från en punkt bakom skärmen eller montera den permanent i taket \*1 . Fjärrkontrollen kan användas trådlöst.

\*1 Försök inte att själv montera projektorn i taket.

För att projektorn ska fungera på rätt sätt och för att minska risken för personskador, ska projektorn installeras av en erfaren tekniker.

Taket måste dessutom vara tillräckligt starkt för att kunna hålla projektorn samtidigt som installationen måste uppfylla lokala byggnadsbestämmelser. Kontakta din återförsäljare för närmare information.

#### **Egenskaper du kommer att gilla:**

• Autofokusfunktion

När du slår på strömmen, ändrar zoominställningen eller placerar projektorn på ett nytt ställe aktiveras autofokusfunktionen omedelbart.

Fokussensorn på projektorn känner av avståndet till skärmen och justerar fokus automatiskt, och förkortar på så sätt tiden som krävs för inställning.

- Automatisk vertikal keystonekorrigering på upp till +/– 16 grader
- Inbyggd väggfärgskorrigering gör att färgerna anpassas vid projicering på dukmaterial som inte är vita
- Direct Power Off (direkt strömfrånslagning)

Projektorn har en funktion som kallas "Direct Power Off" (direkt strömfrånslagning). Denna funktion gör att du kan stänga av projektorn (även medan du projicerar en bild) med hjälp av en elbox utrustad med en omkopplare och en brytare.

Du kan också dra ut nätkabeln omedelbart efter att ha stängt av projektorn.

- HDTV- (1080i, 720p) och SDTV-kompatibel (576p, 480p)
- Integrerad videoteknik för de-interlace
- Visning med populära widescreen- och fullskärmsförhållanden 16:9 och 4:3
- Inbyggd högtalare ger en integrerad ljudlösning
- Hög upplösning upp till SXGA+ kompatibel, äkta upplösning XGA.
- Ett flertal videolägen (beroende på din källa)
- Säkerhetsskydd med säkerhetsfunktionen
	- Tack vare denna funktion förhindras obehöriga från att visa bilder.
- Du kan styra projektorn med en PC eller annat styrsystem från PC-kontrollporten.
- Enkel uppsättning och drift
- Den tidsenliga kåpdesignen är lätt, kompakt och passar perfekt på ditt kontor eller i möteslokalen.

#### **Om denna bruksanvisning**

Det snabbaste sättet att komma igång är att ta tillräckligt med tid på dig, så att allt blir rätt från början. Lägg ner några minuter på att läsa igenom bruksanvisningen nu. Detta kan spara dig tid senare. Varje avsnitt i bruksanvisningen inleds med en översikt. Hoppa över avsnitt som inte gäller dig.

### **Namn på projektorns delar**

#### **Fram/Ovansida**

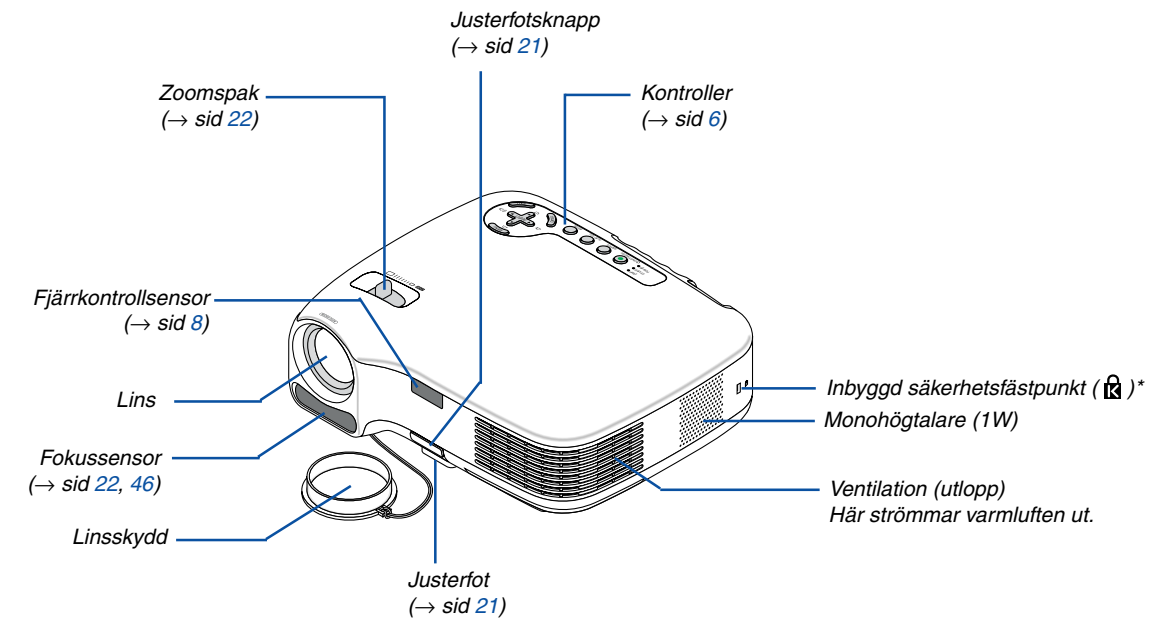

Säkerhetsfästpunkten stödjer MicroSaver® säkerhetssystem. MicroSaver® är ett registrerat varumärke som tillhör Kensington Microware Inc. Logotypen är mönsterskyddad och ägs av Kensington Microware Inc.

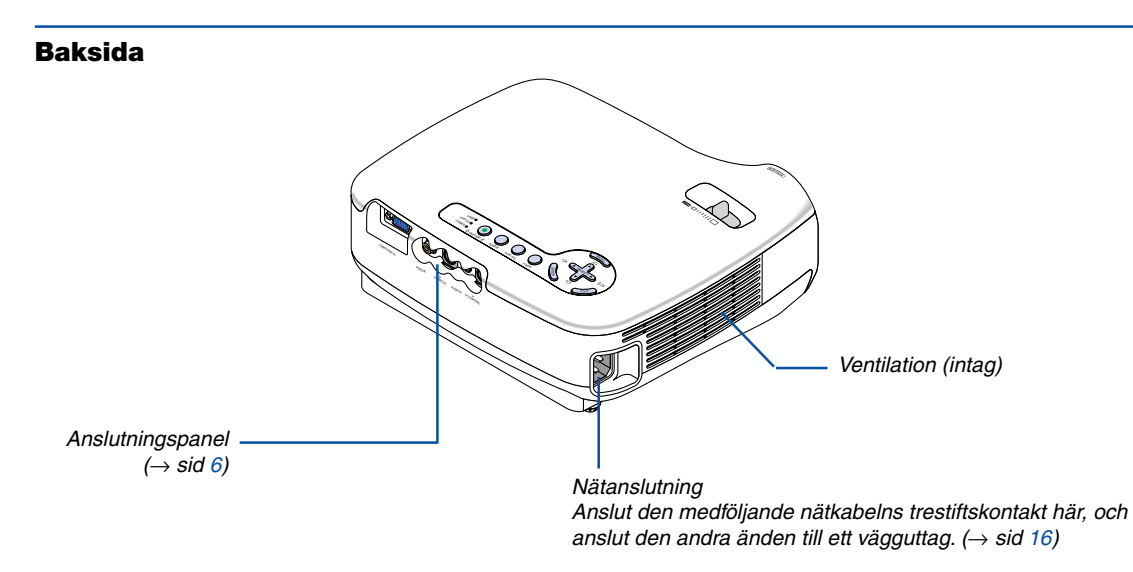

#### **Undersida**

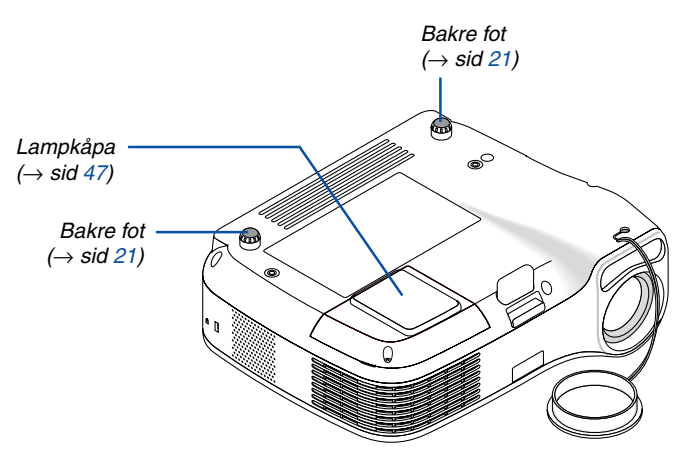

#### <span id="page-13-0"></span>**Ovansida**

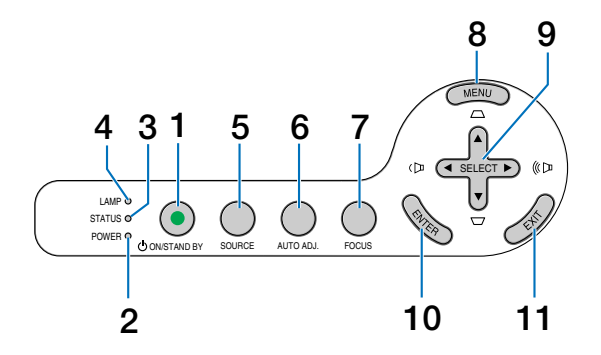

- **1. POWER-tangent (ON / STAND BY) (** $\circledcirc$ **)**  $(\rightarrow$  **sid [17,](#page-24-0)** [27\)](#page-34-0)
- **2. POWER-indikator** (→ sid [16,](#page-23-0) [17,](#page-24-0) [27,](#page-34-0) [50\)](#page-57-0)
- **3. STATUS-indikator** (→ sid [50\)](#page-57-1)
- **4. LAMP-indikator**  $(\rightarrow$  sid [47,](#page-54-0) [50\)](#page-57-2)
- **5. SOURCE-tangent**  $(\rightarrow$  sid [19\)](#page-26-0)
- **6. AUTO ADJ.-tangent**  $(\rightarrow$  si[d 26\)](#page-33-0)
- **7. FOCUS-tangent**  $(\rightarrow$  sid [24\)](#page-31-0)
- **8. MENU-tangent**
- 9. SELECT **▲▼◀▶/ Ljudstyrke ◀▶/ Keystone ▲▼ tangenter**
- **10. ENTER-tangent**
- **11. EXIT-tangent**

#### <span id="page-13-1"></span>**Funktioner på anslutningspanelen**

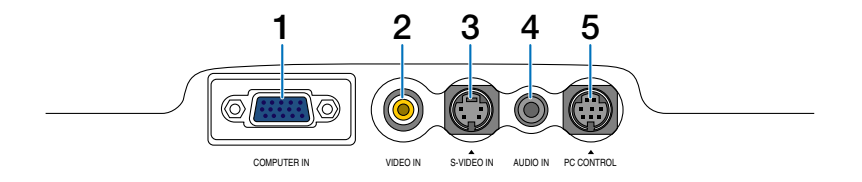

- **1. COMPUTER IN / Komponentingång (15-polig mini D-Sub)**  $(→$  sid [12,](#page-19-0) [13,](#page-20-0) [14\)](#page-21-0)
- **2. VIDEO IN-anslutning (RCA)**  $(\rightarrow$  sid [15\)](#page-22-0)
- **3. S-VIDEO IN-anslutning (4-polig mini-DIN)** (→ sid [15\)](#page-22-0)
- **4. AUDIO IN-minijack (Stereo mini)** (→ sid [12,](#page-19-0) [14\)](#page-21-0)
- **5. PC CONTROL-port (8-polig Mini DIN)**  $(\rightarrow$  si[d 58\)](#page-65-0) Denna port använder du för att ansluta en PC eller ett styrsystem. På så sätt kan du använda din PC och ett seriellt kommunikationsprotokoll för att styra projektorn. Om du skriver egna program finns typiska PC-kommandon på sid [58.](#page-65-0)

### **Namn på fjärrkontrollens delar**

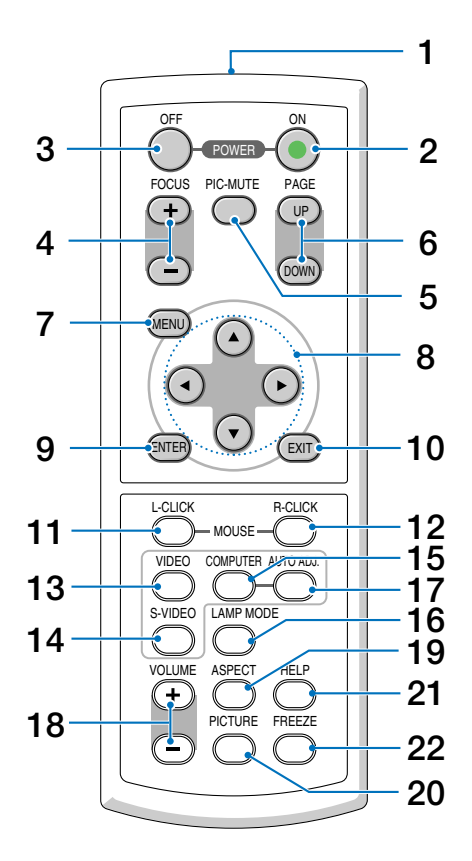

- **1. Infrarödsändare** (→ si[d 8\)](#page-15-1)
- **2. POWER ON-tangent**  $(\rightarrow$  sid [17\)](#page-24-0)
- **3. POWER OFF-tangent**  $(\rightarrow$  sid [27\)](#page-34-0)
- **4. FOCUS (+) (–)-tangent** (→ sid [24\)](#page-31-1)
- **5. PIC-MUTE-tangent**  $(\rightarrow$  sid [28\)](#page-35-0)
- **6. PAGE (UP) / (DOWN)-tangent\***  $(\rightarrow$  sid [31\)](#page-38-0)
- **7. MENU-tangent**
- **8. SELECT-tangenter**
- **9. ENTER-tangent**
- **10. EXIT-tangent**
- **11. L-CLICK MOUSE-tangent\*** (→ sid [31\)](#page-38-0)
- **12. R-CLICK MOUSE-tangent\*** (→ sid [31\)](#page-38-0)
- **13. VIDEO-tangent**  $(\rightarrow$  sid [19\)](#page-26-0)
- **14. S-VIDEO-tangent** (→ sid [19\)](#page-26-0)
- **15. COMPUTER-tangent** (→ sid [19\)](#page-26-0)
- **16. LAMP MODE-tangent**  $(\rightarrow$  si[d 28\)](#page-35-1)
- **17. AUTO ADJ.-tangent**  $(\rightarrow$  sid [26\)](#page-33-0)
- **18. VOLUME (+) (-)-tangent** (→ sid [26\)](#page-33-1)
- **19. ASPECT-tangent** (→ sid [38\)](#page-45-0)
- **20. PICTURE-tangent**  $(\rightarrow$  sid [37,](#page-44-0) [38\)](#page-45-1)
- **21. HELP-tangent**  $(\rightarrow$  sid [44\)](#page-51-0)
- **22. FREEZE-tangent**  $(\rightarrow$  sid [28\)](#page-35-2)

\* Endast tillgänglig när fjärrmusmottagaren (tillval) är ansluten till din dator.

#### **Iläggning av batterier**

- **1** Tryck bestämt på batterilocket och skjut av det.
- **2** Sätt i nya batterier (AAA). Se till att batterierna är rätt vända (+/–).

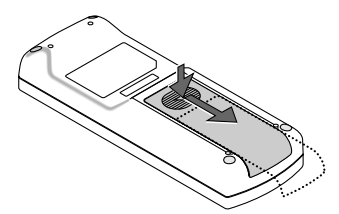

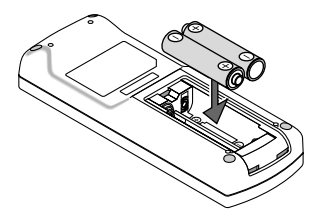

**3** Skjut tillbaka locket över batterierna tills det snäpps fast. Blanda inte nya och gamla, eller olika typer av batterier.

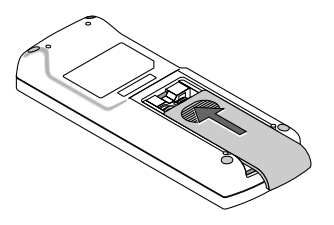

#### **Försiktighetsmått när du använder fjärrkontrollen**

- Handskas försiktigt med fjärrkontrollen.
- Torka genast av fjärrkontrollen om den blir våt.
- Undvik överdriven värme eller fukt.
- Du får aldrig värma upp, demontera eller kasta batterier i öppen eld.
- Ta ur batterierna om du inte räknar med att använda fjärrkontrollen under en längre tid.
- Var noga med att vända + och på batterierna rätt.
- Blanda inte nya och gamla batterier, eller olika typer av batterier.
- Förbrukade batterier skall kastas enligt lokala bestämmelser.

#### <span id="page-15-1"></span><span id="page-15-0"></span>**Den trådlösa fjärrkontrollens räckvidd**

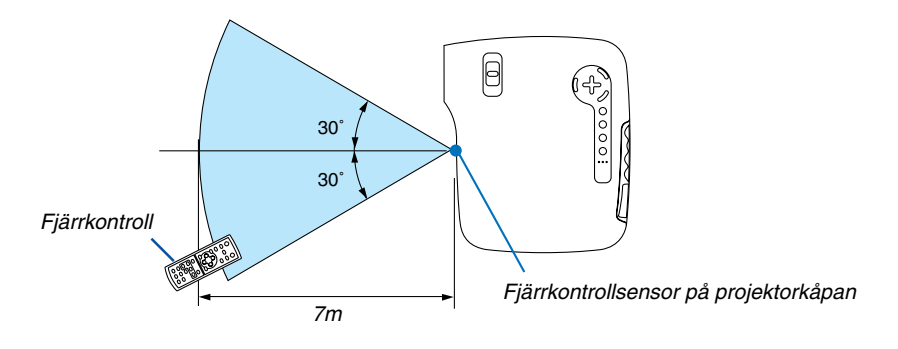

- Den infraröda signalen har en räckvidd på cirka 7 m och fungerar inom 60 graders vinkel i förhållande till fjärrkontrollsensorn på projektorkåpan.
- Projektorn reagerar inte om det finns hinder i vägen mellan fjärrkontrollen och projektorns fjärrkontrollsensor, eller om sensorn påverkas av starkt infallande ljus. Fjärrkontrollen kan också sluta fungera på grund av svaga batterier.

# **2. Installation och anslutningar**

Det här avsnittet beskriver hur du installerar din projektor och hur du ansluter video- och audiokällor.

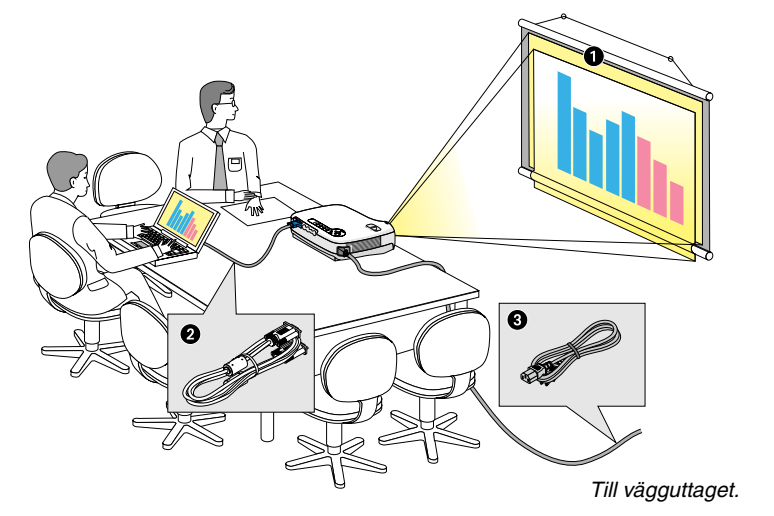

Din projektor är enkel att installera och använda. Men innan du börjar måste du först:

- **O** Installera projektorn och en duk.
- $\bullet$  Ansluta din dator eller videoutrustning till projektorn. Se sid [12 t](#page-19-0)il[l 15.](#page-22-0)
- Ansluta den medföljande nätkabeln. Se sid [16.](#page-23-0)

OBSERVERA: Se till att nätkabeln och alla andra kablar är losskopplade innan du flyttar projektorn. Täck linsen med linsskyddet när du flyttar projektorn, eller när den inte används.

### **Placering av projektorn och duken**

#### **Välja en plats**

Ju längre projektorn befinner sig från duken eller väggen desto större blir bilden. Den minsta bildstorleken är ungefär 30 tum (0,76 m), diagonalt mätt, när projektorn är ungefär 47 tum (1,2 m) från väggen eller duken. Den största bildstorleken är ungefär 300 tum (7,6 m) när projektorn är ungefär 480 tum (12,2 m) från väggen eller duken. Använd ritningen nedan som en ungefärlig guide.

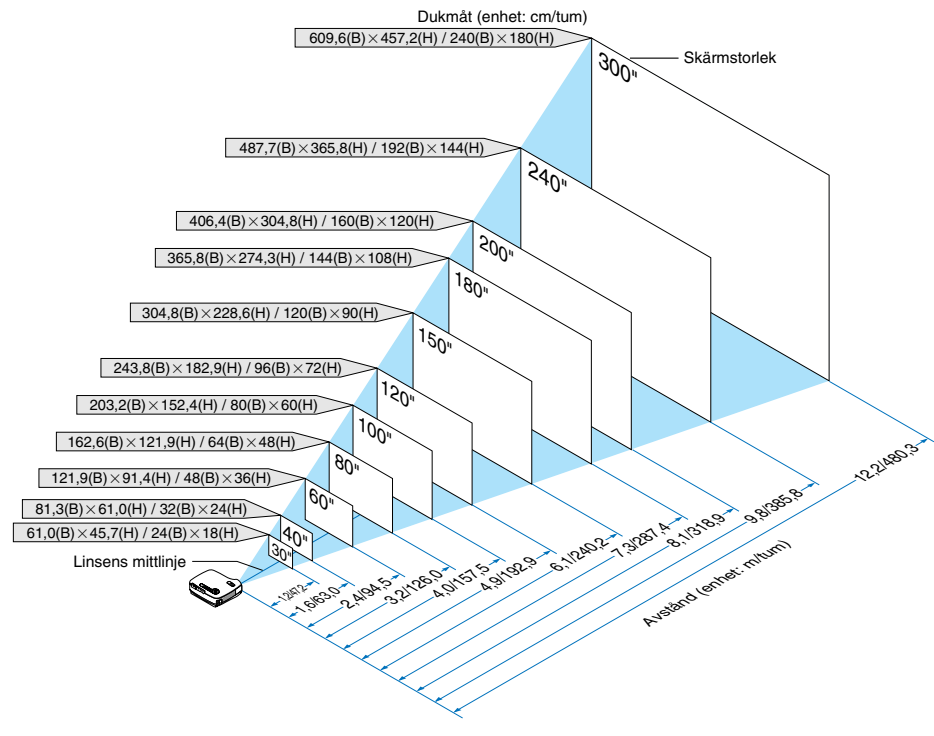

#### OBSERVERA:

- Avstånden anges som värden mellan tele och vidvinkel. Använd detta som tumregel.
- Zoomspaken justerar bildstorleken upp till +/-10%
- ör närmare anvisningar om projiceringsavståndet, se nästa sida.
- Om man ändrar bildstorleken börjar autofokusfunktionen att justera fokus och om man ändrar projiceringsvinkeln börjar autokeystonefunktionen korrigera keystoneförvrängningen.

#### **Projiceringsavstånd och dukstorlek**

Följande visar rätt inbördes förhållanden mellan projektorn och duken. Använd tabellen för att bestämma placeringen. **Avståndstabell**

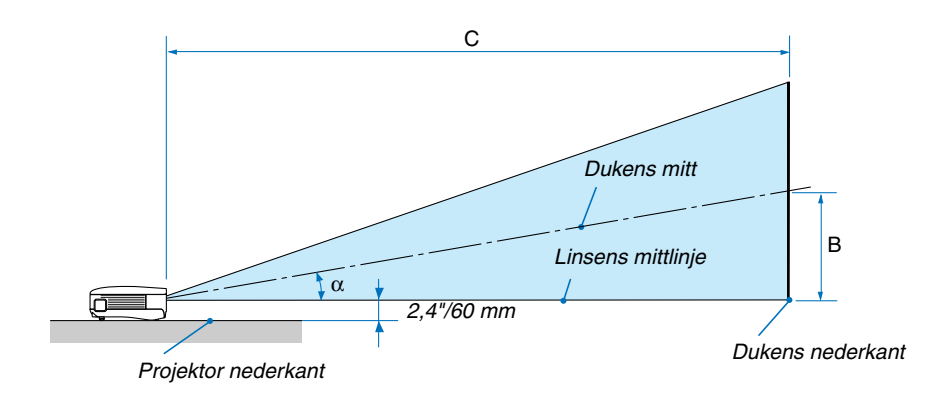

- B = Höjdskillnad mellan linsens mittlinje och dukens mitt
- C = Projiceringsavstånd
- $\alpha$  = Projiceringsvinkel

OBSERVERA: Avstånden kan variera med +/-5 %.

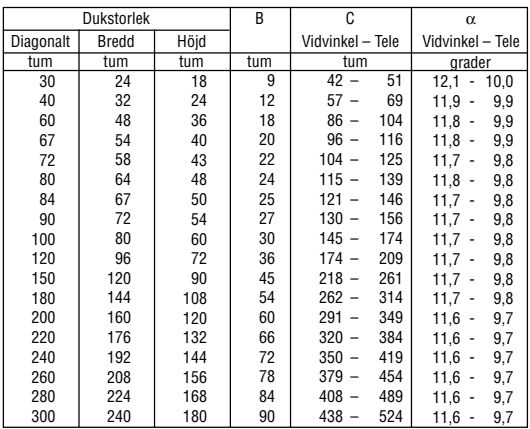

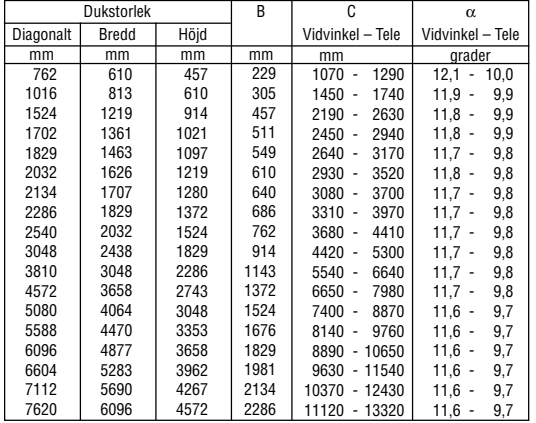

#### **A** VARNING

- Takmontering av projektorn måste utföras av en kvalificerad tekniker. Kontakta din NEC-återförsäljare för närmare information.
- \* Försök inte att själv montera projektorn.
- Använd projektorn bara på ett stabilt, jämnt underlag. Om projektorn faller i golvet finns det risk för personskador och även projektorn kan skadas allvarligt.
- Använd inte projektorn på platser där temperaturen varierar kraftigt. Projektorn får bara användas om temperaturen ligger mellan 5°C (41°F) och 40°C (104°F). (Ekoläget väljer automatiskt vid en temperatur på 35°C till  $40^{\circ}$ C.)
- Utsätt inte projektorn för fukt, damm eller rök. Detta försämrar bildåtergivningen.
- Se till att ventilationen runt projektorn är tillräcklig så att värmen bortleds. Täck inte för ventilationshålen på sidorna eller framtill på projektorn.

#### **Reflektera bilden**

När du använder en spegel för att reflektera projektorns bild får du en mycket större bild när utrymmet är begränsat. Om du behöver ett spegelsystem ska du kontakta din NEC-återförsäljare. Om du använder ett spegelsystem och din bild är inverterad, korrigerar du bildens orientering med MENU- och SELECT-knapparna på projektorkåpan eller fjärrkontrollen.  $(\rightarrow$  sid [41\)](#page-48-0)

### <span id="page-19-0"></span>- **Göra anslutningar**

#### **Anslutning till din PC eller Macintosh-dator**

OBSERVERA: Om du använder en bärbar dator ska du vara noga med att ansluta projektorn och datorn med projektorn i standbyläge och innan du slår på strömmen till den bärbara datorn.

I de flesta fall slås inte utsignalen från den bärbara datorn på om datorn inte är ansluten till projektorn innan man sätter på den. \* Om skärmen blir blank när du använder fjärrkontrollen kan det bero på datorns skärmsläckare eller energisparfunktioner.

#### **Aktivera datorns externdisplay**

När du visar en bild på den bärbara PC:n innebär detta inte att signalen sänds ut till projektorn.

Om du använder en PC-kompatibel bärbar dator, aktiverar/avaktiverar du externdisplayen med en kombination av funktionstangenter.

Vanligtvis sätter du på eller stänger av externdisplayen med en kombination av 'Fn" och en av de 12 funktionstangenterna. På t.ex. NEC-datorer använder man Fn + F3, medan man på Dell-datorer använder Fn + F8 för att växla mellan externdisplayvalen.

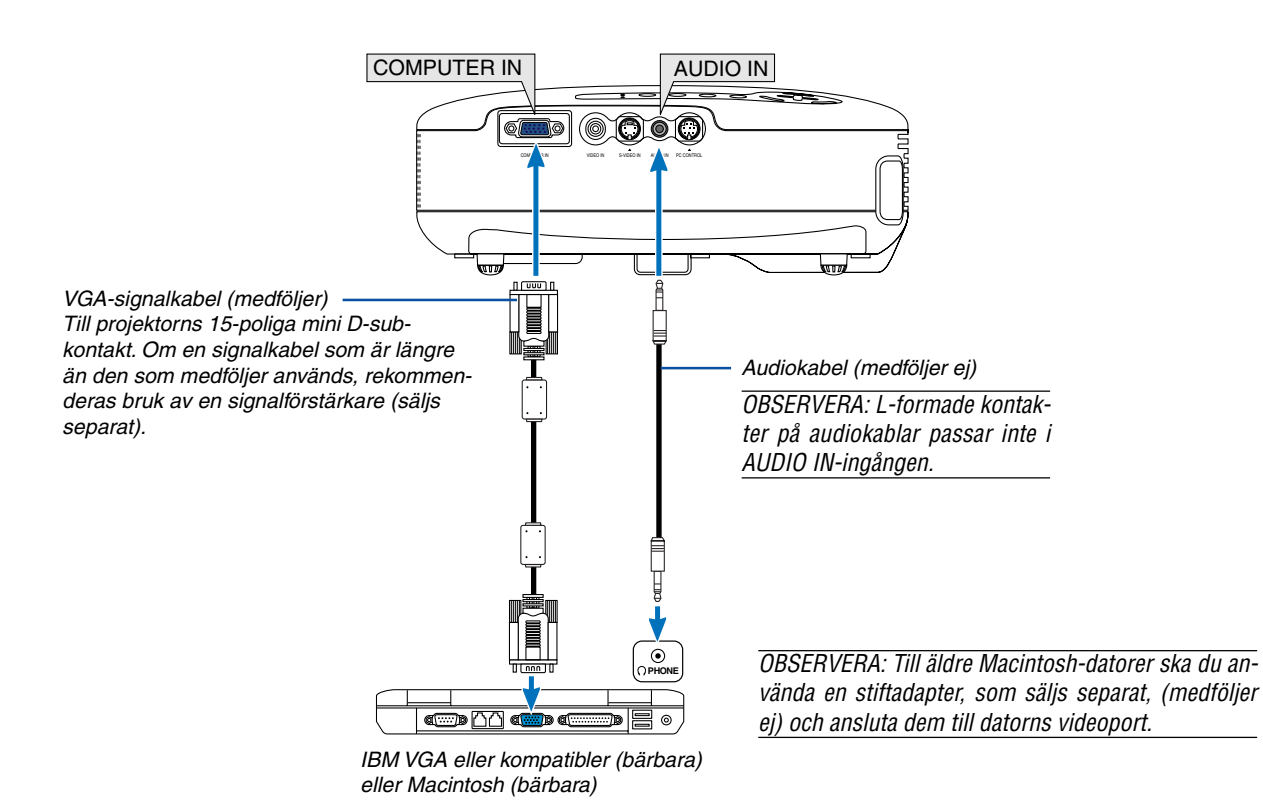

OBSERVERA: Projektorn är inte kompatibel med videoavkodade utsignaler från switcharna NEC ISS-6020 eller ISS-6010.

OBSERVERA: Bilden kan återges felaktigt om du spelar upp en Video- eller S-Videokälla via en rasteromvandlare (scan converter) som säljs separat.

Detta beror på att projektorn i grundinställningen behandlar en videosignal som en datorsignal . Om detta skulle hända, gör du följande.

\*När bilden visas med ett svart parti upp- och nedtill eller mörka bilder inte visas korrekt:

Projicera en bild på skärmen så att skärmen fylls upp och tryck därefter på AUTO ADJ-tangenten på fjärrkontrollen eller på projektorhöljet.

#### <span id="page-20-0"></span>**Ansluta SCART-utgången (RGB)**

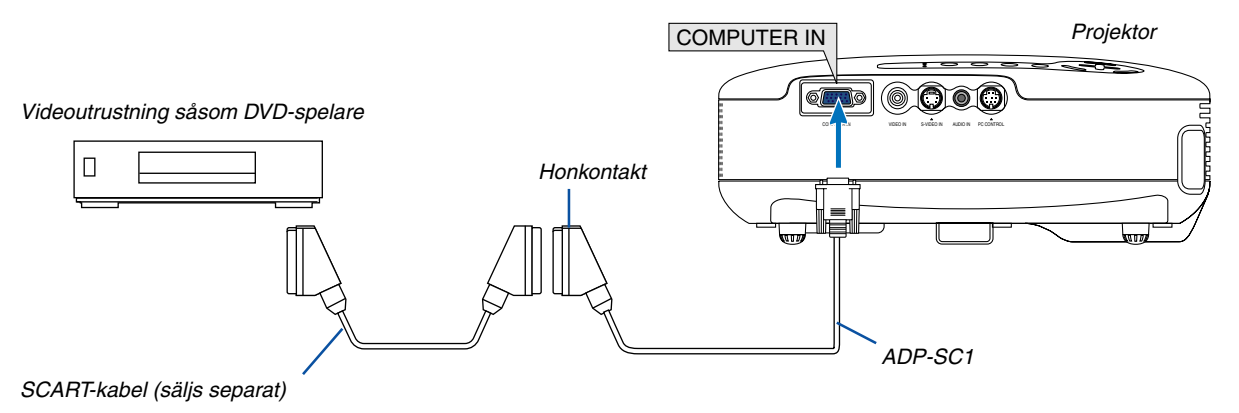

Innan anslutning görs: Det krävs en speciell SCART-adapter (ADP-SC1) och en vanlig SCART-kabel (som säljs separat) för denna anslutning.

I menyn väljer du [Inställning - Alternativ] → [Välja signal] → [Dator] → [Scart]. SCART är en europeisk audio-video-standardkontakt för TV-apparater, video- och DVD-spelare. Den kallas även för Euro-kontakt.

OBSERVERA: Audiosignalen är inte tillgänglig med denna anslutning.

**TIPS:** I Europa kan du köpa SCART-adaptern ADP-SC1 hos din NEC-återförsäljare. Kontakta din NEC-återförsäljare för mer information.

#### <span id="page-21-0"></span>**Ansluta din DVD-spelare med komponentutgång**

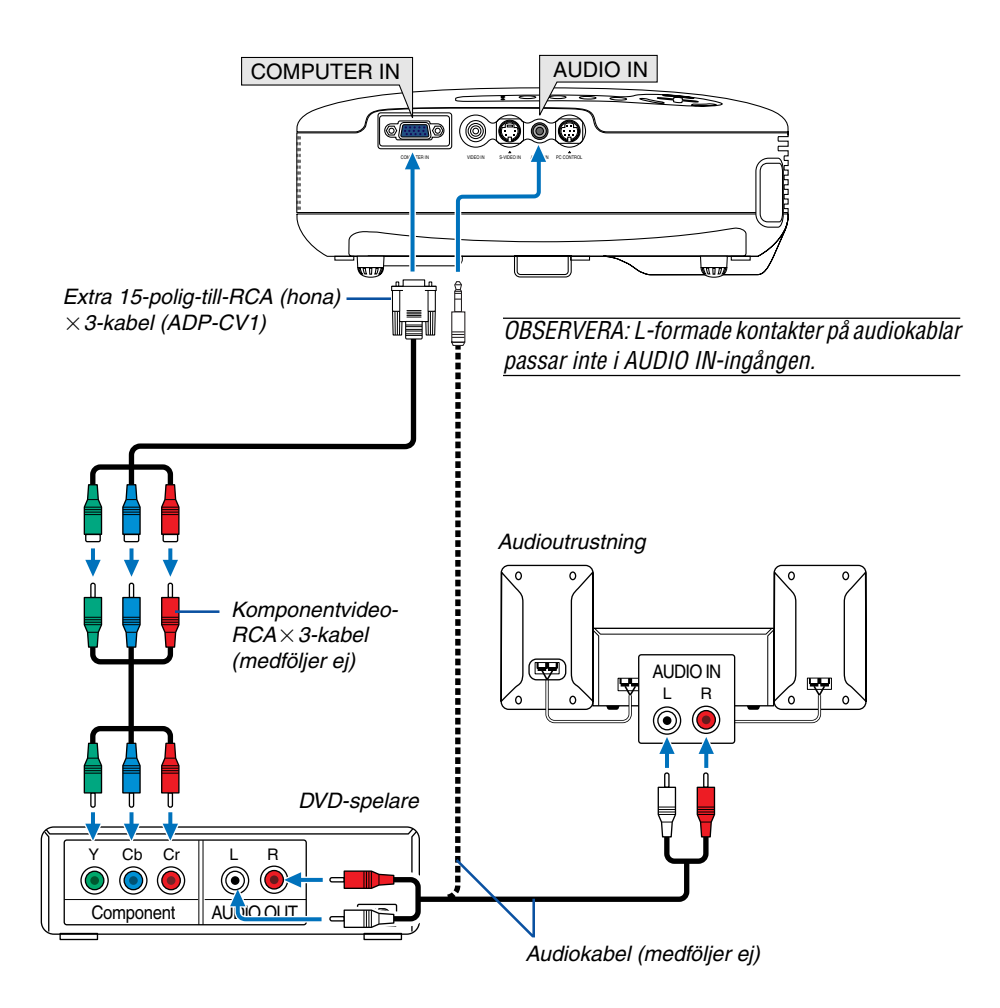

En komponentsignal visas automatiskt. Annars väljer du [Inställning - Alternativ] → [Välja signal] → [Dator] i menyn, och markerar sedan radioknappen för "RGB/Component".

OBSERVERA: Se bruksanvisningen till din DVD-spelare för mer information om dess utgångar.

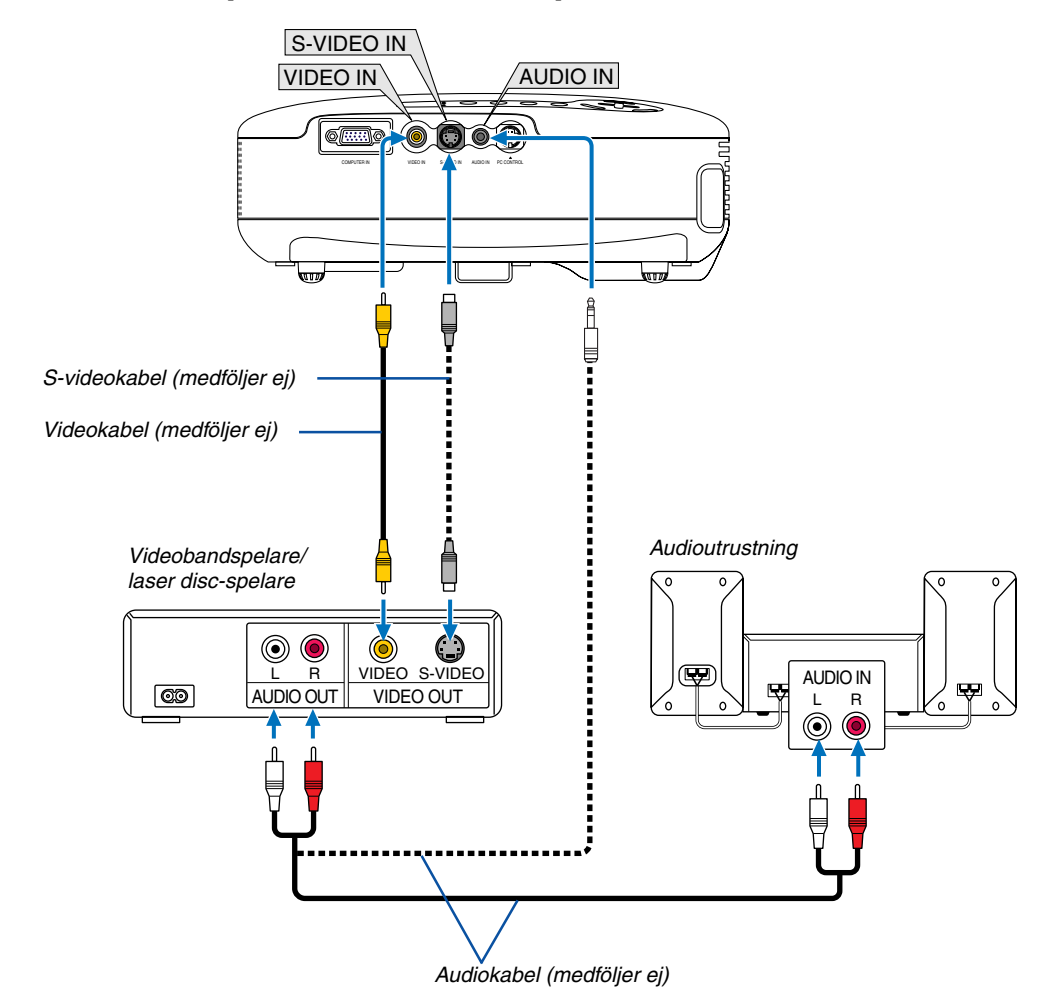

#### <span id="page-22-0"></span>**Ansluta din videobandspelare eller laser disc-spelare**

OBSERVERA: Se bruksanvisningen till din videobandspelare eller laser disc-spelare för mer information om videoutgångar.

#### OBSERVERA:

- Det kan hända att bilden inte visas korrekt när du snabbspolar en Video- eller S-Videokälla framåt eller bakåt via en rasteromvandlare.
- AUDIO IN-minijacken delas av VIDEO IN/S-VIDEO IN och COMPUTER IN.

#### <span id="page-23-0"></span>**Ansluta den medföljande nätkabeln**

Anslut den medföljande nätkabeln till projektorn. Anslut först kabelns tretiftskontakt till AC IN på projektorn, och sedan den andra änden av kabeln till vägguttaget.

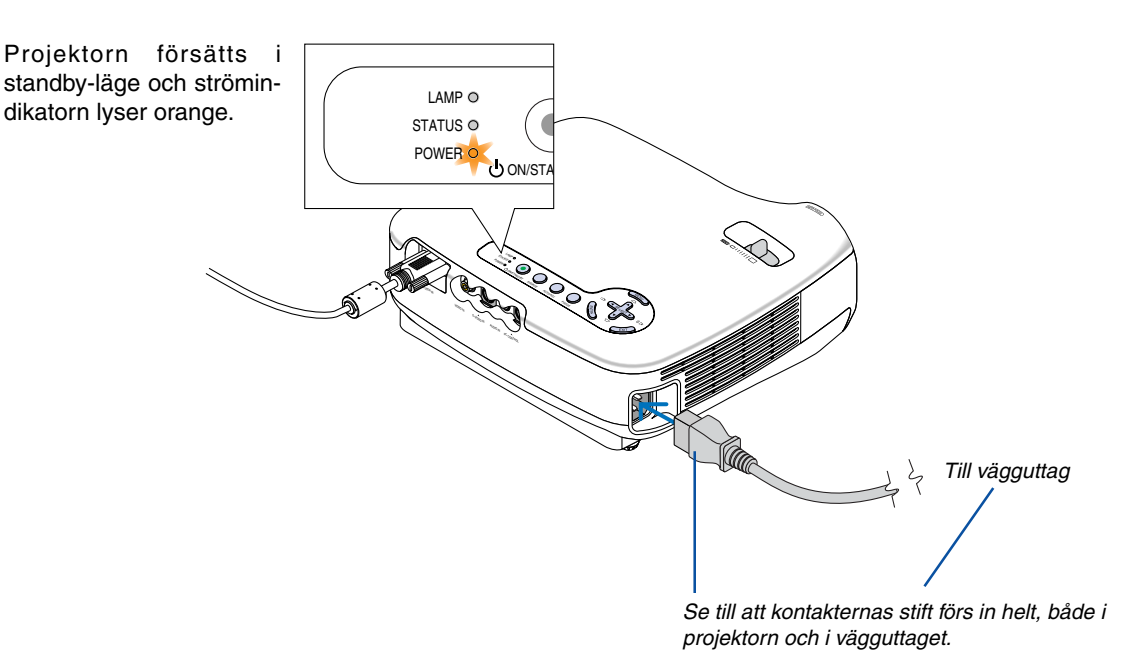

#### **FÖRSIKTIGT:**

Rör inte ventilationsutloppet på apparatens framsida till höger (sett framifrån) eftersom det kan bli hett när projektorn är på och omedelbart efter att projektorns stängts av.

#### $\bigwedge$ **FÖRSIKTIGT:**

Dra inte ut nätkabeln ur vägguttaget eller projektorn när projektorn är påslagen. Annars kan projektorns AC INkontakt och (eller) nätkontakten skadas.

**TIPS:** För att stänga av strömförsörjningen när projektorn är påslagen använder du en elbox utrustad med en omkopplare och en brytare.

**TIPS:** Efter att ha stängt av projektorn kan du dra ut kabeln medan den kyls ned.

# <span id="page-24-0"></span>**3. Projicera en bild (Enkel användning)**

Det här avsnittet beskriver hur du sätter på projektorn och visar en bild på duken.

### **Sätta på projektorn**

OBSERVERA: Innan du sätter på projektorn måste du först ansluta nätkabelns trestiftskontakt till projektorns AC IN-kontakt och nätkabelns andra ände till vägguttaget. Se till att projektorn är i standby-läge och att strömindikatorn lyser orange.

> LAMP STATUS POWER

#### **1. Ta bort linsskyddet.**

#### **FÖRSIKTIGT:**

Ta inte bort linsskyddet genom att dra i snodden. Om du gör det kan delen kring linsen skadas.

**2. Tryck på POWER (ON/STAND BY)-tangenten på projektorns hölje eller POWER ON-tangenten på fjärrkontrollen i 1 sekund.**

POWER-indikatorn kommer att lysa grönt och projektorn kan användas.

#### **TIPS:**

- \* När du sätter på projektorn aktiveras autofokusfunktionen genast.  $(\rightarrow$  si[d 22\)](#page-29-2)
- \*När låssymbolen ( $\Box$ ) visas längst ned till höger på menyn är kontrollpanelslåset aktiverat.  $(\rightarrow$  sid [41\)](#page-48-1)

Efter att du satt på din projektor, ska du se till att datoreller videokällan är på och att linsskyddet är borttaget.

OBSERVERA: När ingen signal avges, visas en blå eller svart skärm. När projektorn visar en blå eller svart skärm kopplas den automatiskt om till Eko-läget.

Så fort en signal tas emot återgår projektorn till Normal-läge.

OBSERVERA: Om du slår på strömmen till projektorn direkt efter att lampan har släckts eller när temperaturen i projektorn fortfarande är hög kommer fläkten att arbeta en stund varefter projektorn visas bilden.

#### **FÖRSIKTIGT:**

I 60 sekunder efter att lampan slagits på och medan POWER-indikatorn blinkar grön går det inte att stänga av projektorn.

• Under denna tidsperiod ska du inte bryta strömmen. Om du gör det kan lampan gå sönder i förtid.

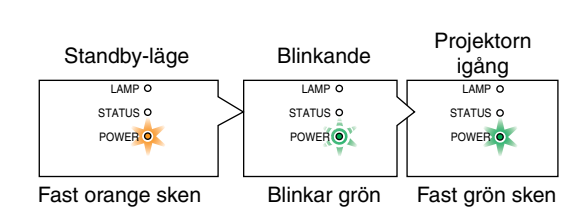

UP PAGE POWER ON PIC-MUTE

MENU

Se sid [50 f](#page-57-0)ör närmare anvisninger.

ON/STAND BY SOURCE AUTO ADJ.

#### **Anmärkning angående startskärmen (Huvudskärm för val av språk)**

När du sätter på projektorn för första gången får du upp startmenyn. I denna meny kan du välja ett av 9 menyspråk.

#### **Följ stegen nedan för att välja ett menyspråk:**

1. Använd tangenten SELECT ▲ eller ▼ för att välja ett **av de 9 språken från menyn.**

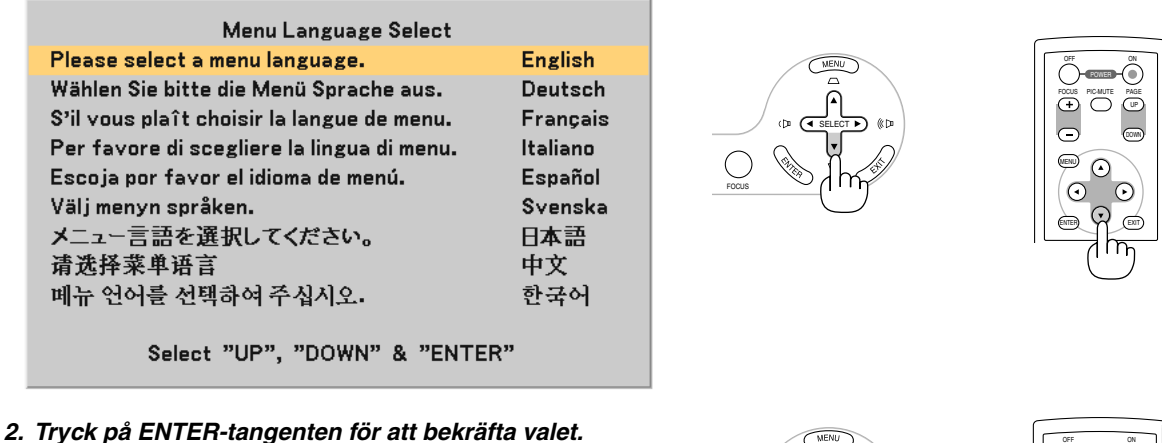

#### När du gjort det fortsätter du med menyn. Det går även att välja menyspråket senare om du föredrar detta.  $(\rightarrow$  [Språk] si[d 40\)](#page-47-0)

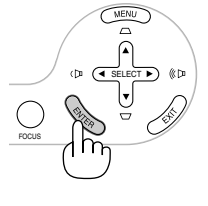

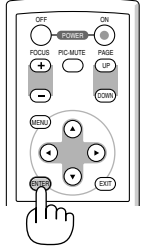

OBSERVERA: Bilden på skärmen kan flimra litet direkt efter att projektorn slagits på. Detta är normalt. Vänta 3 till 5 minuter tills lampan stabiliserat sig.

När [Lampläge] är satt till [Eko], kommer LAMP-indikatorn att lysa grönt.

Om något av följande inträffar, kommer projektorn inte att sättas på.

- Om projektorns interna temperatur är för hög, kommer projektorn att detektera onormalt hög temperatur. I det tillståndet går projektorn inte igång, för att det inre systemet ska skyddas. Om detta sker ska du vänta tills projektorns inre komponenter kylts ned.
- När lampan når slutet av sin förväntade livslängd kommer projektorn inte att sättas på. Om detta inträffar, byter du lampan.
- Om lampan inte tänds och STATUS-indikatorn blinkar på och av sex gånger, ska du vänta en hel minut och sedan sätta på strömmen.

### <span id="page-26-0"></span> **Välja källa (Source)**

#### **Välja dator- eller videokälla**

OBSERVERA: Sätt på datorn eller videobandspelaren som anslutits till projektorn.

#### **Välja en källa i källistan**

Tryck ned och släpp snabbt SOURCE-tangenten på projektorkåpan för att visa källistan. Varje gång du trycker på SOURCE-tangenten markeras nästa källa.

Tryck på ENTER-tangenten eller vänta 2 sekunder. Den valda signalen visas.

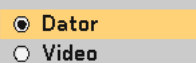

○ S-Video

#### **Automatisk avkänning av signalen**

Håll SOURCE-tangenten intryckt i minst 2 sekunder. Projektorn söker då efter nästa tillgängliga ingångskälla.

#### **Med fjärrkontrollen**

Tryck på någon av tangenterna VIDEO, S-VIDEO eller COMPUTER.

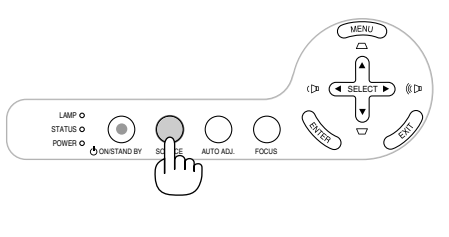

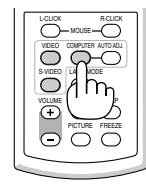

### **Justera bildstorlek och position**

Se till att projektorn står på ett plant och jämnt underlag, samt att den är vänd rakt mot duken.

Lyft upp projektorns framkant för att justera bilden i höjdled.

Om bilden inte visas fyrkantig på duken, kan du använda keystonefunktionen för att korrigera den.  $(\rightarrow$  sid [25\)](#page-32-0)

Du behöver bara placera projektorn på en plan yta för att bilden

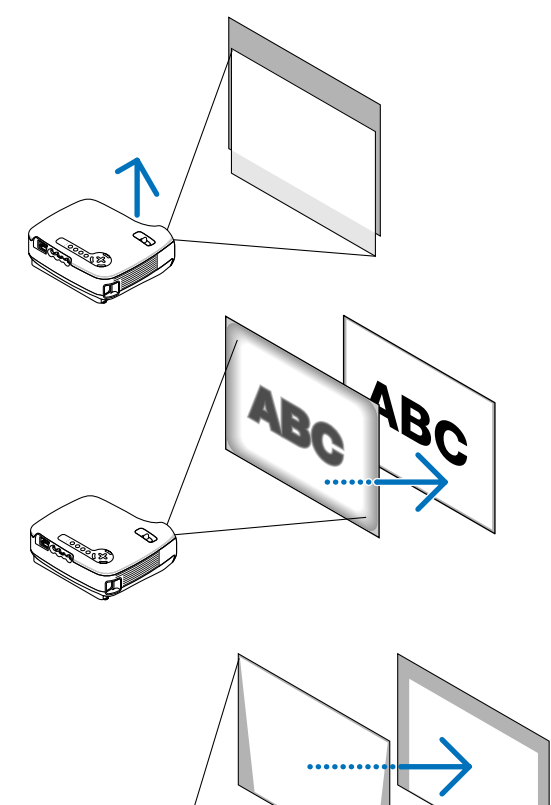

#### **Om automatisk keystonekorrigering**

**Om autofokus**

ska fokuseras.  $(\rightarrow$  sid [22\)](#page-29-2)

När man justerar höjden på en projicerad bild eller ändrar projiceringsvinkeln aktiveras den automatiska keystonefunktionen för att snabbt korrigera den vertikala förvrängningen.  $(\rightarrow$  sid [23\)](#page-30-0)

Flytta projektorn åt höger eller vänster för att justera bilden i sidled på duken.

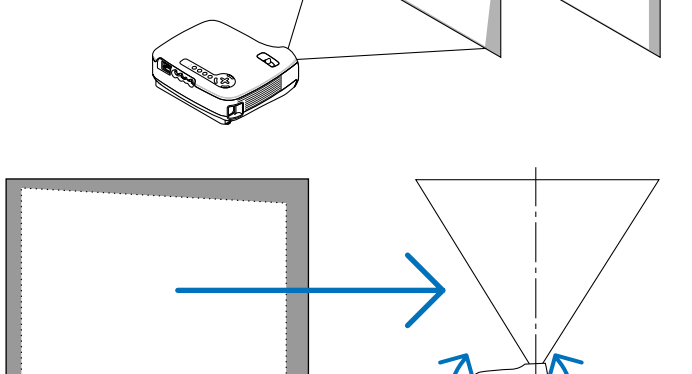

#### <span id="page-28-0"></span>**Justera lutningen med justerfoten**

#### **1. Lyft upp projektorns framkant.**

#### **FÖRSIKTIGT:**

Rör inte ventilationsutloppet när du justerar foten eftersom detta kan vara mycket hett när projektorn är på och medan den kyls ned efter avstängning.

- **2. Håll justerfotsknappen framtill på projektorn intryckt för att fälla ut justerfoten (maxhöjd).**
- **3. Sänk projektorns framdel till önskad höjd.**

#### **4. Släpp justerfotsknappen för att låsa justerfoten.**

Du kan justera projektorns frontvinkel ungefär 10 grader (uppåt). När den projicerade bildens höjd eller projiceringsvinkel ändras, aktiveras den automatiska keystonefunktionen för att snabbt korrigera den vertikala förvrängningen. "Keystone"-skärmen visas i detta fall.

Se "Korrigering av keystoneförvrängning" på sid [25](#page-32-0) för mer information om "Keystone".

#### **FÖRSIKTIGT**

Använd inte justerfötterna för något annat ändamål än de är avsedda. Om du bär eller hänger projektorn i justerfoten (i väggen eller taket) kan den skadas.

OBSERVERA: De bakre fötternas höjd kan justeras upp till 3 mm (1 grads vinkel). Vrid de bakre fötterna till önskad höjd för att få en fyrkantig bild på projektionsytan. Avståndet i höjdled från botten till bordet eller golvet bör vara 3 mm för att projektorn ska stå horisontellt på det jämna underlaget.

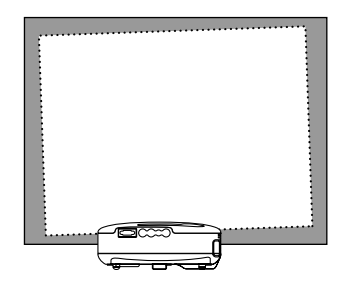

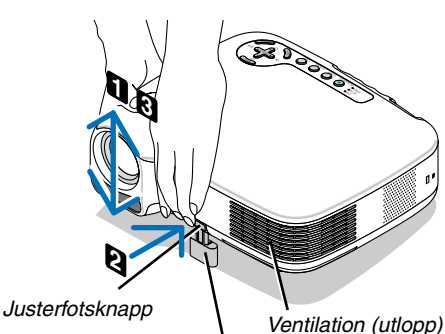

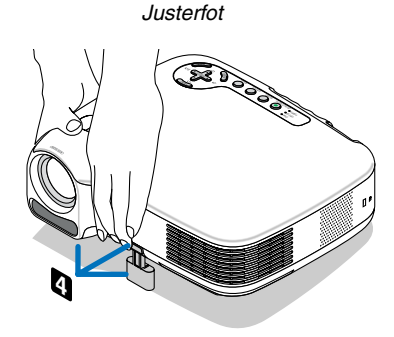

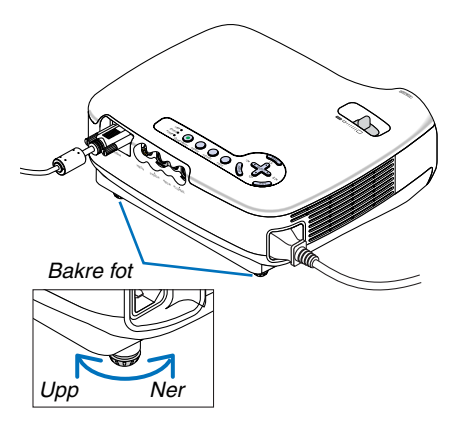

#### <span id="page-29-0"></span>**Zoom**

Använd zoomspaken för att finjustera bildstorleken på duken.

OBSERVERA: När du vrider på ZOOM-spaken justeras fokus automatiskt.

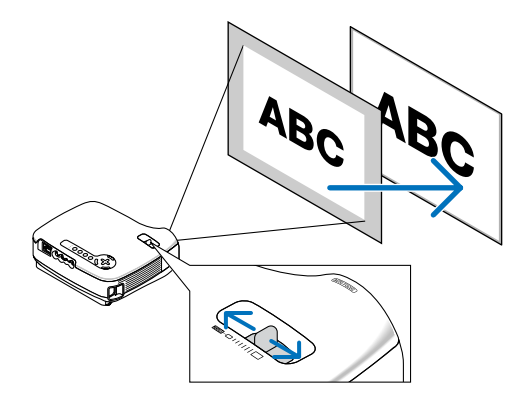

#### <span id="page-29-2"></span><span id="page-29-1"></span>**Autofokus**

Projektorns fokussensor känner av avståndet till skärmen och justerar bildens fokus automatiskt.

- Autofokus aktiveras när följande åtgärder utförs:
	- Påslagning av strömmen
	- Ändring av zoomspakens läge
	- Omplacering av projektorn
	- Ändring av projiceringsvinkeln

#### **Effektiv autofokusräckvidd för 4:3-skärmbild**

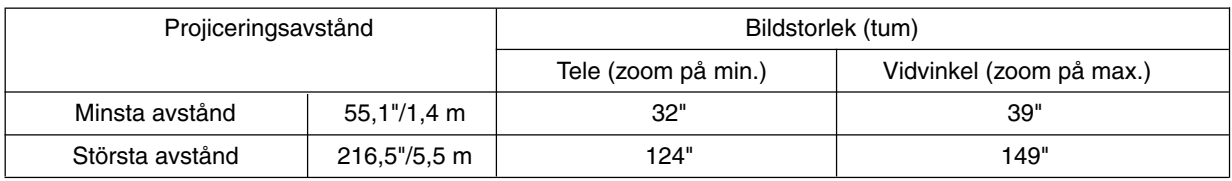

När projiceringsavståndet är större än 5,5 m/216,5" kommer fokussensorn inte att fungera som den ska. Du måste då använda FOCUS-tangenten för att fokusera manuellt.

OBSERVERA: I vissa fall kan det hända att autofokusfunktionen inte fungerar korrekt eller att autofokusräckvidden blir mindre beroende på omgivningens förhållanden.

Under följande omständigheter fungerar inte autofokusfunktionen.

- Om du använder en genomskinlig skärm.
- När det finns föremål mellan projektorns fokussensor och skärmen.
- När projektorn flyttas så långsamt att fokussensorn inte kan känna av avståndet till skärmen.
- När skärmen, inte projektorn, flyttas. Fokussensorn kan då inte känna av avståndet till skärmen.

**TIPS:** För att stänga av autofokusfunktionen väljer du i menyn [Inställning - Alternativ] → [Autofokus] och sedan [Av].

#### <span id="page-30-0"></span>**Automatisk keystonekorrigering**

Funktionen för automatisk keystonekorrigering korrigerar den vertikala distorsionen hos en projicerad bild på skärmen. Det krävs inga särskilda åtgärder. Placera bara projektorn på en plan yta.

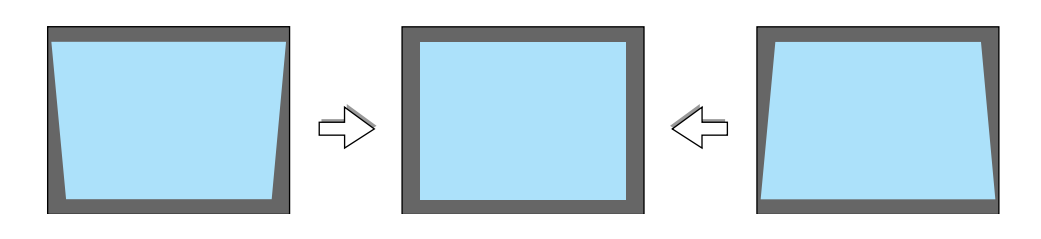

OBSERVERA: Beakta följande när du använder den automatiska keystonefunktionen:

- Den vertikala keystonevinkeln kan korrigeras mellan 16 graders projektorvinkel uppåt och 16 grader nedåt.
- Den automatiska keystonekorrigeringen aktiveras 2 sekunder efter att du ändrat projiceringsvinkeln under pågående projektion.
- Korrigering av vänster, höger eller horisontell keystoneförvrängning är inte tillgänglig. Placera projektorn så att linsytan är parallell med skärmen.

Justera också höjden med de bakre fötterna, så att projektorn står plant.

**TIPS:** För att stänga av den automatiska keystonefunktionen väljer du i menyn [Inställning – Allmänt] → [Auto Keystone] och sedan [Av]. ( $\rightarrow$  si[d 25\)](#page-32-0)

Det går att justera [Keystone] manuellt, även när menyinställningen för [Auto Keystone] aktiverats.

OBSERVERA: Korrigeringsvinkeln för automatisk och manuell keystonekorrigering kan vara mindre än 16 grader för vissa signaltyper och bildförhållanden.

OBSERVERA: Den automatiska keystonekorrigeringen kan göra att bilden blir något suddig eftersom korrigeringen sker elektroniskt.

### <span id="page-31-0"></span> **Justera fokus manuellt**

Använd manuell fokusjustering i följande fall:

- Vid justering av fokus utanför den effektiva räckvidden
- Vid finjustering av fokus
- När menyinställningen för [Autofokus] är avstängd

#### **Justering med tangenterna på kåpan**

#### **1. Tryck lätt på FOCUS-tangenten.**

Fokusjusteringsbilden visas.

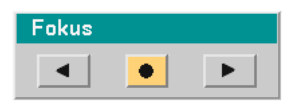

Fokusjusteringsskärmen stängs efter 5 sekunder om ingen tangent används.

**TIPS:** Om projektorn är placerad inom den effektiva fokuseringsräckvidden och du håller FOCUS intryckt i minst 2 sekunder aktiveras autofokusfunktionen.

#### **2. Tryck på SELECT-tangenten eller för att justera fokus.**

#### **3. Tryck på EXIT-tangenten.**

Fokusjusteringsskärmen stängs.

#### <span id="page-31-1"></span>**Justering med fjärrkontrollen**

#### **1. Tryck på FOCUS-tangenten + eller -.**

Fokusjusteringsskärmen visas.

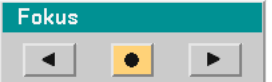

- Fokusjusteringsskärmen stängs om ingen tangent används inom 5 sekunder.
- Använd FOCUS-tangenten + eller för att justera fokus.

#### **2. Tryck på EXIT-tangenten.**

Fokusjusteringsskärmen stängs.

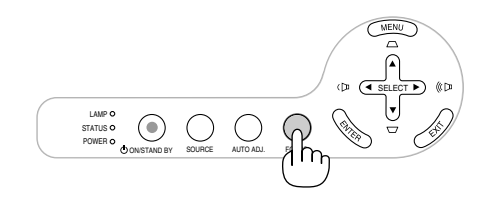

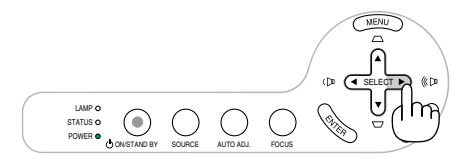

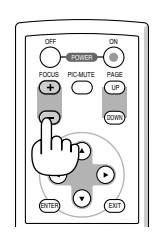

 $\overline{\mathfrak{o}}$ 

### <span id="page-32-0"></span> **Korrigering av vertikal keystoneförvrängning**

Du kan också korrigera den vertikala keystonedistorsionen manuellt.

OBSERVERA: Manuell korrigering av keystoneförvrängning kan inte göras då signaler inte tas emot på några av ingångarna.

Använd den manuella keystonejusteringen i följande fall:

- När du finjusterar keystoneinställningen efter att ha utfört den automatiska korrigeringen [Auto Keystone]
- När menyinställningen för [Auto Keystone] är avstängd

#### **Justering med tangenterna på kåpan**

1. Tryck på SELECT-tangenten ▲ eller ▼ när **ingen meny visas.** Skjutreglaget visas och du kan göra din inställning.

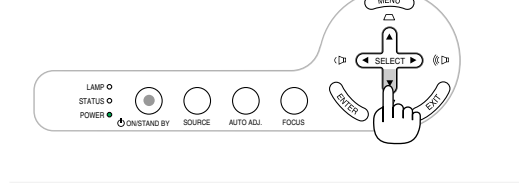

**2. Tryck på EXIT-tangenten.**

Skjutreglaget stängs.

#### **Justering med fjärrkontrollen**

#### **1. Tryck på MENU-tangenten.**

Menyn visas.

#### **Bildjustering Bildalternativ** Inställning Allmän Installation Alternativ Information Återställ

Keystone

**2. Använd SELECT** -**-tangenten för att välja [Inställning - Allmän] och tryck sedan på ENTERtangenten.**

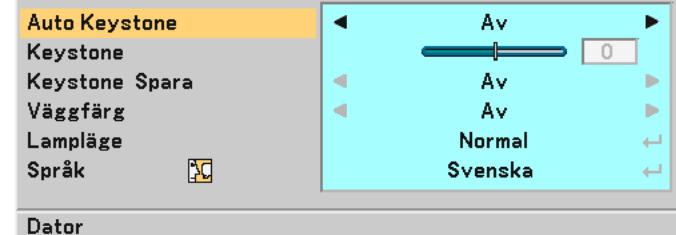

#### **3. Välj keystonefunktionen.**

Använd SELECT ▼-tangenten för att välja [Keystone].

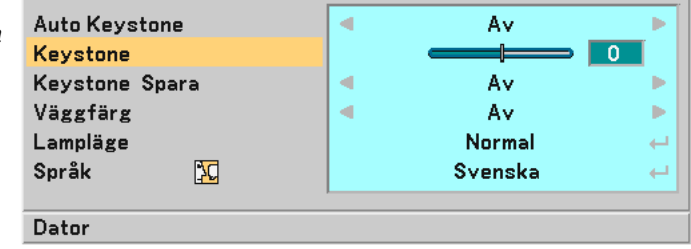

#### **3. Projicera en bild (Enkel användning)**

#### **4. Korrigera den vertikala distorsionen.**

Använd tangenten SELECT < eller ▶ för att korrigera den vertikala keystonedistorsionen.

OBSERVERA: Keystonefunktionen kan göra att bilden blir något suddig eftersom korrigeringen sker elektroniskt.

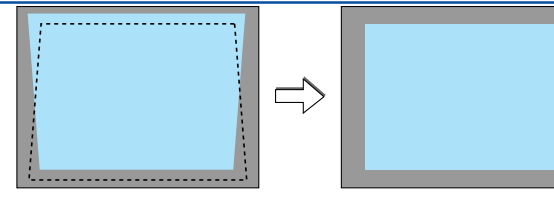

**5. Tryck på EXIT-tangenten två gånger för att stänga menyn.**

**TIPS:** Du kan spara ändringarna med Keystone Spara-funktionen när du stänger av projektorn.  $(\rightarrow$  sid [40\)](#page-47-1)

### <span id="page-33-0"></span> **Automatisk optimering av RGB-bild**

#### **Bildjustering med Autokalibrering**

Automatisk optimering av RGB-bild Tryck på AUTO ADJ.-tangenten för att optimera en RGB-bild automatiskt. Justeringen kan behövas första gången du ansluter datorn.

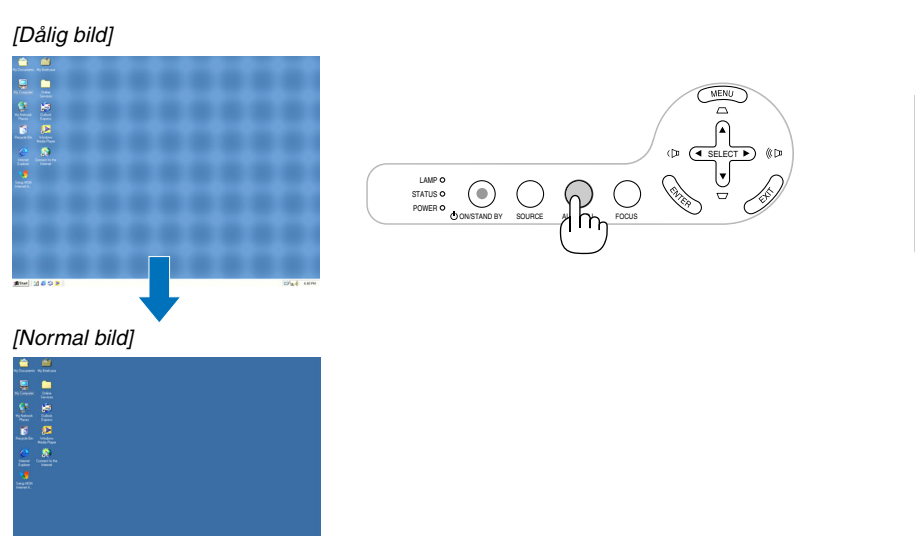

#### LAMP MODE VOLUME VIDEO L-CLICK MOUSE R-CLICK COMPUTER AUTO ADJ. ASPECT **I** PICTURE FREEZE

#### OBSERVERA:

Det kan hända att det tar tid för vissa signaler att visas eller att de inte visas på rätt sätt.

- Autokalibrering-funktionen fungerar inte för komponent- och videosignaler.
- Om Autokalibrering inte kan optimera RGB-signalen, försök att justera Klocka och Fas manuellt. (→ sid [39\)](#page-46-0)

### <span id="page-33-1"></span> **Höja eller sänka ljudstyrkan**

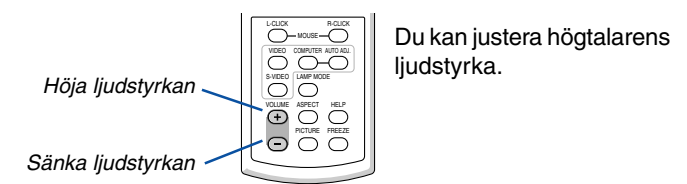

**TIPS:** När inga menyer visas fungerar SELECT-tangenterna ◀ och ▶ på projektorkåpan som ljudstyrkekontroll.

### <span id="page-34-0"></span> **Stänga av projektorn**

**Gör så här för att stänga av projektorn:**

**Tryck först på POWER (ON/STAND BY)-tangenten på projektorkåpan eller på POWER OFF-tangenten på fjärrkontrollen. Meddelandet "Avstängning / Är du säker?" visas.**

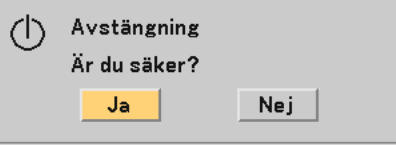

**Tryck sedan på ENTER, POWER (ON/STAND BY) eller POWER OFF igen.**

**Strömindikatorn lyser då orange.**

**När strömmen till projektorn just har slagits på och en bild visas går det inte att stänga av projektorn under 60 sekunder.**

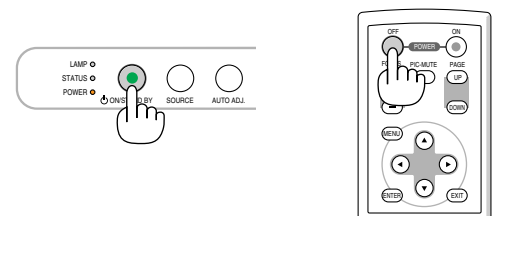

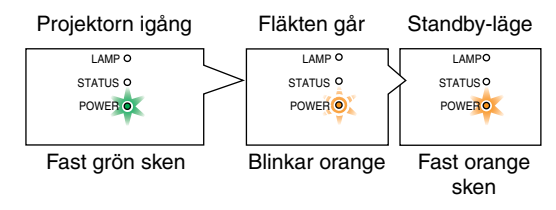

#### **Om Direct Power Off (direkt strömfrånslagning)**

Projektorn har en funktion som kallas "Direct Power Off" (direkt strömfrånslagning). Med denna funktion kan du stänga av projektorn (även medan du projicerar en bild) med hjälp av en elbox utrustad med en omkopplare och en brytare. OBSERVERA: Stäng inte av projektorn med "Direct Power Off"-funktionen inom 10 sekunder efter att du utfört justeringar eller ändrat inställningar samt stängt menyn.

Om du gör det kan justeringar och inställningar gå förlorade.

### **FÖRSIKTIGT:**

Dra inte ut nätkabeln ur vägguttaget när projektorns ström är påslagen. Annars kan projektorns AC IN-kontakt och (eller) nätkontakten skadas.

**TIPS:** För att stänga av strömförsörjningen när projektorn är påslagen använder du en elbox utrustad med en omkopplare och en brytare.

**TIPS:** Efter att ha stängt av projektorn kan du dra ut kabeln medan den kyls ned.

### **FÖRSIKTIGT:**

Vissa projektordelar kan bli mycket heta när apparaten är på. Var försiktig när du fattar projektorn omedelbart efter att den varit i drift.

### **Efter användning**

**Förberedelse: Kontrollera att projektorn är avstängd.**

- **1. Dra ut nätkabeln.**
- **2. Koppla ur övriga kablar.**
- **3. Dra in justerfoten om den är utfälld.**
- **4. Montera linsskyddet på linsen.**

**5. Lägg projektorn och dess tillbehör i den medföljande mjuka väskan.**

#### **FÖRSIKTIGT:**

Var försiktig när du lägger projektorn i den mjuka bärväskan omedelbart efter att projektorn varit i drift. Projektorkåpan är het.

# <span id="page-35-0"></span>**4. Behändiga funktioner**

### **Stänga av ljud och bild**

Tryck på PIC-MUTE-tangenten för att stänga av både bild och ljud tillfälligt. Tryck en gång till när du vill få tillbaka bild och ljud.

## <span id="page-35-2"></span> **Frysa en bild**

Frys bilden genom att trycka på FREEZE-tangenten. Tryck en gång till för att fortsätta avspelningen.

# <span id="page-35-1"></span> **Ändra lampläge**

Du kan förlänga lamplivet genom att använda Eko-läget.

För att ändra till "Eko"-läget gör du följande:

- **1. Tryck på LAMP MODE-tangenten för att visa skärmen [Lampläge].**
- **2. Använd SELECT-tangenten eller** - **för att välja läget [Eko].**
- **3. Tryck på ENTER-tangenten. Eller tryck på SELECT-tangenten för att välja [OK] och sedan på ENTER-tangenten.**

**För att avbryta väljer du [Avbryt] och trycker sedan på ENTER.** För att ändra från [Eko] till [Normal] går du tillbaka till steg 2 och väljer [Nor-

mal]. Upprepa steg 3.

Normal-läget ......... Detta är standardinställningen (100% ljusstyrka).

Eko-läget ............... Detta väljer du för att förlänga lamplivet och dämpa fläktljudet (LT35: 77% ljusstyrka, LT30/LT25: 85% ljusstyrka).

### **Förhindra obehörig användning av projektorn**

Du kan bestämma ett nyckelord för din projektor i syfte att undvika att obehöriga använder menyn. När ett nyckelord är inställt kommer Nyckelord-inmatningsskärmen att visas då projektorn sätts på. Om inte rätt ord matas in kan projektorn inte användas.

Så här aktiverar du säkerhetsfunktionen:

#### **1. Tryck på MENU-tangenten.**

Menyn visas.

**2. Använd SELECT-tangenten eller** - **för att välja [Inställning - Installation]** → **[Säkerhet] och tryck på ENTER.**

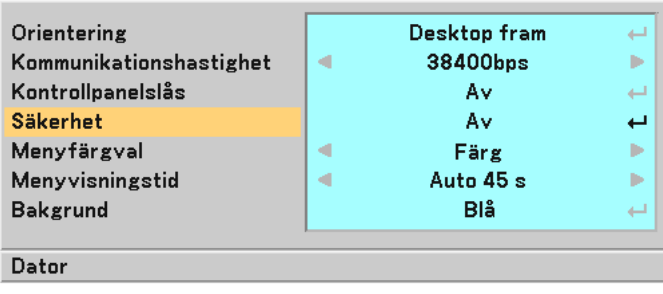

**Av/På-menyn visas.**

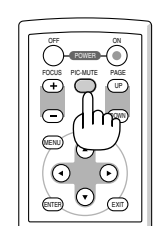

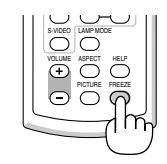

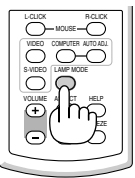
**3. Välj [På] och tryck på ENTER -tangenten.**

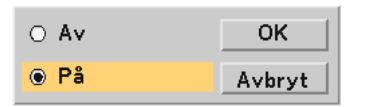

**[Nyckelord]-skärmen visas.**

4. Ange en kombination av de fyra SELECT -tangenterna **▲▼◀▶ och tryck på ENTER -tangenten.** 

OBSERVERA: Ett nyckelord måste vara fyra till 10 siffror långt.

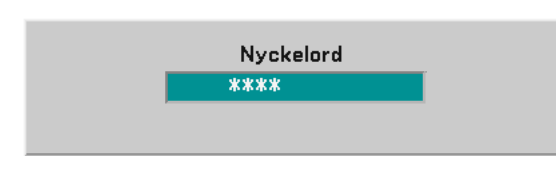

**[Bekräfta Nyckelord]-skärmen visas.**

5. Ange samma kombination av SELECT -tangenterna **▲▼◀▶** och tryck på ENTER -tangenten.

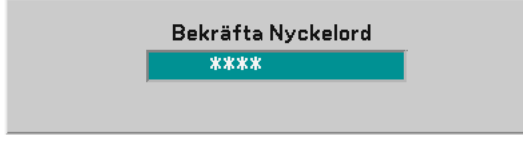

**Bekräftelseskärmen visas.**

**6. Välj [Ja] och tryck på ENTER -tangenten.**

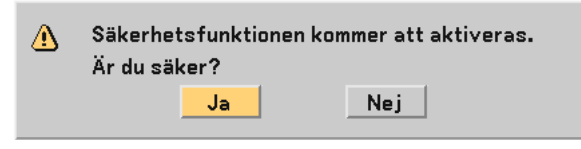

**Säkerhetsfunktionen har aktiverats.**

Så här slår du på projektorn när [Säkerhet] är aktiverat:

**När säkerhetsfunktionen är aktiverad och du sätter på projektorn visas en blå bakgrund. För att kunna visa bilder i detta läge måste du trycka på MENU -tangenten så att Nyckelord-inmatningsskärmen visas.**

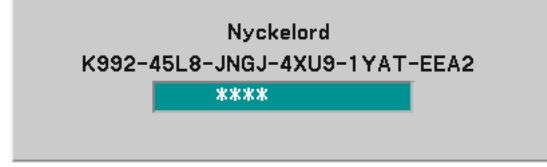

**Mata in rätt nyckelord och tryck på ENTER -tangenten. Projektorn visar en bild.**

OBSERVERA: Säkerhetsläget är avaktiverat tills huvudströmmen stängs av eller man drar ut nätkabeln.

Så här avaktiverar du säkerhetsfunktionen:

### **1. Tryck på MENU-tangenten.**

Menyn visas.

**2. Välj [Inställning - Installation]** → **[Säkerhet] och tryck på ENTER -tangenten.**

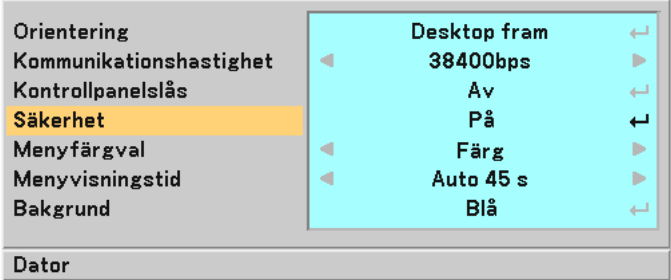

**Av/På-menyn visas.**

**3. Välj [Av] och tryck på ENTER -tangenten.**

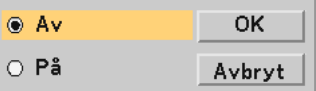

**Nyckelord-bekräftelseskärmen visas.**

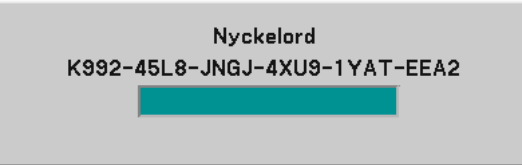

**4. Skriv in ditt nyckelord och tryck på ENTER -tangenten.**

### **När korrekt nyckelord har angivits kommer säkerhetsfunktionen att avaktiveras.**

OBSERVERA: Kontakta din återförsäljare om du glömmer ditt nyckelord. Din återförsäljare kan då ge dig ditt nyckelord i utbyte mot din förfrågningskod. Din förfrågningskod visas i Nyckelord-bekräftelseskärmen. I detta exempel är [K992-45L8-JNGJ-4XU9-1YAT-EEA2] en förfrågningskod.

## **Använda fjärrmusmottagaren**

Med hjälp av fjärrmusmottagaren kan du styra musfunktionerna på din dator från fjärrkontrollen. Detta är mycket användbart när du klickar dig fram i datorgenererade presentationer.

### **Ansluta fjärrmusmottagaren till din dator**

Om du vill använda fjärrmusfunktionen ska du ansluta musmottagaren och datorn. Musmottagaren ansluts direkt till datorns USB-port (typ A).

OBSERVERA: Beroende på typen av anslutning eller vilket operativsystem du använder kan du behöva starta om datorn eller ändra datorns inställningar.

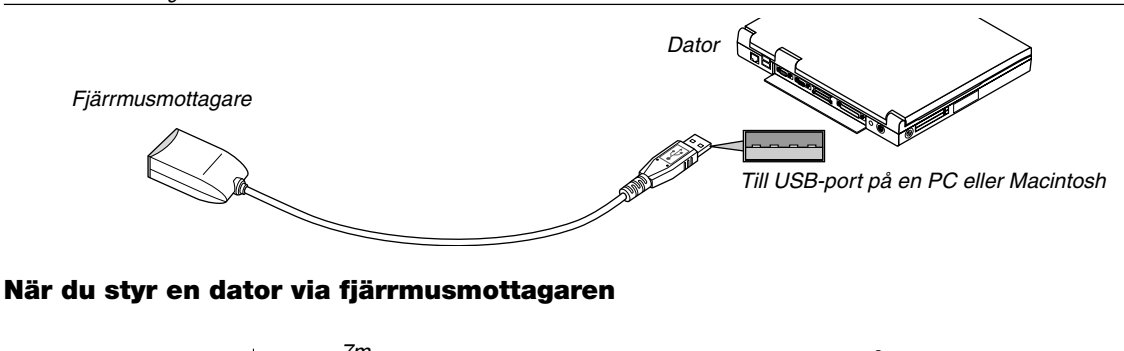

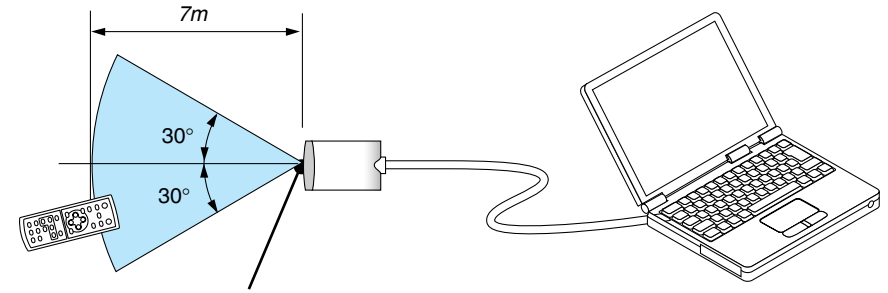

Fjärrkontrollsensor på fjärrmusmottagaren

### **Anslutning via USB-kontakten**

Med en PC-dator kan fjärrmusmottagaren endast användas tillsammans med Windows 98/Me/XP\*, Windows 2000 eller Mac OS X 10.0.0 eller ett senare operativsystem.

\* OBSERVERA: Om musmarkören inte förflyttas på rätt sätt i Windows XP ska du göra följande: Avmarkera kryssrutan för pekarprecision under mushastighetsreglaget i dialogrutan för musegenskaper [Pekaralternativsfliken].

OBSERVERA: Vänta i minst 5 sekunder efter att du kopplat ur musmottagaren innan du ansluter den igen. Om musmottagaren upprepade gånger ansluts och kopplas ur, med korta intervall, kan det hända att datorn inte kan identifiera den.

### **Styra din datormus från fjärrkontrollen**

Du kan styra din datormus från fjärrkontrollen.

PAGE UP/DOWN-tangent ............... rullar fönstrets visningsområde eller går till föregående eller nästa bild i PowerPoint på din dator. SELECT ▲▼◀▶-tangenter ............ flyttar musmarkören på din dator.

MOUSE L-CLICK-tangent ............... fungerar som vänster musknapp.

MOUSE R-CLICK-tangent ............... fungerar som höger musknapp.

OBSERVERA: När du styr datorn med SELECT-tangenterna ▲▼◀ eller ▶ och menyn visas påverkas både menyn och muspekaren. Stäng menyn och använd musfunktionen.

**TIPS:** Du kan ändra pekarhastigheten i dialogrutan för musegenskaper i Windows. För närmare anvisningar, se användardokumentationen eller online-hjälpen som medföljer din dator.

# **5. Använda skärmmenyn**

## **Använda menyerna**

OBSERVERA: Skärmmenyn visas inte alltid korrekt när rörliga videobilder med radsprång (interlace) projiceras.

**1. Tryck på MENU -tangenten på fjärrkontrollen eller projektorhöljet för att visa huvudmenyn.**

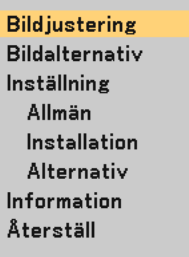

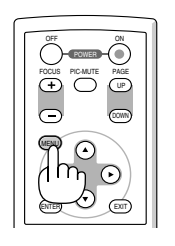

UP

POWER PIC-MUTE

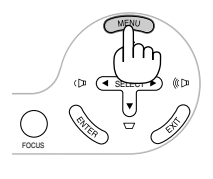

2. Tryck på SELECT -tangenterna ▲▼ på fjärrkontrollen eller projektorn för att markera menyn för det alterna**tiv du vill justera eller ändra.**

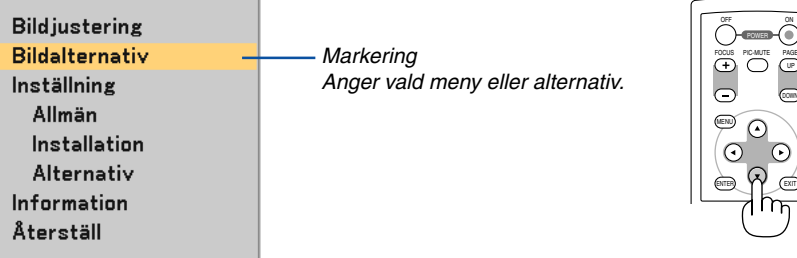

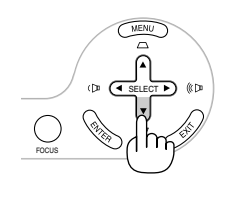

**3. Tryck på ENTER -tangenten på fjärrkontrollen eller projektorhöljet för att välja en undermeny eller ett alternativ.**

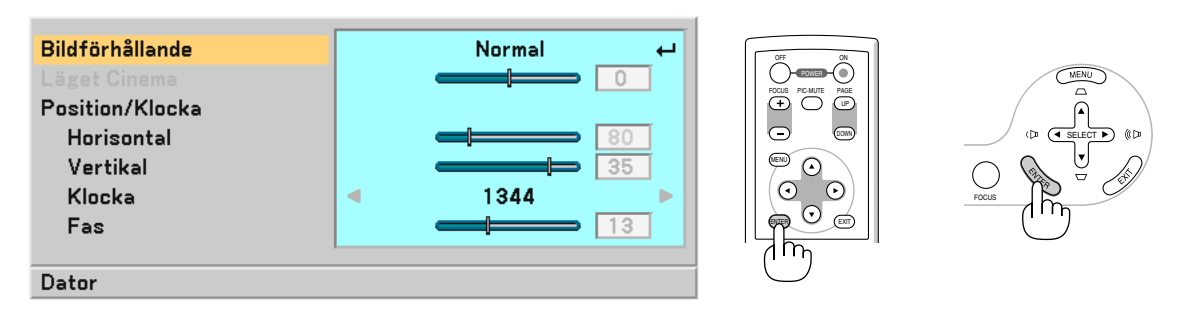

4. Använd SELECT -tangenterna ▲▼ på fjärrkontrollen eller projektorhöljet för att välja det alternativ du vill **justera eller ställa in.**

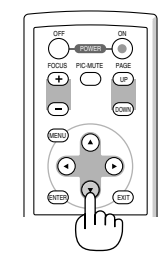

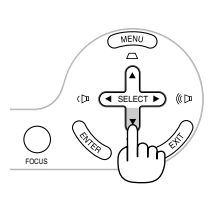

**5. Justera nivån för valt alternativ eller välja ett alternativ.**

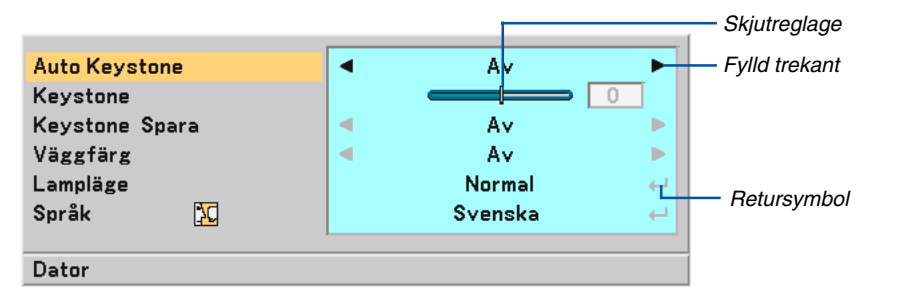

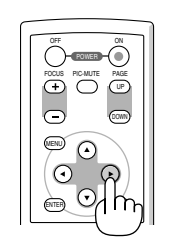

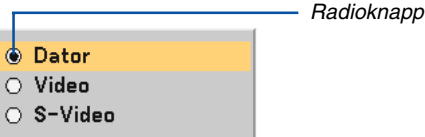

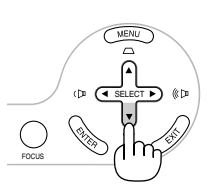

### **Justera alternativ (skjutreglage)**

Skjutreglage .................... Visar inställningar eller åt vilket håll en justering görs.

• Använd SELECT -tangenterna <**>** för att justera alternativet.

### **För att välja alternativ (fylld trekant)**

Fylld trekant .................... Visar andra möjliga val. En markerad trekant visar att alternativet är aktivt.

• Använd SELECT -tangenterna <>>>
för att välja alternativet.

### **För att välja alternativ (returymbol, radioknapp)**

Retursymbol.................... Anger att ytterligare val är tillgängliga.

Radioknapp..................... Använd denna runda knapp för att välja alternativ i en dialogruta.

- 1) Tryck på ENTER -tangenten. Det valda alternativet visas.
- 2) Använd SELECT -tangenterna ▲▼ för att markera det alternativ du vill ställa in.

Ändringarna lagras tills du gör nya justeringar.

Tryck på EXIT -tangenten för att återgå till föregående skärm.

**6. Upprepa stegen 2-5 för att justera ytterligare ett alternativ eller tryck på EXIT -tangenten flera gånger för att stänga menyn.**

## **Menykomponenter**

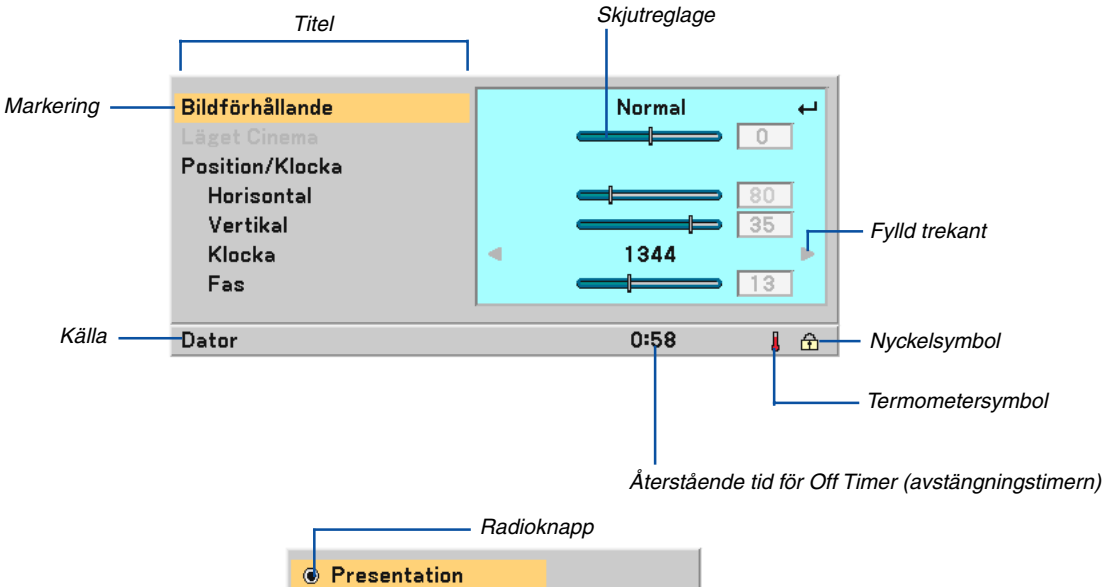

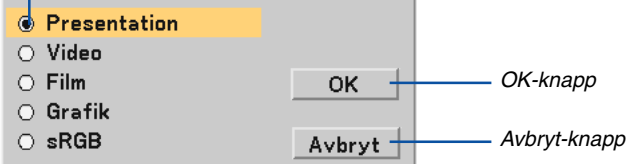

Menyfönstren och dialogrutorna består vanligtvis av följande komponenter:

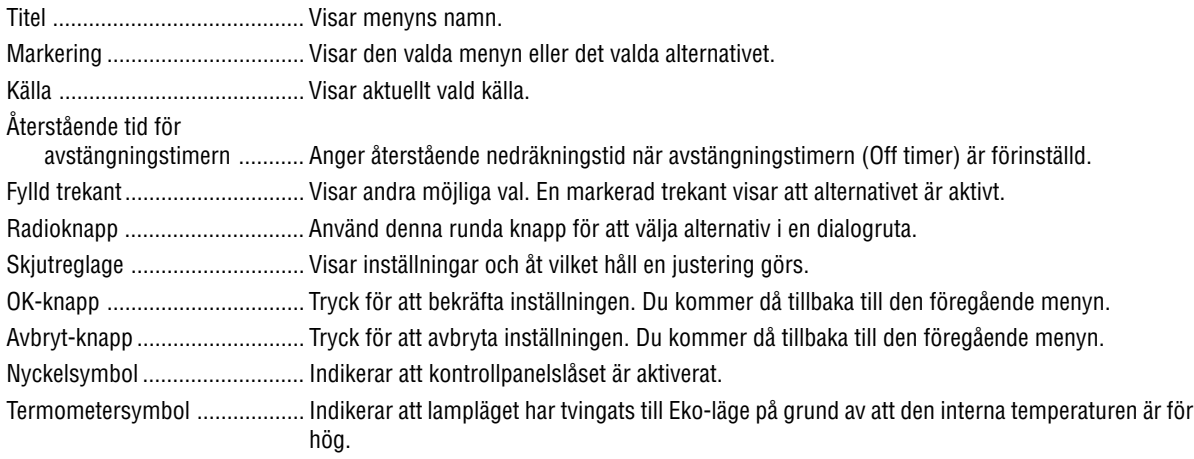

## **Förteckning över menypunkter**

Vissa menyalternativ kan inte användas för samtliga ingångskällor.

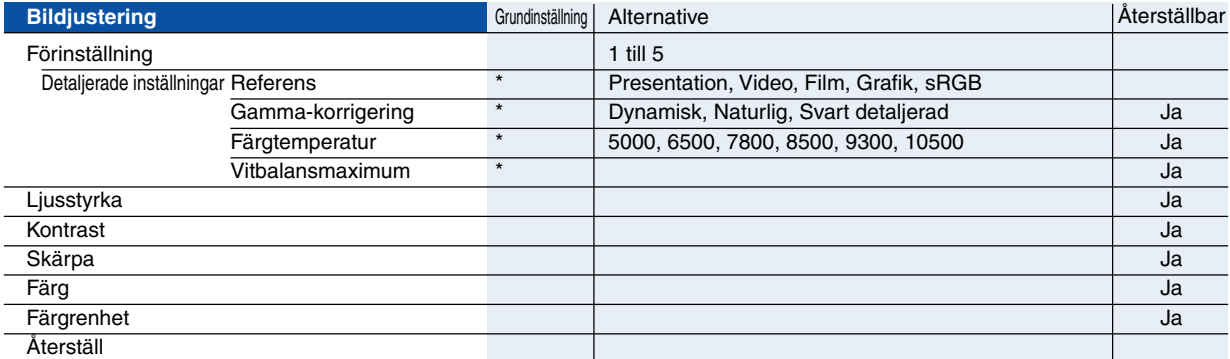

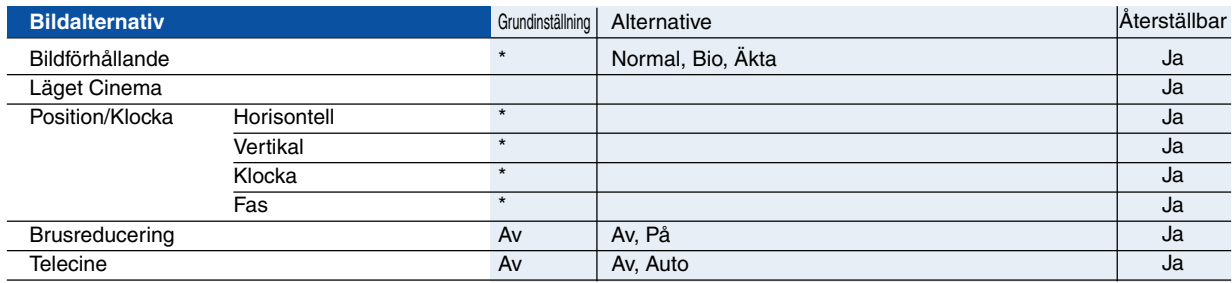

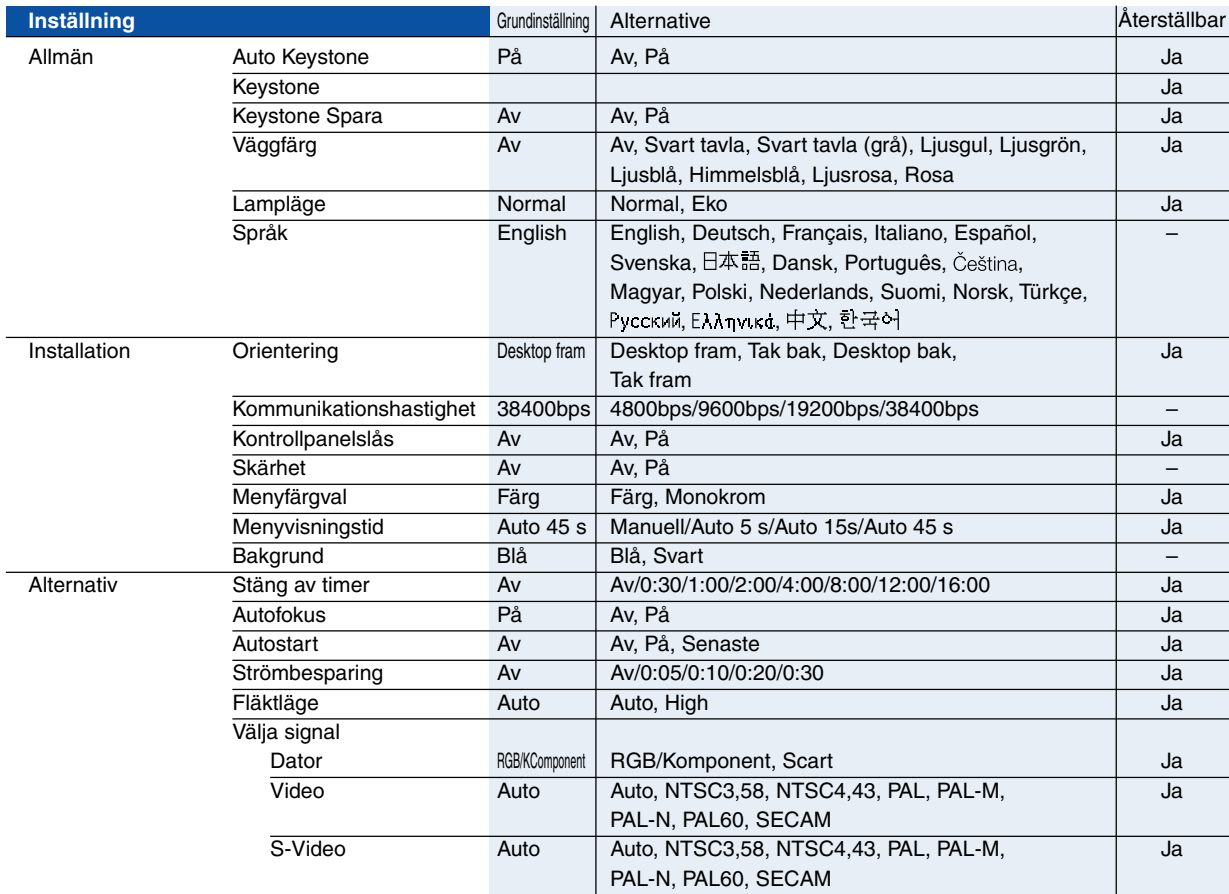

\* Asterisken (\*) indikerar att grundinställningen varierar beroende på den aktuella signalen.

## **5. Använda skärmmenyn**

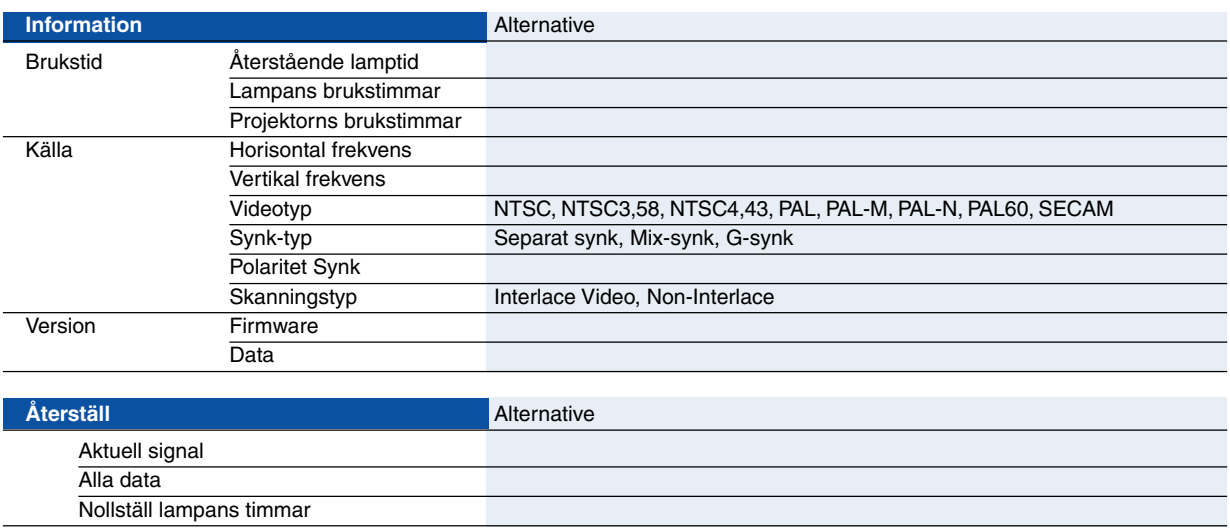

## **Menybeskrivningar & -funktioner [Bildjustering]**

## **Förinställning**

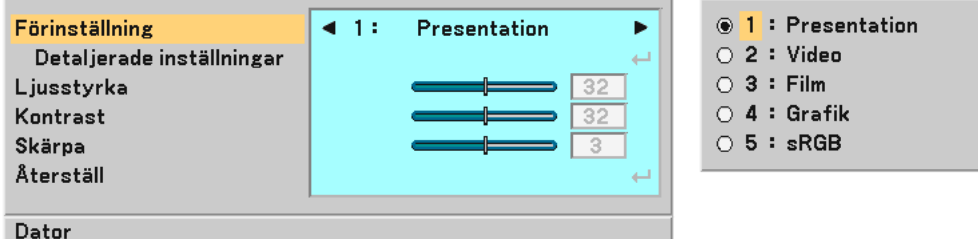

När du väljer användarförinställningar (Förinställning) visas undermenyn.

Du kan skräddarsy varje gamma- eller färginställning. För att göra det börjar du med att välja "Förinställning" och trycker sedan på ENTER samt utför följande steg.

### **Detaljerade inställningar**

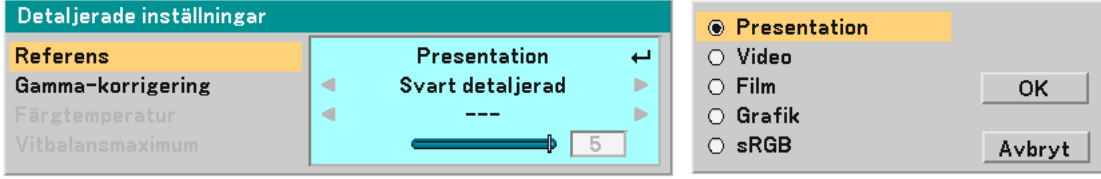

### Välja referensinställning [Referens]

Med detta alternativ kan du välja en av 5 användarinställningar. Det finns 5 fabriksinställningar som optimerats för olika bildtyper och du kan själv justera användarinställningar.

Presentation .......... Rekommenderas för att skapa presentationer med PowerPoint-filer.

Video ..................... Rekommenderas för standardvideo såsom TV-program.

Film ....................... Rekommenderas för filmer (DVD eller HDTV).

Grafik .................... Rekommenderas för noggrann färgåtergivning i grafikmaterial.

sRGB ..................... Standardfärgvärden.

### Välja gamma-korrigeringsläge [Gamma-korrigering]

Användningsområde för olika lägen :

Dynamisk .............. Skapar en bild med hög kontrast.

Naturlig ................. Bilder med naturlig återgivning.

Svart detaljerad ..... Betonar detaljer i bildens mörka partier.

## Justera färgtemperaturen [Färgtemperatur]

Detta alternativ gör det möjligt att justera färgtemperaturen med hjälp av skjutreglaget.

För att öka färgtemperaturen flyttar du skjutreglaget åt höger (mer blått) och för att minska den flyttar du reglaget åt vänster (mer rött): 5000, 6500, 7800, 8500, 9300, 10500K.

### OBSERVERA:

- När [Presentation] valts i [Referens] är [Färgtemperatur] inte tillgängligt.
- När andra färgalternativ än [Av] valts i [Väggfärg] är [Färgtemperatur] inte tillgängligt.
- Det justerbara området kan variera i förhållande till inställningen av vitbalansmaximum.

Justera vitbalansmaximum [Vitbalansmaximum]

Detta alternativ gör det möjligt att justera ljusstyrkan i vita partier. Allteftersom bilden blir mattare ser den mer naturlig ut.

OBSERVERA:

- När [Presentation] valts i [Referens] är [Vitbalansmaximum] inte tillgängligt.
- När detta alternativ markeras och du trycker på ENTER -tangenten visas skjutreglaget för justering.

## <span id="page-45-0"></span>**Justera Ljusstyrka, Kontrast, Skärpa, Färg och Färgrenhet**

Du kan justera ljusstyrka, kontrast, skärpa, färg och färgrenhet.

**TIPS:** När Ljusstyrka, Kontrast, Skärpa, Färg eller Färgrenhet markerats visas tillhörande skjutreglage om du trycker på ENTER tangenten.

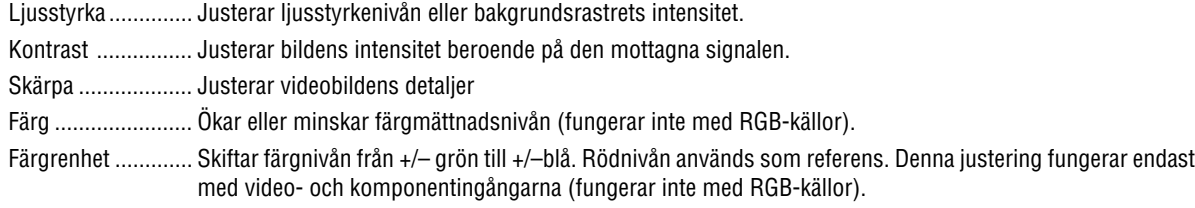

## **Återställ**

Med Återställ-funktionen kan du ändra justeringar av de referensdata du väljer.

## **Menybeskrivningar & -funktioner [Bildalternativ]**

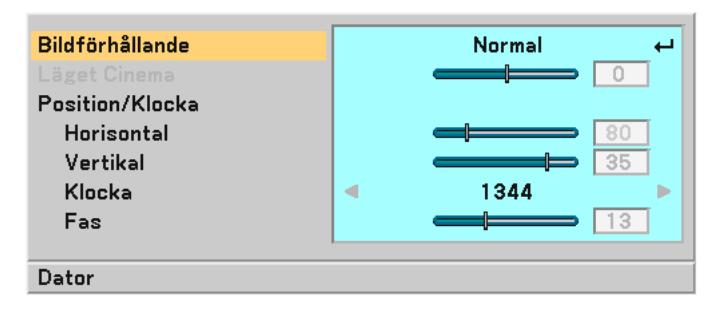

### **Välja bildförhållande [Bildförhållande]**

Med Bildförhållande kan du välja det bildläge som lämpar sig bäst för att visa källbilden. Du kan också visa Bildförhållande-fönstret genom att trycka på ASPECT -tangenten på fjärrkontrollen. (→ sid [7\)](#page-14-0)

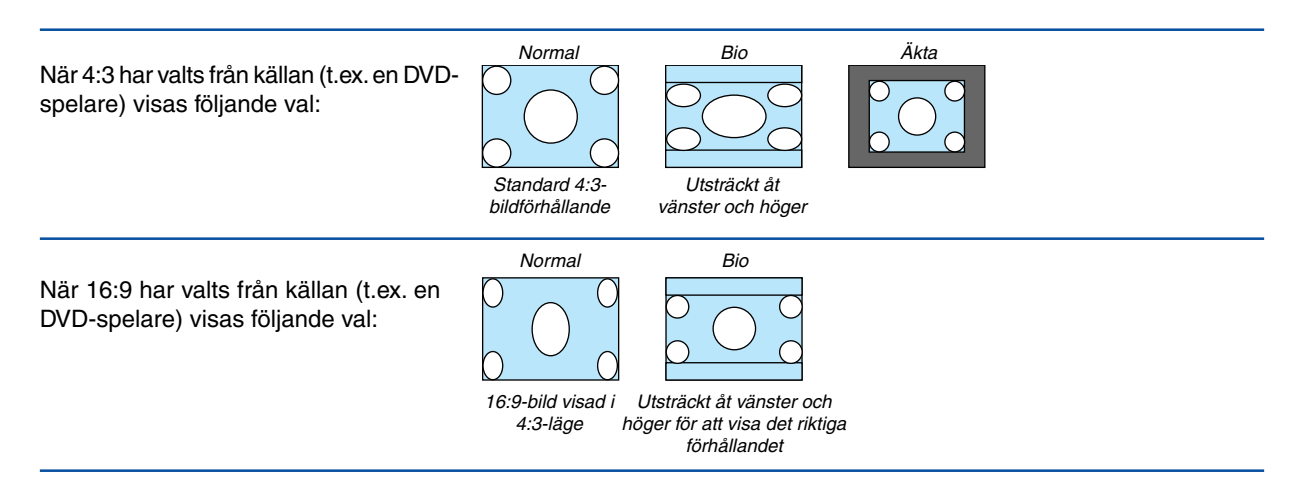

Äkta (Endast RGB): Stänger av funktionen skalningsteknik. Projektorn visar den aktuella bilden med dess äkta upplösning.

### OBSERVERA:

• När du visar en RGB-bild med högre upplösning än projektorns äkta upplösning, visas bilden i läget [Normal] även om du väljer läget [Äkta].

Bilden visas endast med sin egen upplösning, dvs. [Äkta] upplösning, om det är fråga om en RGB-bild med en lägre upplösning än projektorns äkta upplösning.

- När läget [Normal] väljs, visas HDTV-bilder (1080i/720p) i sina ursprungliga bildförhållanden, vilket är fallet om t.ex. [Bio] väljs.
- I Bio-läget kan du justera bildpositionen. Se [Läget Cinema] för inställning av bildpositionen.

### **Upphovsrätt**

Observera att användningen av denna projektor i kommersiellt syfte eller för att få allmänhetens uppmärksamhet på platser såsom kaféer eller hotell, och vid komprimering eller förstoring av bilden med inställningen [Bildförhållande], kan utgöra ett intrång i upphovsrätten, som skyddas enligt lagen om upphovsrätt.

### **Justera bildens vertikala position [Läget Cinema] (endast för Bio)**

Med denna funktion kan du justera bildpositionen i höjdled när du tittar på videomaterial och valt Bio som bildförhållande. När [Bio] har valts under [Bildförhållande], visas bilden med svarta kanter överst och nederst. Du kan justera positionen i höjdled mellan över- och underkant.

OBSERVERA: Detta alternativ är endast tillgängligt om [Bio] valts under Bildförhållande.

### <span id="page-46-0"></span>**Justera bilden i höjd- och sidled, samt klocka och fas [Position/Klocka]**

Du kan justera bilden manuellt avseende position och stabilitet: [Horisontal, [Vertikal], [Klocka] och [Fas].

[Horisontell/Vertikal]

Justerar bilden i höjd- och sidled.

[Klocka] (endast tillgängligt för RGB-signaler)

Använd detta alternativ för att finjustera datorbilden eller ta bort vertikala streck som kan förekomma. Funktionen justerar klockfrekvenser som eliminerar horisontella streck i bilden. Justeringen kan behövas första gången du ansluter datorn.

[Fas] (endast tillgängligt för RGB-signaler)

Använd detta alternativ för att justera klockfasen eller minska videobruset, punktinterferensen eller överhörningen. (Detta märks genom att en del av bilden verkar skimra.)

Justera [Fas] endast efter att du justerat [Klocka].

### **Aktivera brusreducering [Brusreducering]**

Sätt på eller stäng av brusreduceringsfunktionen. För att minska bildbruset väljer du På.

### OBSERVERA:

- Denna funktion är inte tillgänglig för 480p-, 576p-, 720p-, 1080i- och RGB-signaler.
- När du ställer brusreduceringen på Av får du den bästa bildkvaliteten tack vare en större bandbredd. Om du aktiverar brusreduceringen blir bilden mjukare.

### **Inställning av Telecine-läge [Telecine]**

Använd 3:2 eller 2:2 pull down-korrigering för att ta bort jitter och artefakter i videobilden.

Auto ...................... För filmkällor såsom DVD-spelare.

Av .......................... För andra signaler än filmkällor.

OBSERVERA: Denna funktion är inte tillgänglig för 480p-, 576p-, 720p-, 1080i- och RGB-signaler.

## **Menybeskrivningar & -funktioner [Inställning]**

## **[Inställning - Allmän]**

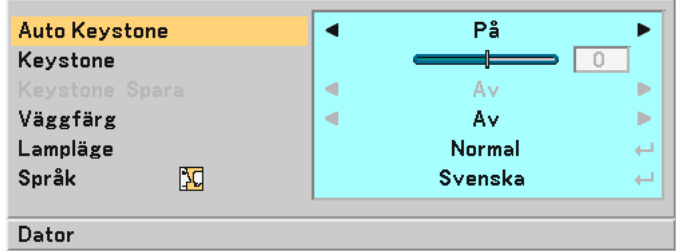

### **Aktivera automatisk keystonefunktion [Auto Keystone]**

Tack vare den här funktionen kan projektorn känna av sin lutning och korrigera den vertikala förvrängningen automatiskt.

Aktivera den automatiska keystonefunktionen, välj "På".

### **Korrigera vertikal keystone-förvrängning manuellt [Keystone]**

Du kan korrigera den vertikala förvrängningen manuellt.  $(\rightarrow$  sid [25\)](#page-32-0)

**TIPS:** När detta alternativ markeras och du trycker på ENTER -tangenten visas skjutreglaget för justering.

### **Spara vertikal keystone-korrigering [Keystone Spara]**

Med denna funktion kan du spara de aktuella keystone-inställningarna.

Av .......................... Keystone-inställningarna sparas inte

På .......................... Keystone-inställningarna sparas

Om du sparar ändringarna en gång påverkar detta alla källor. Ändringarna sparas även om projektorn stängs av.

OBSERVERA: När [Auto Keystone] är inställt på [På] är [Keystone Spara] inte tillgängligt. Nästa gång du slår på strömmen kommer den automatiska keystonefunktionen att gå igång och de data som lagrats med [Keystone Spara] blir ogiltiga.

### <span id="page-47-0"></span>**Välja väggfärgskorrigering [Väggfärg]**

Med den här funktionen kan du snabbt anpassa färgen när skärmmaterialet inte är vitt. Du kan välja bland följande 9 alternativ: Av, Svart tavla, Svart tavla (grå), Ljusgul, Ljusgrön, Ljusblå, Himmelsblå, Ljusrosa, Rosa.

### **Välja lampläge [Lampläge]**

Denna funktion låter dig välja mellan lampans två olika ljusstyrkor: Normal- eller Eko-läge. Lampans livslängd förlängs om du använder Eko-läget.

Normal-läge .......... Detta är standardinställningen (100% ljusstyrka).

Eko-läge ................ Detta läge väljer du för att förlänga lamplivet och dämpa fläktljudet (LT35: 77% ljusstyrka, LT30/LT25: 85% ljusstyrka).

### **Välja menyspråk [Språk]**

Du kan välja ett av 20 språk för menyvisning.

## **[Inställning - Installation]**

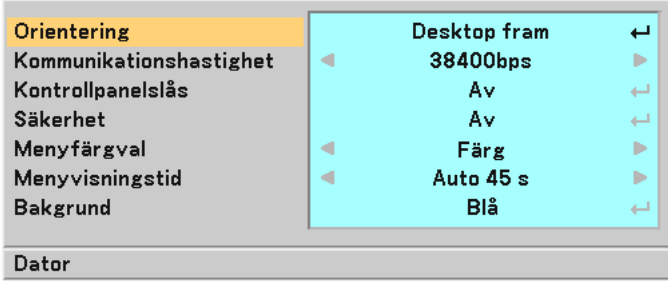

### **Välja projektororientering [Orientering]**

Denna funktion ställer in bilden i förhållande till din typ av projektionstillämpning. Alternativen är: desktop fram, tak bak, desktop bak och tak fram.

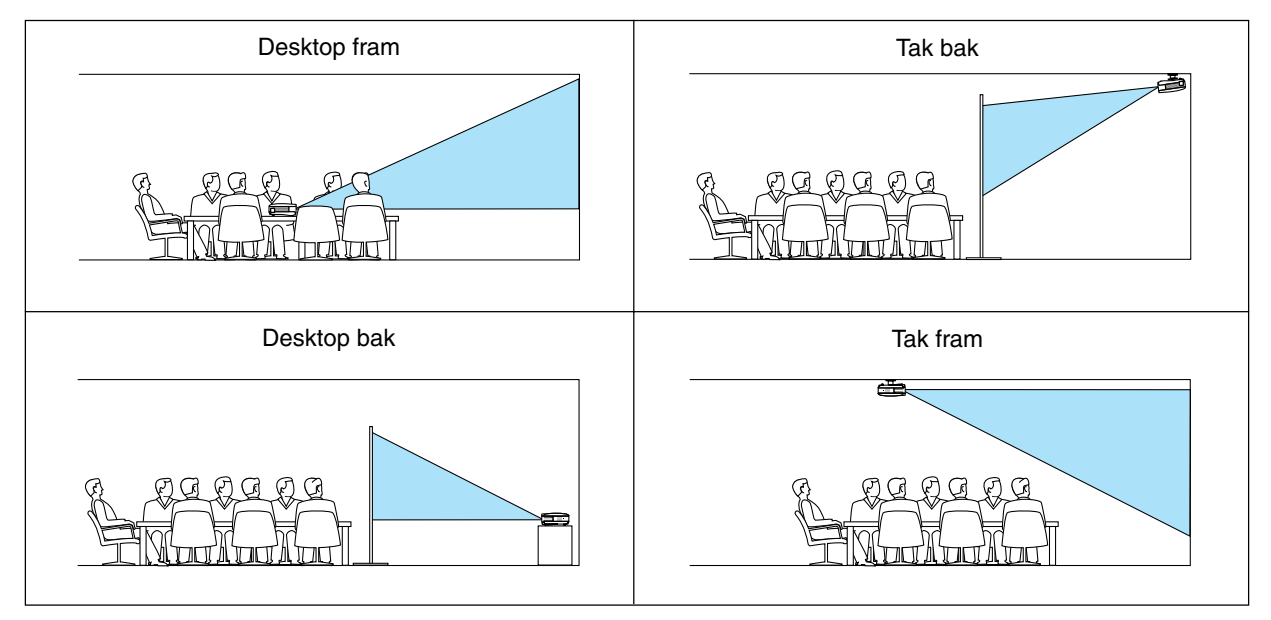

### **Välja kommunikationshastighet [Kommunikationshastighet]**

Med den här funktionen kan du välja baudhastighet för PC-kontrollporten (8-polig mini-DIN). Den stöder dataöverföringshastigheter mellan 4800 och 38400 bps.

Grundinställningen är 38400 bps.

Välj rätt överföringshastighet i förhållande till den utrustning du skall ansluta (en lägre överföringshastighet kan vara lämplig vid användning av långkabel, beroende på utrustningen).

### **Aktivera kontrollpanelslåset [Kontrollpanelslås]**

Detta alternativ aktiverar eller avaktiverar kontrollpanelslåset.

### OBSERVERA:

- Kontrollpanelslåset påverkar inte fjärrkontrollen eller PC-kontrollfunktionerna.
- När tangenterna på kåpan är avaktiverade och du håller EXIT-tangenten intryckt i ungefär 10 sekunder aktiveras de.

### **Aktivera säkerhetsfunktionen [Säkerhet]**

Denna funktion aktiverar eller avaktiverar säkerhetsfunktionen. Om du inte anger rätt nyckelord kan du inte projicera bilder med projektorn. (→ sid [28\)](#page-35-0)

### **Välja menyfärg [Menyfärgval]**

Du kan välja mellan två olika alternativ för menyfärg: färg eller Monokrom.

### **Välja menyvisningstid [Menyvisningstid]**

Med detta alternativ kan du välja hur länge projektorn skall vänta innan menyerna stängs av efter att du senast tryckt på en tangent. Du kan välja mellan "Manuell", "Auto 5 s", "Auto 15 s", och "Auto 45 s".

**Välja bakgrundsfärg [Bakgrund]**

Med denna funktion väljer du en blå/svart bakgrundsfärg när ingen signal tas emot.

## **[Inställning - Alternativ]**

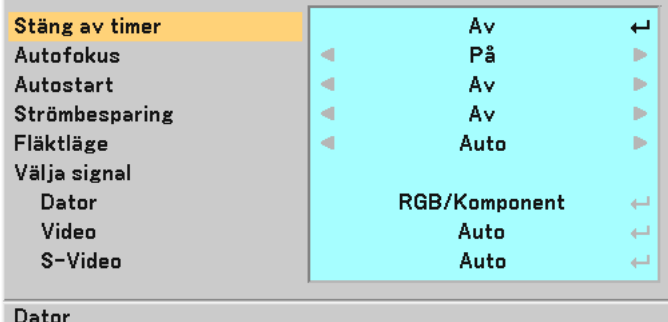

### <span id="page-50-0"></span>**Ställa stäng av-timern [Stäng av timer]**

Du kan använda stäng av-timerfunktionen för att stänga av projektorn automatiskt efter förinställd tid. Du kan välja en av åtta förinställningstider: Av, 0:30, 1:00, 2:00, 4:00, 8:00, 12:00 och 16:00.

### **Aktivera eller avaktivera den automatiska fokusfunktionen [Autofokus]**

Detta alternativ aktiverar eller avaktiverar den automatiska fokusfunktionen. (→ sid [22\)](#page-29-0)

### OBSERVERA:

När "Autofokus" är på går den automatiska fokusfunktionen igång genast i följande fall:

- När du slår på strömmen.
- När du ändrar zoominställningen.
- När du flyttar projektorn.

### **Aktivera automatisk start [Autostart]**

Denna funktion aktiverar projektorn automatiskt när man ansluter nätkabeln till ett vägguttag. På så sätt slipper man alltid använda POWER-tangenten på fjärrkontrollen eller projektorkåpan.

Senaste .....................Om projektorn stängs av med POWER-tangenten (den försätts då i standby-läge) och nätkabeln sedan dras ut, kommer Autostart inte att aktiveras efter att strömmen (AC) slagits på.

Om projektorn stängs av med "Direct Power Off"-funktionen eller efter att strömmen (AC) stängts av (ej standby-läge) kommer Autostart att aktiveras efter att strömmen (AC) slagits på.

"Direct Power Off"-funktionen innebär att du kan stänga av strömmen (AC) till projektorn med en elbox utrustad med en omkopplare och en brytare.

### **Aktivera strömbesparing [Strömbesparing]**

När detta alternativ är aktiverat kan du ställa in projektorn så att den stängs av automatiskt (efter vald tidsperiod: 5min., 10min., 20min., 30min.) om ingen signal tas emot vid någon ingång.

### **Ställa in fläkthastighetsläge [Fläktläge]**

Med det här alternativet kan du välja två olika lägen för fläkthastighet: Auto och Hög.

Auto ...........................De inbyggda fläktarna körs med en hastighet som varierar i förhållande till den inre temperaturen.

Hög ...........................De inbyggda fläktarna körs med en konstant hög hastighet.

Om du snabbt vill sänka den inre temperaturen i projektorn väljer du [Hög].

OBSERVERA: Om du tänker använda projektorn flera dagar i sträck rekommenderar vi att du väljer höghastighetsläget.

### **Välja signalformat [Välja signal]**

[Dator]

Normalt bör du välja alternativet "RGB/Komponent" eftersom projektorn då känner av komponentsignaler. Välj [Scart] för europeiska Scart-signaler.

[Systemval Video och S-Video]

Denna funktion gör att du kan välja videostandard automatiskt eller manuellt.

Normalt väljer du [Auto] vilket gör att projektorn automatiskt detekterar videostandard.

Om projektorn har svårt att känna av videostandarden väljer du lämplig standard från menyn. Detta måste göras separat för Video och S-video.

## **Menybeskrivningar & -funktioner [Information]**

Visar status för den aktuella signalen och lampans användningstid. Denna punkt består av tre sidor. Den är uppdelad enligt följande:

## **[Brukstid]**

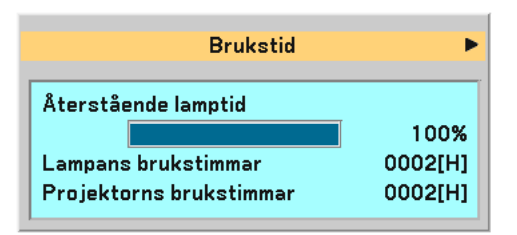

[Återstående lamptid] (%)\*

[Lampans brukstimmar] (H)

[Projektorns brukstimmar] (H)

Förloppsindikatorn för lampans brukstid visar hur mycket lamptid det är kvar.

Värdet visar lampans brukstid. När lampans resterande tid når 0 ändras indikatorn Resterande lamptid från 0% till 100 timmar, varpå nedräkningen börjar.

När den resterande lamptiden når 0 timmar kommer projektorn inte att sättas på, oavsett om lampläget är inställt på Normal eller Eko.

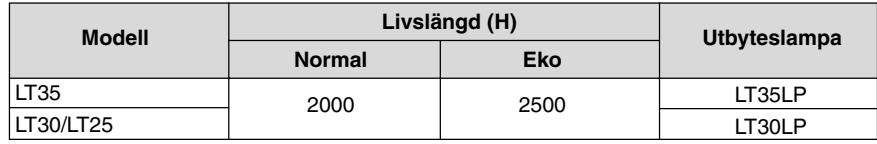

## <span id="page-51-0"></span>**[Källa]**

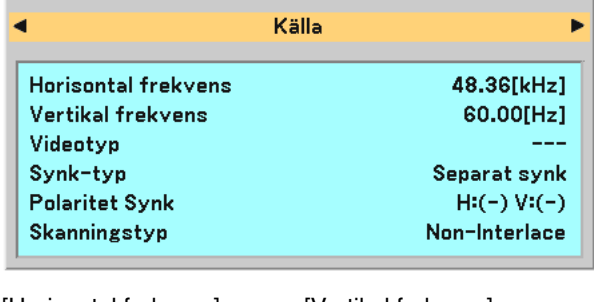

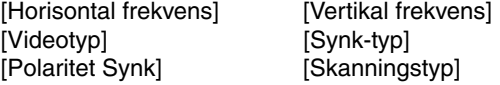

## **[Version]**

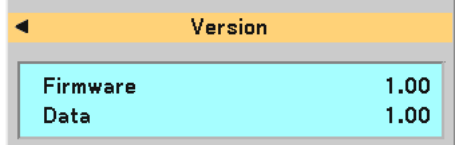

[Firmware] Version [Data] Version

## <span id="page-52-1"></span> **Menybeskrivningar & -funktioner [Återställ]**

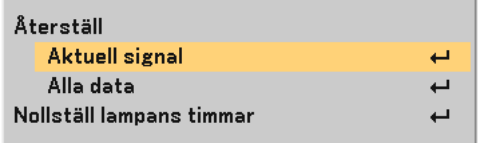

### **Returning to Factory Default [Återställ]**

Funktionen Fabriksinställning används för att ändra alla inställningar till grundinställningarna från fabriken, med undantag för följande:

[Aktuell signal]

Återställer alternativ och inställningar för den aktuella signalen till fabriksinställningen.

Funktionerna som kan återställas är: [Förinställning], [Ljusstyrka], [Kontrast], [Färg], [Färgrenhet], [Skärpa], [Bildförhållande], [Horisontal Position], [Vertikal Position], [Klocka], [Fas], [Brusreducering], [Telecine] och [Volym].

[Alla data]

Återställer alla projektorinställningar till fabriksinställningen.

Alla alternativ kan återställas utom [Språk], [Bakgrund], [Kommunikationshastighet], [Säkerhet], [Återstående lamptid], [Lampans brukstimmer] och [Projektorns brukstimmer].

Se "Nollställa lamp-timräknaren [Nollställ lampans timmar] om hur lamptiden nollställs.

### <span id="page-52-0"></span>**Nollställa lamp-timräknaren [Nollställ lampans timmar]**

Nollställer lampans timmätare. När du väljer detta alternativ visas en undermeny för bekräftelse.

OBSERVERA: Projektorn stängs av och ställs i standby-läge efter 2100 timmars (2600 timmar i Eko-läge) drift. Om detta inträffar ska du hålla fjärrkontrollens HELP -tangent intryckt i 10 sekunder för att nollställa lampans timmätare. LAMP-indikatorn släcks när lampans timräknare nollställts. Gör endast detta när du bytt lampan.

# **6. Underhåll**

Detta avsnitt beskriver de enkla underhållsprocedurer du bör följa för att rengöra fokussensorn och linsen samt byta lampa.

## **Rengöring av linsen och fokussensorn**

## **Rengöra linsen**

Använd en blåspensel eller linspapper för att rengöra linsen och var försiktig så att du inte repar eller förstör den.

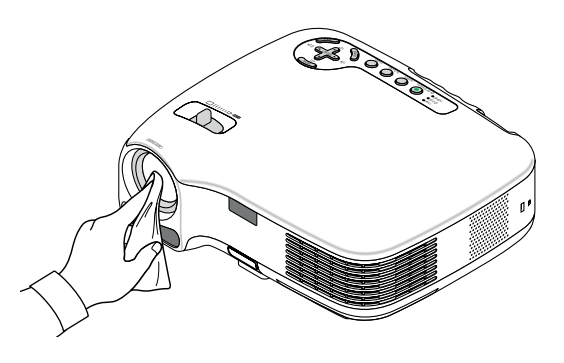

### **Rengöra fokussensorn**

Använd en blåspensel eller linspapper för att rengöra fokussensorn.

Lämna inga fingeravtryck på fokussensorn. Om du gör det kan skärpan försämras och räckvidden för den automatiska fokuseringen förkortas.

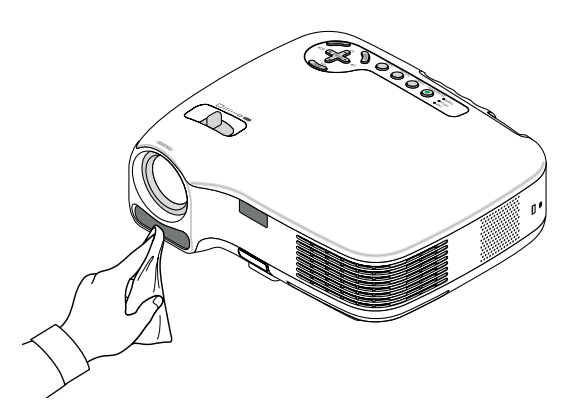

## **Rengöring av kåpan**

- **1. Stäng av projektorn före rengöring.**
- **2. Dammsug kåpans ventilationsintag.**

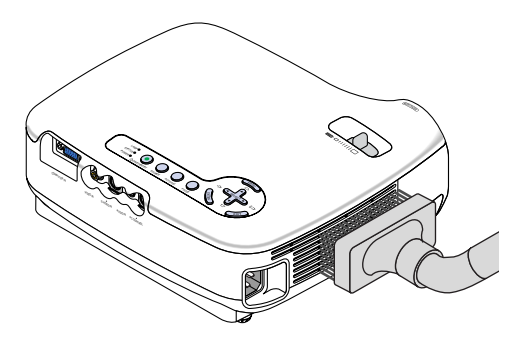

## **Byta lampa**

När lampan har använts mer än 2.000 timmar (upp till 2.500 timmar i Eko-läge) eller mer, kommer LAMP-indikatorn på kåpan att blinka rött och ett meddelande **[Lampan har uppnått rekommenderad livslängd, vänligen ersätt denna med en ny.]** visas. Även om lampan fortfarande fungerar, måste den bytas ut efter 2.000 timmar (upp till 2.500 timmar i Eko-läge) för att projektorns prestanda skall bevaras. Efter att du bytt lampan måste du nollställa lamptimmätaren.  $(\rightarrow$  sid [45\)](#page-52-0)

## **FÖRSIKTIGT**

- VIDRÖR INTE LAMPAN omedelbart efter användning. Den är då extremt het. Stäng av projektorn och koppla ur nätkabeln. Låt lampan svalna i minst en timme innan du tar i den.
- DEMONTERA INGA SKRUVAR utom lamphusets två skruvar. Du kan få en elektrisk stöt.
- Var försiktig så att inte glaset på lamphuset går sönder.
- Lämna inga fingeravtryck på lamphusets glasyta. Detta kan leda till oönskade skuggor på skärmen och dålig bildkvalitet.
- Projektorn stängs av och ställs i standby-läge efter 2.100 timmars (upp till 2.600 timmar i Eko-läge) användning. Om detta skulle hända måste du omedelbart byta lampan. Om du fortsätter använda lampan efter 2.000 timmars (upp till 2.500 timmar i Eko-läge) bruk, kan lampan explodera, och lamphuset fyllas med glassplitter. Rör i så fall inte splittret. Kontakta din NEC-återförsäljare för lampbyte.

### **Så här byter du lampa:**

Tillvalslampa och verktyg som behövs för lampbyte:

- Utbyteslampa LT35LP (LT35) eller LT30LP (LT30/LT25)
- Phillips-skruvmejsel eller liknande
- **1. Ställ projektorn på ett mjukt tyg och vänd den upp och ned för att komma åt lamphusets täckplatta i botten.**

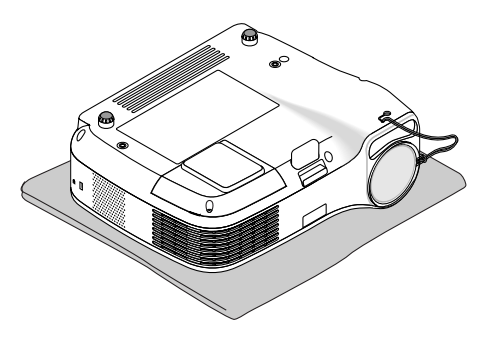

**2. Lossa lampluckans skruv tills skruvmejseln går lätt och ta bort luckan. Lampluckans skruv är inte löstagbar.**

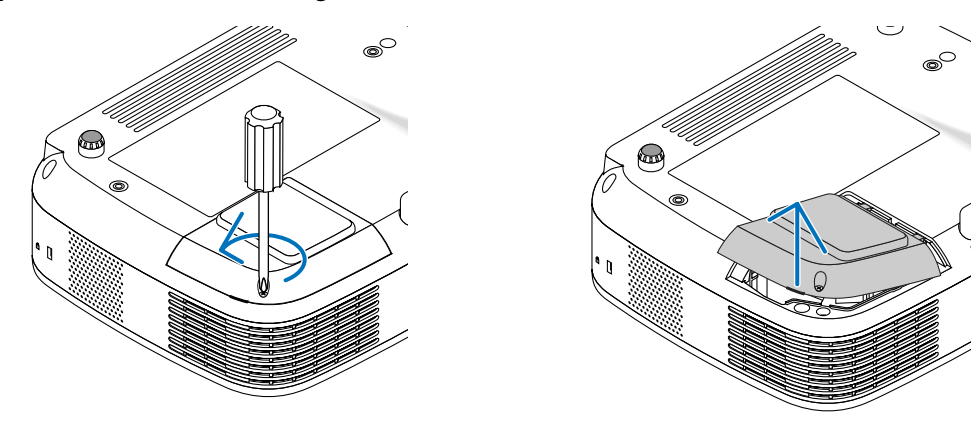

<span id="page-55-0"></span>**3. Lossa de två skruvarna som håller lamphuset med phillips-skruvmejseln tills den går lätt. De två skruvarna kan inte tas loss från lamphuset.**

**Fatta lamphuset och dra upp det.**

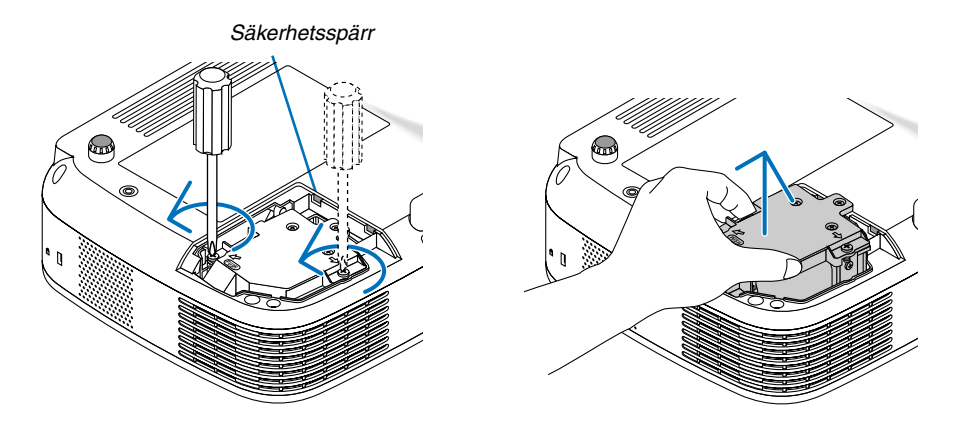

OBSERVERA: Det finns en säkerhetsspärr som förhindrar elektrisk stöt. Försök inte att sätta spärren ur funktion.

## **4. Tryck på delen märkt "PUSH" och sätt i det nya lamphuset så att det klickar på plats i hållaren.**

## **FÖRSIKTIGT**

Använd inga andra lampor än NEC-lamporna LT35LP (LT35) eller LT30 (LT30/LT25). Beställ lamporna från din NEC-återförsäljare.

### **Fäst huset med de två skruvarna.**

**Dra åt skruvarna ordentligt.**

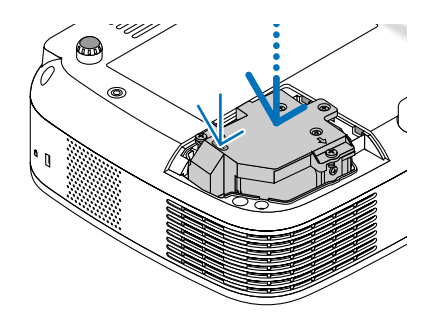

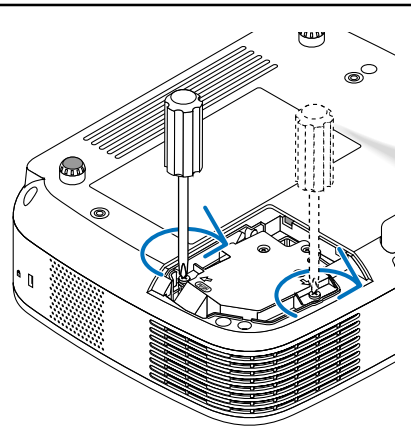

- **5. Sätt tillbaka lamphusets täckplatta.**
- **6. Skruva i lampluckans skruv. Dra åt skruven ordentligt.**

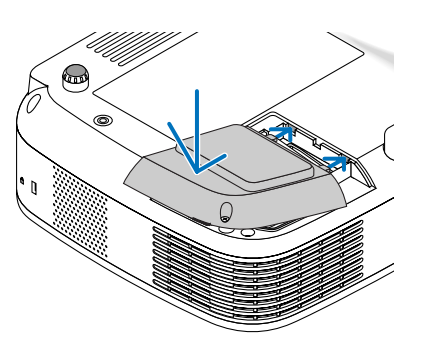

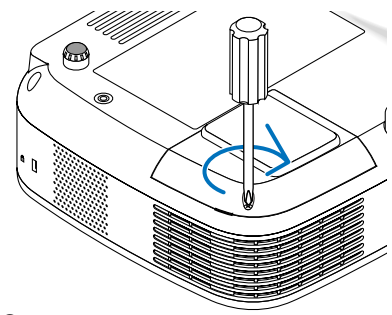

### **7. Anslut den medföljande nätkabeln och slå på projektorn.**

### **8. Välj slutligen menyn** → **[Återställ]** → **[Nollställ lampans timmar] för att återställa lamptiden.**

OBSERVERA: När lamptiden överskrider 2.100 timmar (upp till 2.600 timmar i Eko-läge) kan projektorn inte slås på och menyerna visas inte.

Om detta inträffar ska du hålla fjärrkontrollens HELP -tangent intryckt i 10 sekunder för att nollställa lampans timmätare. LAMP-indikatorn släcks när lampans timräknare nollställts.

# <span id="page-57-0"></span>**7. Appendix**

## **Felsökning**

I det här avsnittet beskrivs hur du åtgärdar problem som kan uppkomma under installation och användning av projektorn.

### **Indikatormeddelanden**

### **Driftindikator (POWER)**

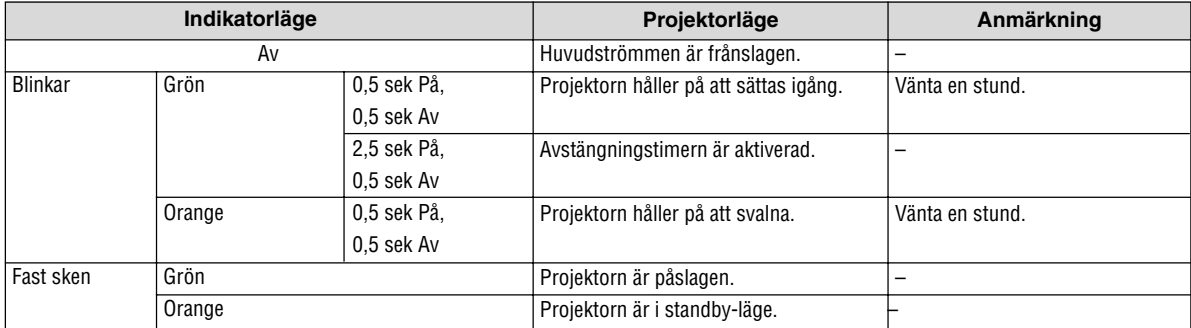

### **Statusindikator (STATUS)**

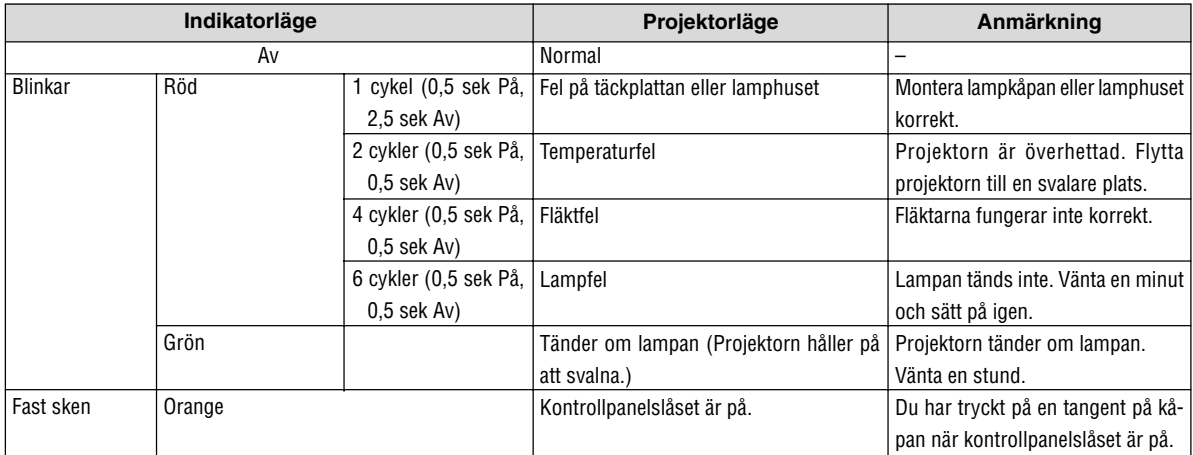

### **Lampindikator (LAMP)**

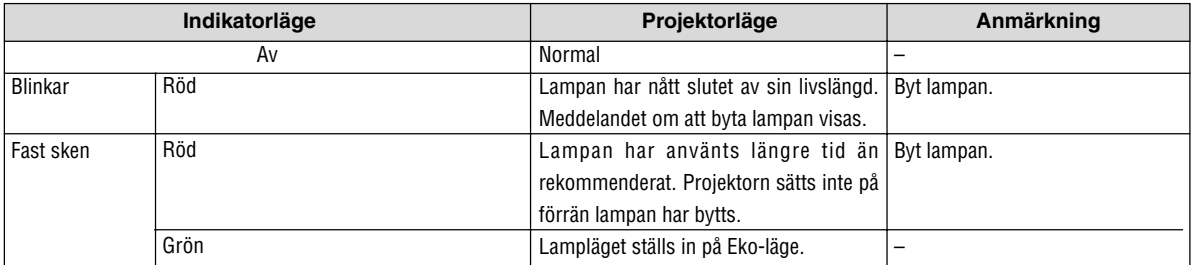

### **Vanliga problem & lösningar** (→ "Drift-/status-/lampindikator" på sid [50.](#page-57-0))

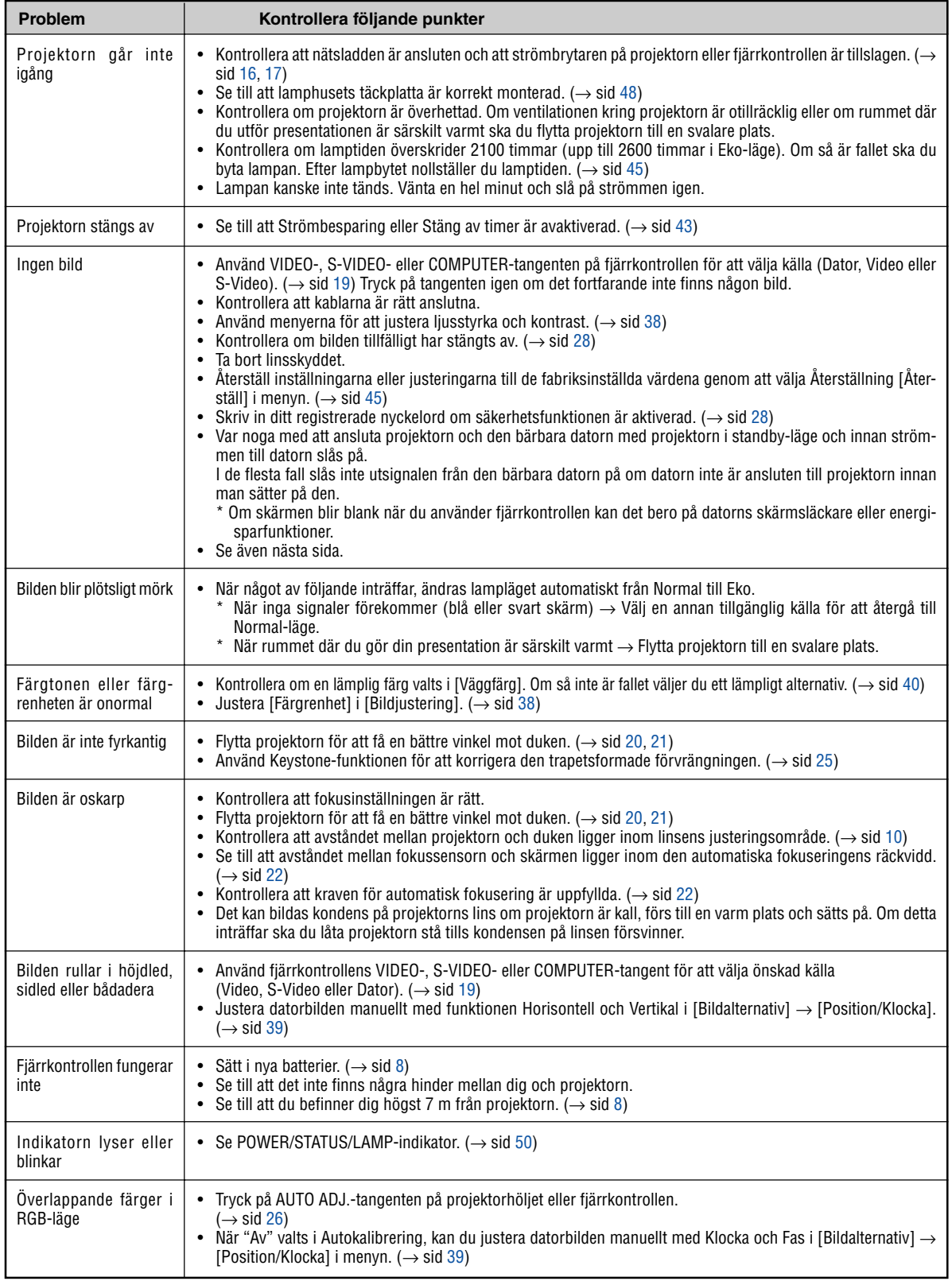

Kontakta din återförsäljare för närmare anvisningar.

### **Om ingen bild visas, eller om den inte visas korrekt.**

• Tillslagning av projektorn och PC:n.

Var noga med att ansluta projektorn och den bärbara datorn med projektorn i standby-läge och innan strömmen till datorn slås på.

I de flesta fall slås inte utsignalen från den bärbara datorn på om datorn inte är ansluten till projektorn innan man sätter på den.

OBSERVERA: Du kan kontrollera den aktuella signalens horisontella frekvens på projektorns meny under Information. Om den lyder "0kHz", innebär det att ingen signal går ut från datorn. Se sid [44 e](#page-51-0)ller gå till nästa steg.

• Aktivera datorns externdisplay.

När en bild visas på den bärbara datorns skärm innebär det nödvändigtvis inte att den sänder ut en signal till projektorn. Om du använder en PC-kompatibel bärbar dator, aktiverar/avaktiverar du externdisplayen med en kombination av funktionstangenter. Vanligtvis sätter du på eller stänger av externdisplayen med en kombination av 'Fn" och en av de 12 funktionstangenterna . På t.ex. NEC-datorer använder man Fn + F3, medan man på Delldatorer använder Fn + F8 för att växla mellan externdisplayvalen.

• Utsignalen från datorn är inte av standardtyp

Om utsignalen från en bärbar PC inte är en standardsignal, kan det hända att den projicerade bilden inte visas korrekt. Om detta skulle inträffa bör du avaktivera PC:ns LCD-skärm när projektordisplayen används. Alla bärbara PC har olika sätt att för att avaktivera/omaktivera den lokala LCD-skärmen, vilket nämndes i det föregående steget. Se dokumentationen som tillhör din dator för närmare anvisningar.

• Bilden som visas är felaktig när du använder en Macintosh-dator

Om du använder en Macintosh-dator tillsammans med projektorn, ska du ställa Mac-adapterns DIP-switch (medföljer inte projektorn) i enlighet med din upplösning. Efter inställningen måste du starta om din Macintosh-dator för att ändringarna ska aktiveras.

Om du ställer in andra display-lägen än de som stöds av din Macintosh-dator och projektorn, kan en ändring av DIP-switchen på en Mac-adapter göra att bilden studsar något eller inte visas alls. Om detta skulle inträffa ställer du DIP-switchen på 13" fixed mode och startar sedan om din Macintosh-dator. Efter detta ställer du åter DIPswitchen i ett läge som medger visning och startar om din Macintosh-dator igen.

OBSERVERA: Till en PowerBook som inte har en 15-polig mini D-Sub-kontakt behöver du en videoadapterkabel tillverkad av Apple Computer.

- "Mirroring" (spegling) på en PowerBook
	- Om du använder projektorn tillsammans med en PowerBook från Macintosh, kan du inte ställa in utgången på 1024 x 768 om inte "mirroring"-funktionen är avaktiverad på din PowerBook. Se bruksanvisningen till din Macintoshdator beträffande "mirroring".
- Mappar eller ikoner är dolda på Macintosh-skärmen

Det kan hända att du inte kan se mappar eller ikoner. Om detta skulle inträffa väljer du [Visa] → [Ordna] i Applemenyn och ordnar ikonerna.

## - **Specifikationer**

Det här avsnittet innehåller teknisk information om prestandan hos din projektor LT35/LT30/LT25.

## **Modellnummer LT35/LT30/LT25**

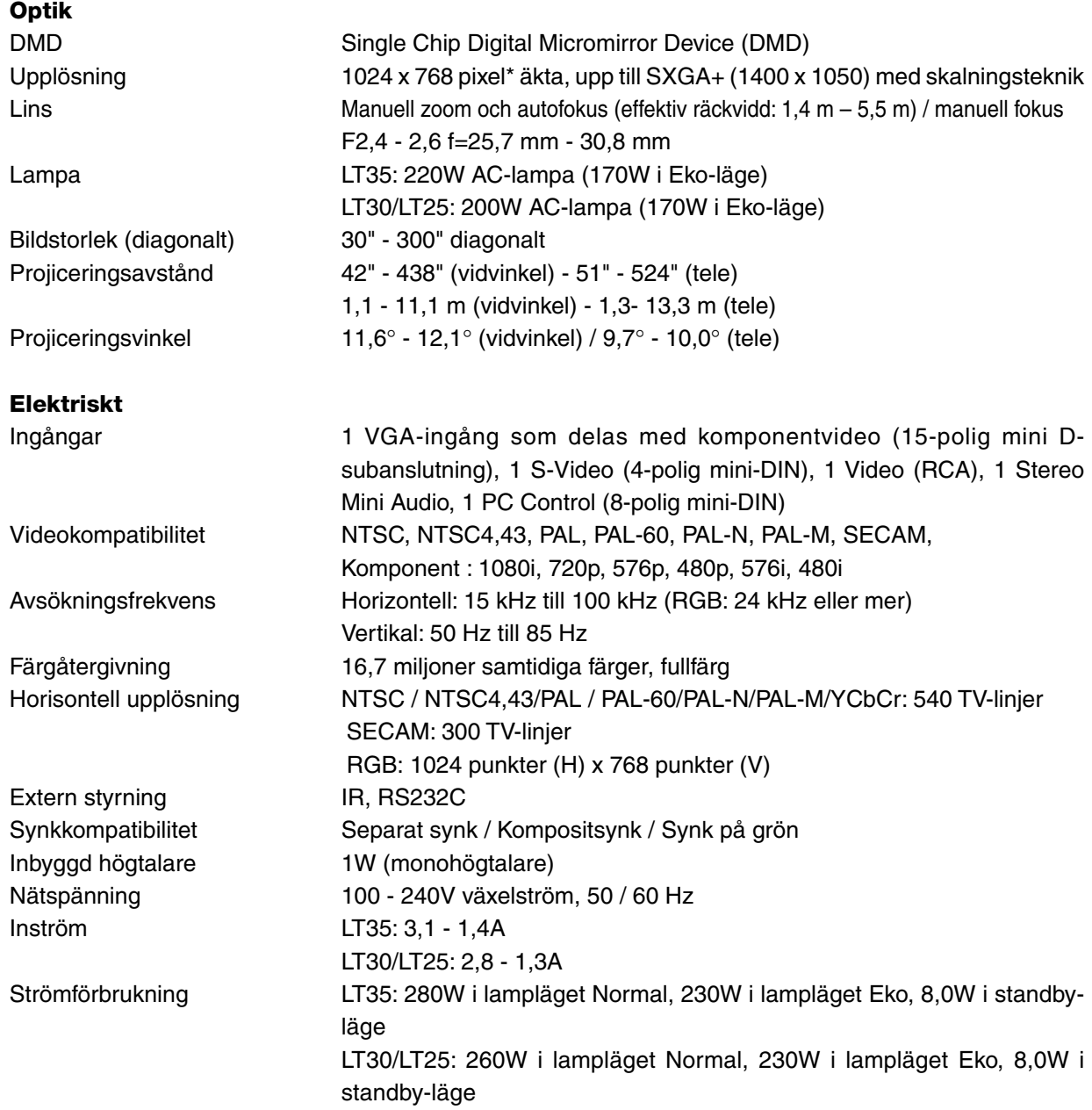

\* Mer än 99,99% aktiva bildpunkter.

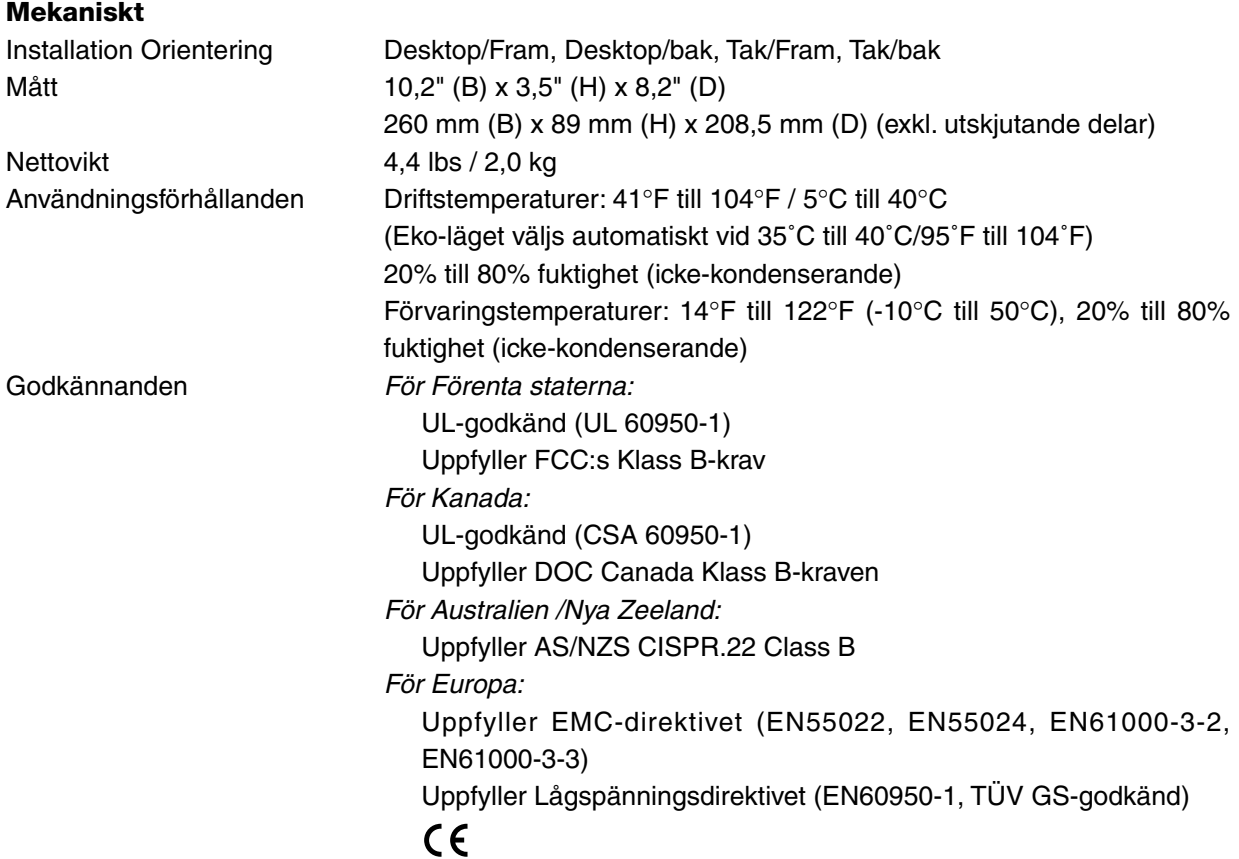

För ytterligare information kan du besöka: USA:<http://www.necvisualsystems.com> Europa:<http://www.neceurope.com/> Övriga världen:<http://www.nec-pj.com/>

Specifikationerna kan ändras utan föregående meddelande.

## **Kåpans mått**

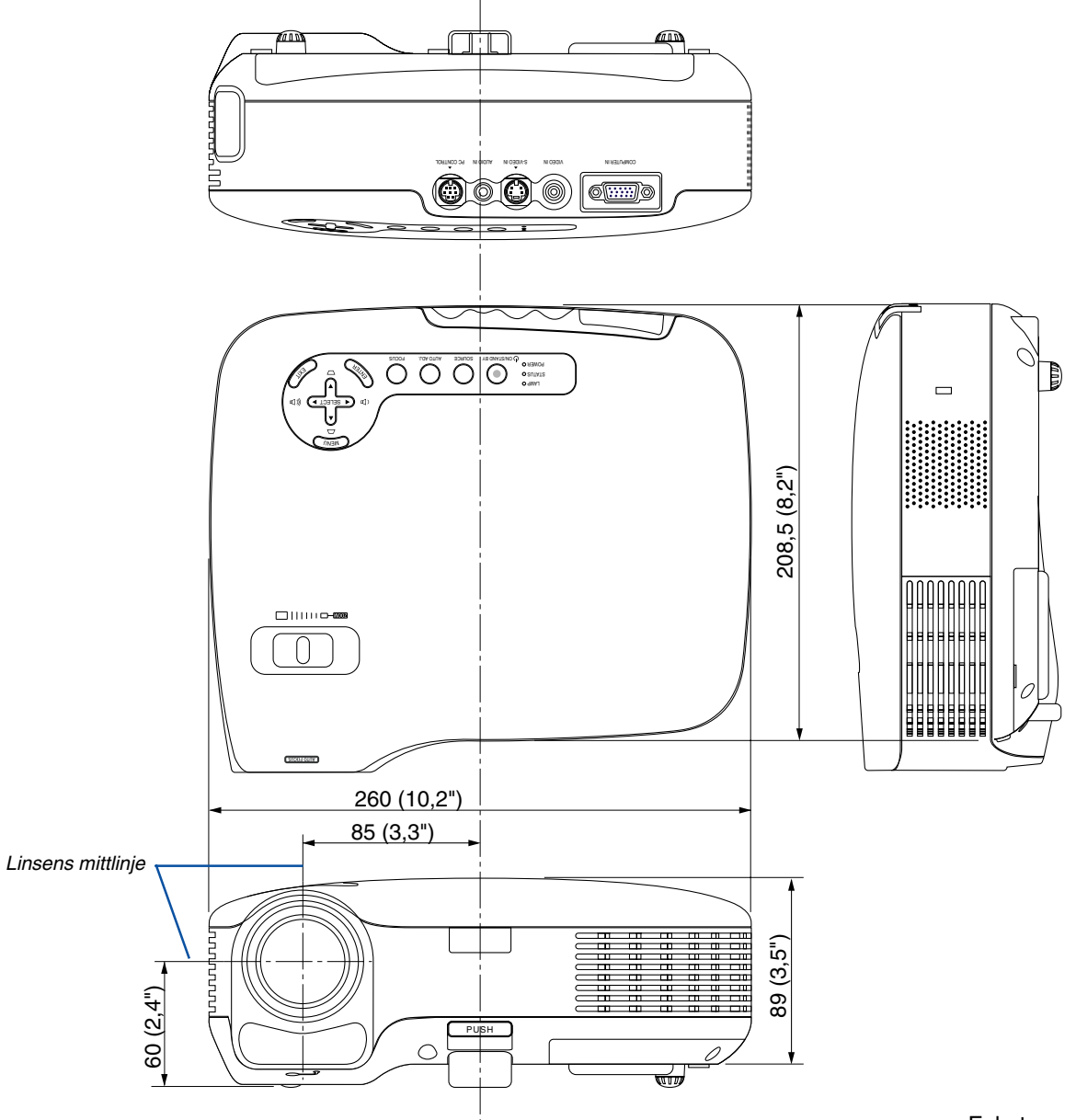

Enhet: mm (tum)

## **Stiftkonfiguration i D-Sub-kontakten (COMPUTER-ingång)**

## **15-polig Mini D-Sub-kontakt**

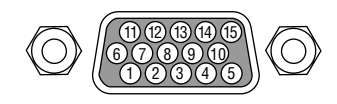

Signalnivå Videosignal: 0,7 Vp-p (analog) Synksignal: TTL-nivå

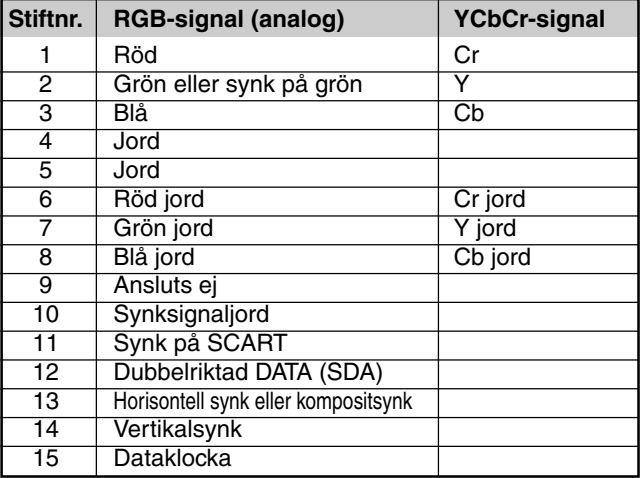

## **Förteckning över kompatibla insignaler**

Horizontell: 15 kHz till 100 kHz (RGB: 24 kHz eller mer) Vertikal: 50 Hz till 85 Hz

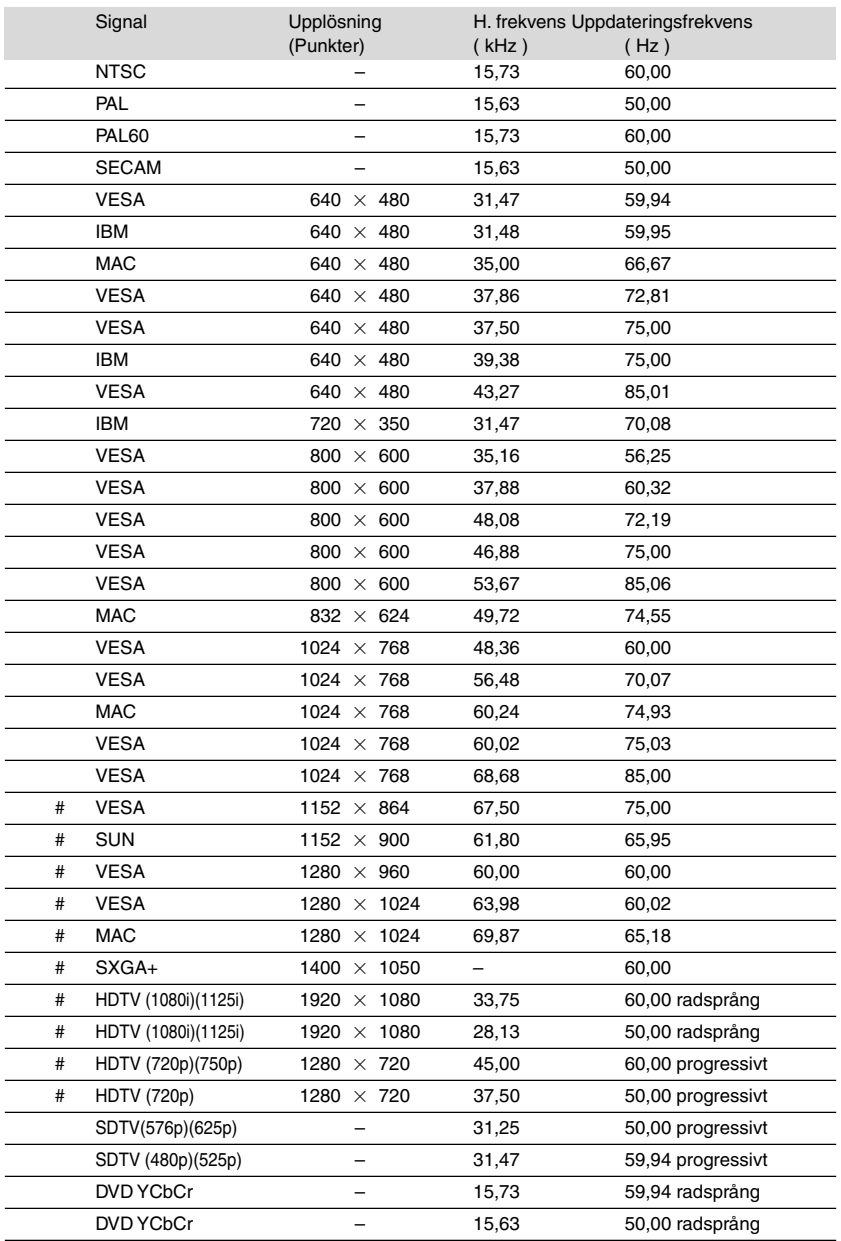

# : Signalerna ovan som markerats med # har komprimerats med skalningsteknik.

OBSERVERA: Det kan hända att andra signaler än de som anges i ovanstående tabell inte visas rätt. Ändra i så fall uppdateringsfrekvensen eller upplösningen i din dator. Se din dators hjälpavsnitt för bildskärmsegenskaper för information.

## **PC-kommandon och kabelanslutning**

## **PC-kommandon**

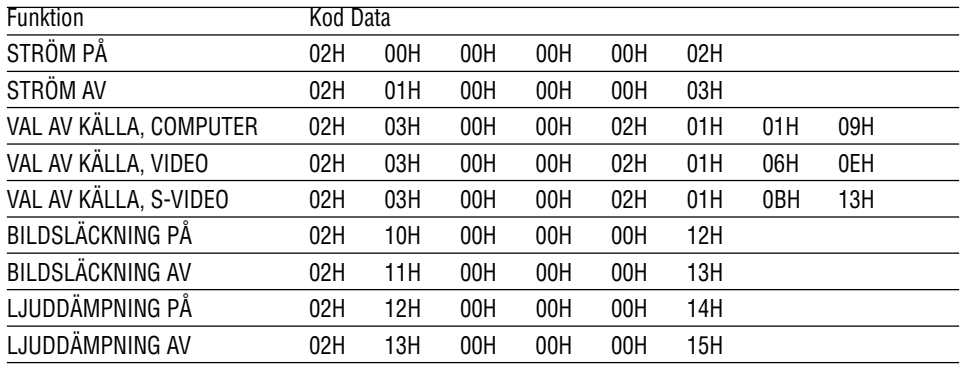

OBSERVERA: Vid behov kan du kontakta din återförsäljare för en komplett förteckning över PC-kommandon.

## **Kabelanslutning**

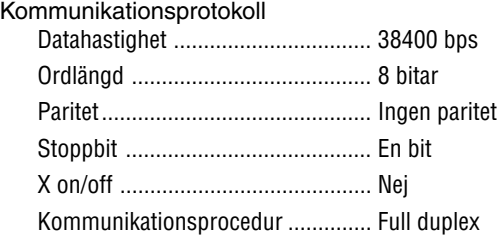

OBSERVERA: Beroende på utrustningen kan en lägre datahastighet vara lämplig för långkabel.

### **PC-kontrollkontakt (DIN-8P)**

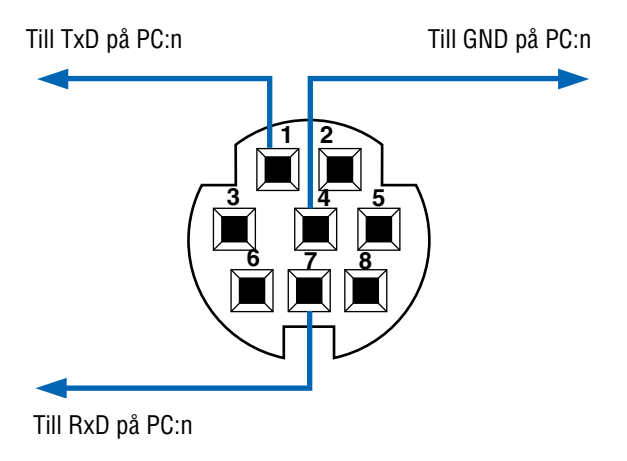

## **Kontrollista vid felsökning**

Innan du kontaktar din återförsäljare eller servicepersonal, ska du titta efter i följande lista för att försäkra dig om att reparationen verkligen är nödvändig. Se även avsnittet "Felsökning" i din bruksanvisning. Den här kontrollistan kommer att hjälpa oss lösa ditt problem på ett mer effektivt sätt. \* Skriv ut följande sidor.

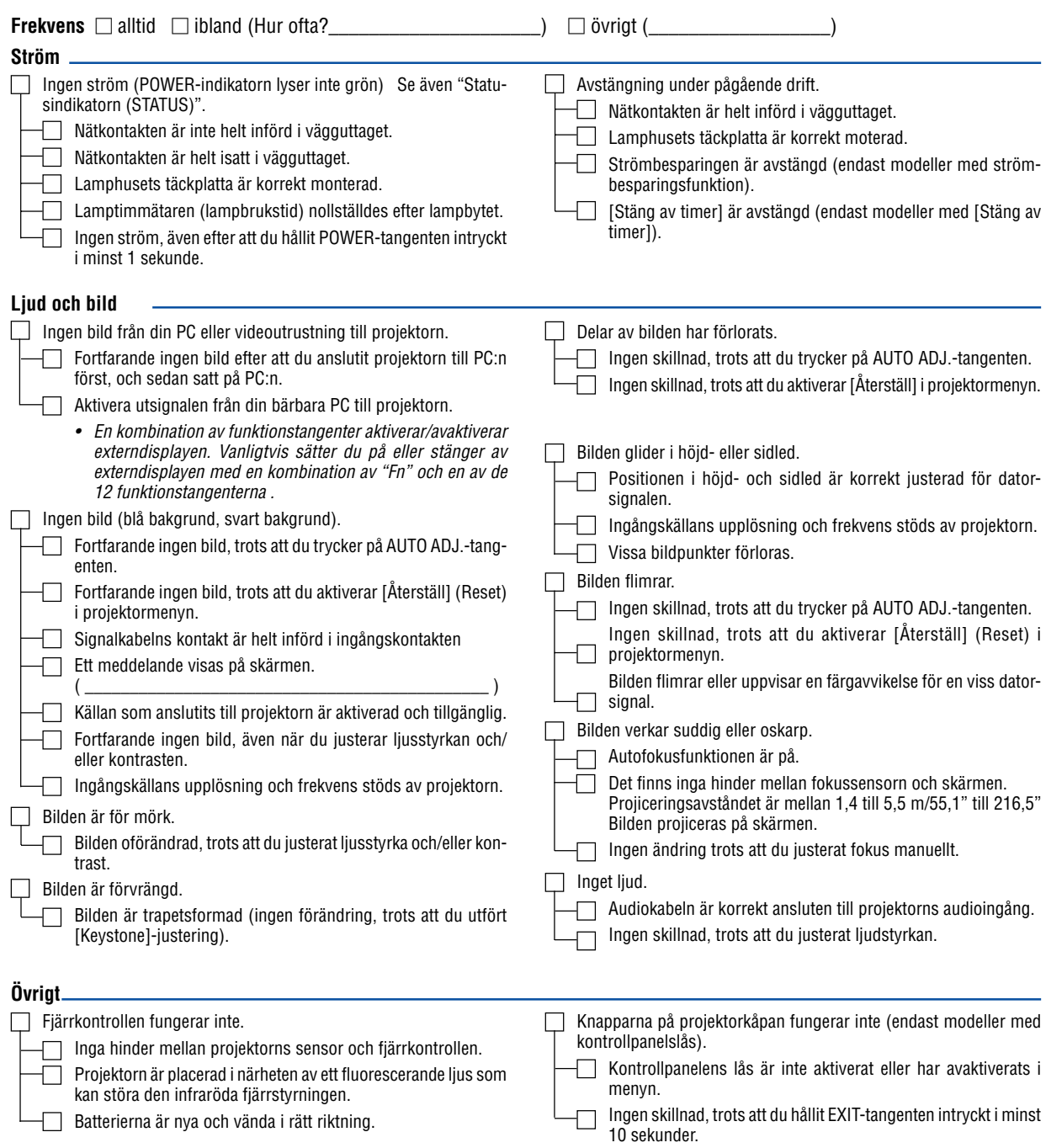

**Beskriv dit problem i detalj i utrymmet nedan.**

## **Information om tillämpning och miljö där du tänker använda din projektor**

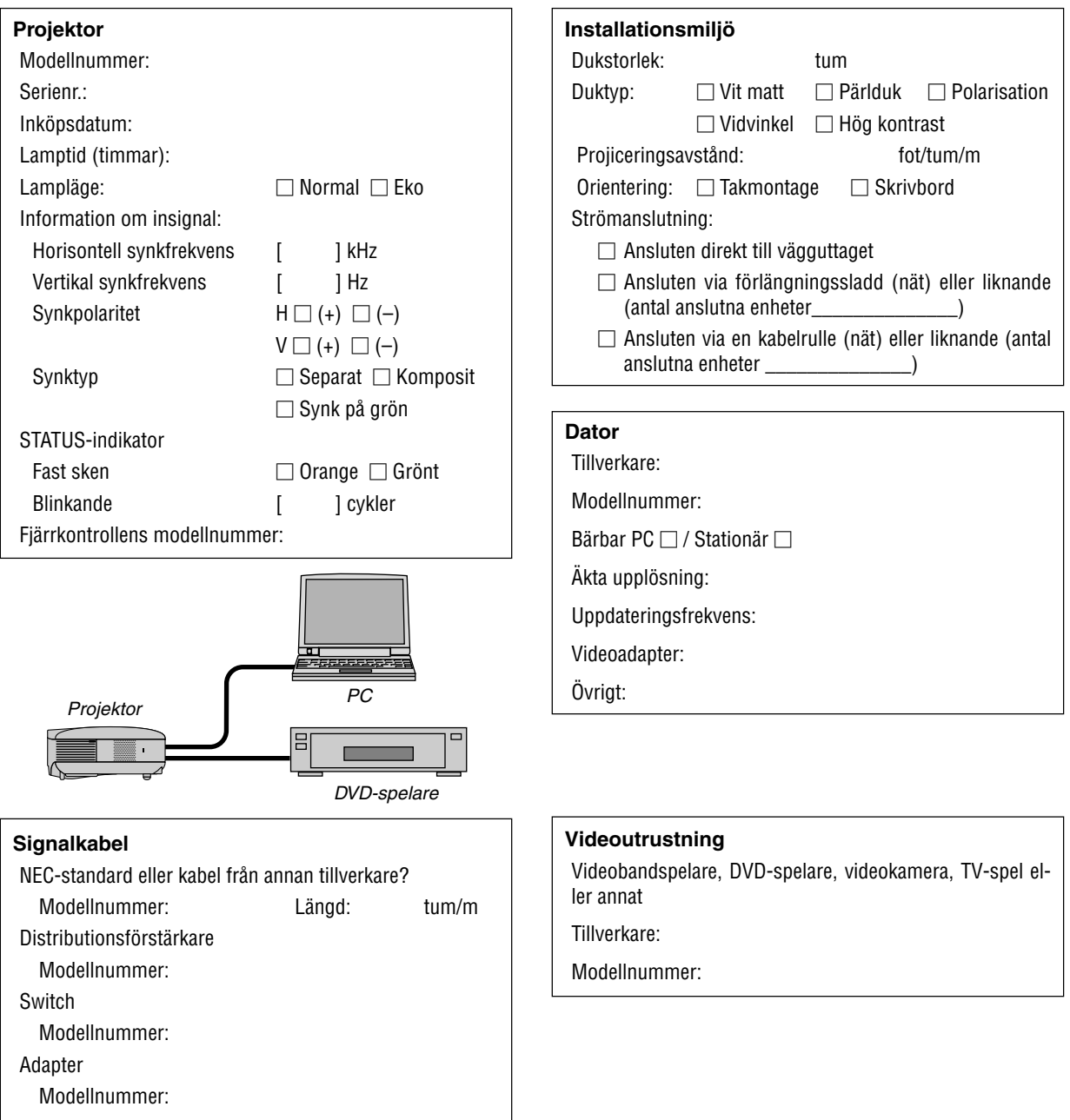

## **<sup>8</sup> TravelCare Guide**

#### **TravelCare - en service för internationella resenärer**

Denna produkt berättigar till "TravelCare", NECs unika internationella garanti.

Observera att TravelCare-garantin skiljer sig något från den garanti som medföljer produkten.

#### **Tjänster knutna till TravelCare**

Denna garanti erbjuder kunder service på deras produkter vid NECoch NEC-anvisade serviceställen i de länder som nämns häri vid internationella resor i tjänsten eller privat.

För mer information om tjänster som erbjuds av de olika serviceställena, "Förteckning över TravelCare-serviceställen" nedan.

#### **1 Reparationsservice**

Produkten repareras och levereras inom 10 arbetsdagar, exklusive leveranstid.

Under garantitiden täcks kostnader för reservdelar, arbetstid och frakt inom serviceställets täckningsområde av garantin.

#### **2 Hyrservice för utbytesprodukt**

Hyrservice för utbytesprodukt

Om kunden så önskar kan han eller hon hyra en utbytesprodukt under tiden originalprodukten repareras.

Avgift: 200 USD för 12 dagar

Denna avgift skall betalas kontant eller med kreditkort på det lokala servicestället. Hyravgiften om 200 USD återbetalas inte även om kunden hyr produkten i mindre än 12 dagar.

Utbytesprodukten levereras inom 3 arbetsdagar.

Om kunden inte återlämnar utbytesprodukten inom 12 dagar debiteras kunden ett belopp motsvarande produktens pris.

Om kunden återlämnar utbytesprodukten i dåligt eller skadat skick debiteras kunden för reparationskostnaden.

Observera att denna service inte är tillgänglig i alla länder och regioner. Se "Förteckning över TravelCare-serviceställen".

Dessutom erbjuds denna hyrservice för utbytesprodukt inte efter det att produktens garanti har upphört att gälla.

#### **Garantivillkor**

- 1
	- a. Vid uppvisande av garantibevis eller inköpskvitto:

Giltig för den tid som anges på garantibeviset eller den normala garantitiden för det land i vilket produkten köpts.

b. När endast produkten medtas:

Giltig i en period om 14 månader efter tillverkningsdatum enligt serienumret angivet på produkten.

2 När en produkt vars garanti har upphört att gälla:

Reparation utförs mot en avgift. I detta fall är kunden inte berättigad till hyrservicen för utbytesprodukt.

- 3 I följande fall kan reparationer debiteras, även om produktens garanti fortfarande är giltig:
	- 1) Om garantitiden, modellnamn, serienummer och namn på inköpsstället inte anges på garantibeviset eller har ändrats.
	- 2) Fel eller skador orsakade av fall eller stötar under transport eller förflyttning av kunden eller av felaktig hantering av kunden.
	- 3) Fel eller skador orsakade av felaktigt handhavande eller otillåtna ändringar eller reparationer av kunden.
	- 4) Fel eller skador orsakade av eldsvåda, saltskada, gasskada, jordbävning, åsknedslag, storm- eller översvämningsskada eller annan naturkatastrof eller sådana yttre omständigheter som damm, cigarettrök, onormal spänning etc.
	- 5) Fel eller skada orsakad av användning på varma eller fuktiga platser, i fordon, båtar etc.
- 6) Fel eller skada orsakad av förbrukningsartiklar eller enheter anslutna till produkten, andra än de av NEC anvisade.
- 7) Fel orsakade av normalt slitage, slitage eller försämring av delar under normala driftförhållanden.
- 8) Fel eller skada på lampor och andra förbrukningsartiklar, medföljande delar eller tillvalsdelar.
- 9) Övriga bestämmelser i den med produkten medföljande garantin gäller också.

**OBSERVERA:** Produkten kan användas utomlands med spänningar om 100 till 120 V och 200 till 240 V genom att använda en nätkabel avsedd för den standard och nätspänning i det land i vilket produkten används.

#### **Förteckning över TravelCare-serviceställen**

Denna förteckning gäller från och med den 1/12 2004. För uppdaterad information se serviceställenas webbplatser i de olika länderna i eller NEC-webbplatsen [http://www.nec-pj.com.](http://www.nec-pj.com)

#### **I Europa**

NEC Europe, Ltd. / European Technical Centre

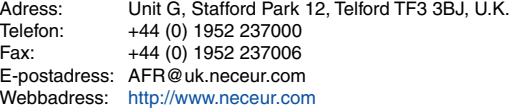

#### <Regioner>

EU: Österrike, Belgien, Danmark, Finland, Frankrike, Tyskland, Grekland, Irland\*, Italien, Luxemburg, Nederländerna, Portugal, Spanien, Sverige och Storbritannien EEA: Norge, Island och Liechtenstein

#### **I Nordamerika**

NEC Solutions(America), Inc.

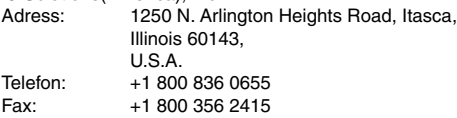

E-postadress: vsd.tech-support@necsam.com Webbadress: <http://www.necvisualsystems.com>

<Regioner>

USA. \*, Kanada\*

#### **I Oceanien**

NEC Australia Pty., Ltd.

Adress: New South Wales;

184 Milperra Road, Reversby 2212 Victoria;

480 Princess Hwy Noble Park 3174 South Australia;

84A Richmond Road, Keswick 5035 Queensland;

116 Ipswich Road, Woollongabba 4102 Western Australia;

45 Sarich Court Osborne Park 6017 Telefon: +61 131 632

### Fax: +61 88 375 5757

E-postadress: lee.gramola@nec.com.au

Webbadress: <http://www.nec.com.au>

<Regioner> Australien, Nya Zeeland

292 Lenso House 4, 1st Fioor, Srinakarin Road, Huamark, Bangkapi, Bangkok 10240, Thailand

Adress: Tariq Bin Ziyad Road, P.O.Box 327, Dubai, United Arab Emirates

Adress: P.O.Box 599, Jeddah 21421, Saudi Arabia<br>Telefon: +966 2 6828219 Telefon: +966 2 6828219

Fax: +971 4 364283 E-postadress: ABBA@emirates.net.ae

Telefon: +66 2 375 2425 Fax: +66 2 375 2434 E-postadress: pattara@lenso.com Webbadress: <http://www.lenso.com>

Telefon: +971 4 371800<br>Fax: +971 4 364283

Fax: +966 2 6830820 E-postadress: vartkes@samir-photo.com

Förenade arabemiraten

<Regioner> Thailand

<Regioner>

<Regioner> Saudiarabien

Lenso Communication Co., Ltd.<br>Adress: 292 Lenso Ho ABBA Electronics L.L.C. Samir Photographic Supplies **OBSERVERA:** I länder markerade med en asterisk (\*) erbjuds inte hyrservice för utbytesprodukter. **I Asien och Mellanöstern** NEC Viewtechnology, Ltd. Adress: 686-1, Nishioi, Oi-Machi, Ashigarakami-Gun, Kanagawa 258-0017, Japan Telefon: +81 465 85 2369 Fax: +81 465 85 2393 E-postadress: support\_pjweb@nevt.nec.co.jp Webbadress: <http://www.nec-pj.com> <Regioner> Japan\* NEC Hong Kong Ltd. Adress: 11th Floor, Tower B, New Mandarin Plaza, 14 Science Museum Road, Tsim Sha Tsui East, Kowloon, Hong Kong Telefon: +852 2369 0335 Fax: +852 2795 6618 E-postadress: esmond\_au@nechk.nec.com.hk Webbadress: <http://www.nec.com.hk> <Regioner> Hong Kong NEC Taiwan Ltd.<br>Adress: 7F, No.167, SEC.2, Nan King East Road, Taipei, Taiwan, R.O.C. Telefon: +886 2 8500 1734 Fax: +886 2 8500 1420 E-postadress: nickliao@nec.com.tw Webbadress: <http://www.nec.com.tw> <Regioner> Taiwan NEC Solutions Asia Pacific Pte. Ltd Adress: 401 Commonwealth Drive, #07-02, Haw Par Technocentre, Singapore 149598 Telefon: +65 273 8333 Fax: +65 274 2226 E-postadress: tehgh@rsc.ap.nec.com.sg Webbadress: <http://www.nec.com.sg/ap> <Regioner> Singapore NEC Systems Integration Malaysia Sdn Bhd Adress: Ground Floor, Menara TA One, 22, Jalan P. Ramlee, 50250 Kuala Lumpur, Malaysia Telefon: +6 03 2164 1199 Fax: +6 03 2160 3900 E-postadress: necare@nsm.nec.co.jp Webbadress: <http://www.necmalaysia.com.my> <Regioner> Malaysia Tele Service Co., Ltd.<br>Adress: 2no 2nd Fl., Ire B/D. #2, 4Ga, Yangpyeng-Dong, Youngdeungpo-Gu, Seoul, Korea 150-967 Telefon: +82 2 2163 4193 Fax: +82 2 2163 4196 E-postadress: moneybear@hyosung.com <Regioner> Sydkorea

#### $\blacksquare$ Datum: / / ,  $\blacksquare$

**TILL: NEC eller NECs auktoriserade serviceställe: FRÅN:**

(Företag & namn med underskrift)

#### Ang. ansökan om medlemskap i ert TravelCare-servicepogram

Jag ansöker om medlemskap i ert TravelCare-servicepogram mot bakgrund av bifogade ansökningsformulär och godkänner de medföljande villkoren samt att serviceavgiften debiteras mitt kreditkort. För det fall jag inte återlämnar den lånade enheten inom angiven tid bekräftar jag även att följande information är korrekt. Med vänlig hälsning.

### **Ansökningsformulär för TravelCare-serviceprogrammet**

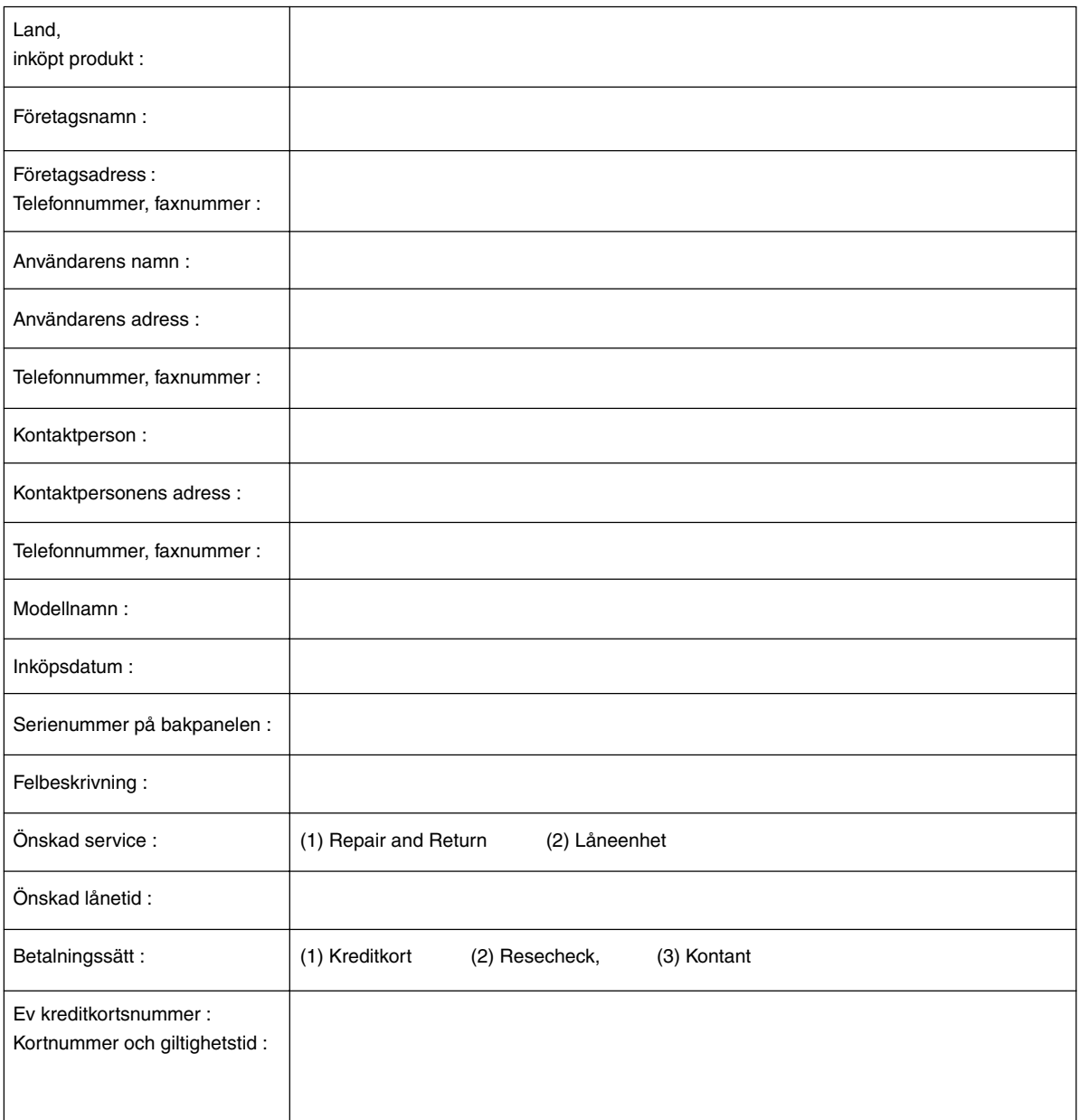

#### **Villkor för TravelCare-serviceprogram**

Slutanvändaren ombedes att sätta sig in i följande villkor för TravelCareserviceprogrammet och fylla i nödvändig information i ansökningsformuläret.

#### **1. Servicealternativ:**

Det finns 3 typer av "Service". Slutanvändaren måste förstå följande villkor och måste fylla i ansökningsformuläret.

1) Repair and Return:

Den 'Felaktiga enheten' skickas ifrån eller hämtas hos kunden. Den repareras och returneras till kunden inom 10 dagar, exklusive leveranstid. Det kan uppstå situationer då reparation och returnering inte kan utföras av det auktoriserade NEC-servicestället, till följd av brist på reservdelar på grund av att aktuell modell inte säljs inom området.

2) Repair and Return med lån: (Denna service är begränsad till vissa serviceställen)

Denna service erbjuds Slutanvändare som inte kan vänta till dess att enheten har reparerats.

Kunden kan låna en enhet för 200 USD i upp till 12 dagar. Kunden skickar sedan in den felande enheten till närmaste auktoriserade NECserviceställe för service. För att förhindra problem med mottagningen måste Slutanvändaren fylla i ansökningsformuläret.

Slutanvändaren måste kontrollera att servicen erbjuds på det aktuella auktoriserade NEC-servicestället.

3) Endast lån:

För denna service förser det auktoriserade NEC-servicestället kunden med en låneenhet för 200 USD i upp till 12 dagar. Kunden behåller den felande enheten och när kunden återvänder hem sörjer kunden själv för att få projektorn reparerad i hemlandet.

#### **2. Undantag från garantin:**

Detta program gäller inte om projektorns serienummer är oläsligt, har ändrats eller avlägsnats.

Om, enligt det auktoriserade NEC-servicestället eller dess ombud, defekterna eller felfunktionerna beror på annat än normal användning eller NECs försummelse eller fel, inklusive följande, utan begränsning:

- 1) Olyckshändelse, transport, slarv, felaktig användning, våld, vatten, damm, rök eller annan försummelse av Kunden eller dess anställda eller ombud, eller tredje part;
- 2) Avbrott eller variation i strömförsörjning, elektrisk ledningsföring, luftkonditionering, fuktighetsreglering eller andra omgivande förhållanden såsom användning i utrymme för rökning;
- 3) Fel på tillbehör eller tillhörande produkter eller komponenter (oaktat om dessa levererats av NEC eller dess ombud) som inte ingår i den Produkt som omfattas av denna garanti;
- 4) Laga hinder, eldsvåda, översvämning, krigshändelse, våldshandling eller liknande omständigheter;
- 5) Försök av annan än representant för NEC att justera, modifiera, reparera, installera eller utföra service på Produkten.
- 6) Gränsavgifter såsom tull, försäkring, skatt etc.

#### **3. Avgifter för garantiundantag och ogiltig garanti:**

Om den felande enheten är undantagen från garantin eller om garantitiden gått ut kommer det auktoriserade NEC-servicestället att upplysa Slutanvändaren om faktisk serviceavgift med specifikation.

#### **4. Dead on Arrival (DOA):**

Slutanvändaren måste ta upp frågan med den ursprungliga återförsäljaren i inköpslandet.

Det auktoriserade NEC-servicestället behandlar DOA-enheten som en garantireparation och byter inte ut DOA-enheten mot en ny.

#### **5. Avgifter och villkor för låneservice:**

Vid godkännandet av denna NEC-projektor påtar sig kunden ansvaret för låneenheten.

Aktuell avgift för låneenheten är 200,00 USD för 12 kalenderdagar. Om Kunden inte återlämnar enheten inom de 12 kalenderdagarna kommer Kundens kreditkort att debiteras med närmast högre pris upp till och inkluderande det ordinarie försäljningspriset, vilket anges av det auktoriserade NEC-servicestället. Se bifogad förteckning över kontakter för varje land för att arrangera avhämtning av låneenheten.

Om du återvänder till ursprungslandet med låneenheten debiteras du för fraktkostnaden tillbaka till utlåningslandet.

Tack för din förståelse för detta program.